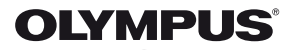

# **ЦИФРОВА ФОТОКАМЕРА 1.** E-PL5 **3. Інструкція користувача**

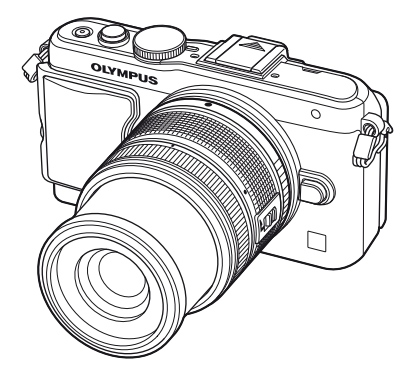

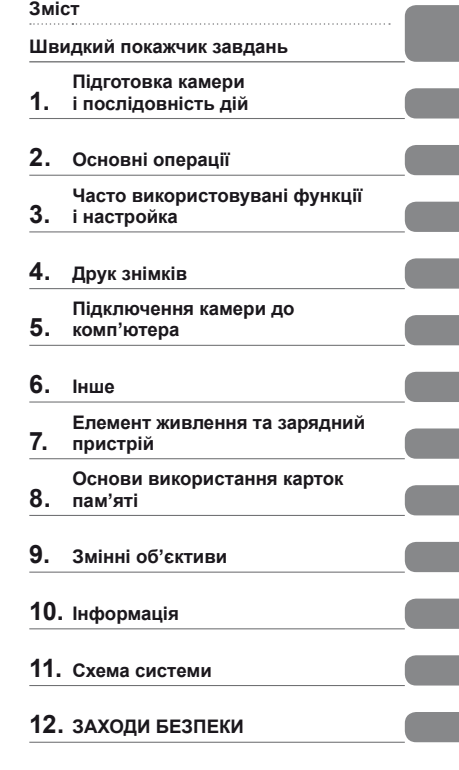

### **Покажчик**

- Дякуємо за придбання цифрової камери Olympus. Перш ніж почати користуватися камерою, уважно прочитайте цей посібник для забезпечення оптимальної роботи та подовження терміну служби камери. Зберігайте цей посібник у надійному місці, щоб у майбутньому звертатися до нього за допомогою.
- Радимо зробити кілька пробних знімків, щоб навчитися користуватися камерою, перш ніж робити важливі знімки.
- Ілюстрації вікон <sup>і</sup> камери, наведені <sup>в</sup> цьому посібнику, створено на етапі розробки камери, тому вони можуть відрізнятися від фактичного вигляду виробу.
- Вміст цього посібника стосується програмно-апаратних засобів камери версії 1.0. <sup>У</sup> разі додавання та/або модифікації функцій відповідно до оновлень програмно-апаратних засобів фотокамери зміст даного посібника може відрізнятись. Найновішу інформацію<br>можна знайти на веб-сайті компанії Olympus.

Зареєструйте вашу техніку на сайті **www.olympus.eu/register-product** та отримайте додаткові переваги від Olympus!

 **Це попередження стосується спалаху, що входить до комплекту, і призначене головним чином для користувачів у Північній Америці.** 

# **Information for Your Safety**

# **IMPORTANT SAFETY INSTRUCTIONS**

When using your photographic equipment, basic safety precautions should always be followed, including the following:

- Read and understand all instructions before using.
- Close supervision is necessary when any flash is used by or near children. Do not leave flash unattended while in use.
- Care must be taken as burns can occur from touching hot parts.
- Do not operate if the flash has been dropped or damaged until it has been examined by qualified service personnel.
- Let flash cool completely before putting away.
- To reduce the risk of electric shock, do not immerse this flash in water or other liquids.
- To reduce the risk of electric shock, do not disassemble this flash, but take it to qualified service personnel when service or repair work is required. Incorrect reassembly can cause electric shock when the flash is used subsequently.
- The use of an accessory attachment not recommended by the manufacturer may cause a risk of fire, electric shock, or injury to persons.

# **SAVE THESE INSTRUCTIONS**

### **Позначення, використані в цьому посібнику**

У посібнику використовуються такі позначення.

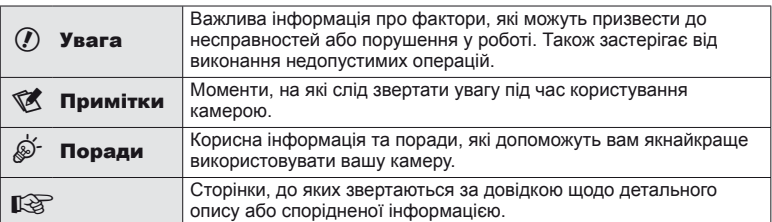

# **Швидкий покажчик завдань 6**

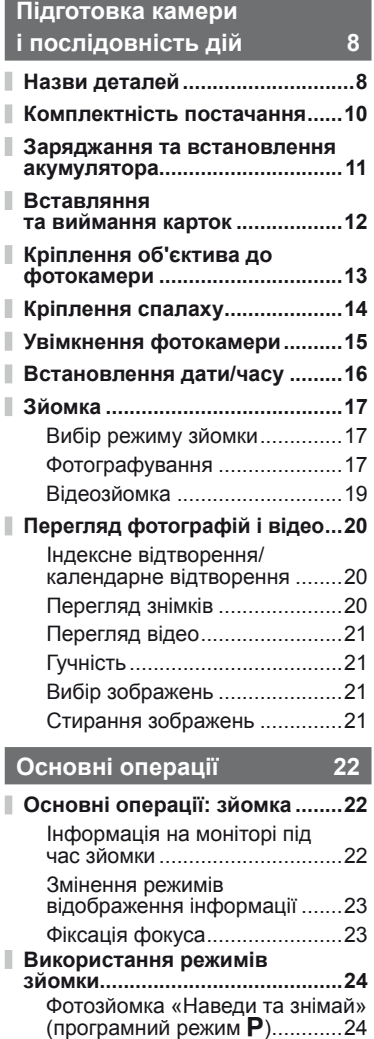

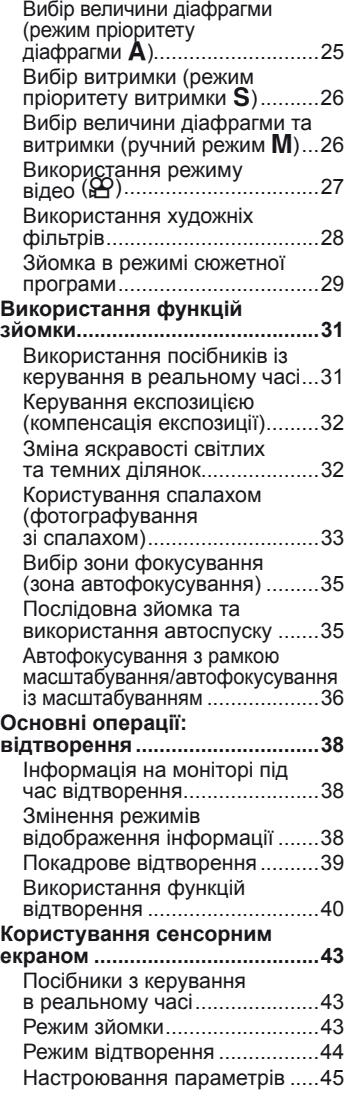

# **Часто використовувані функції і настройка 46**

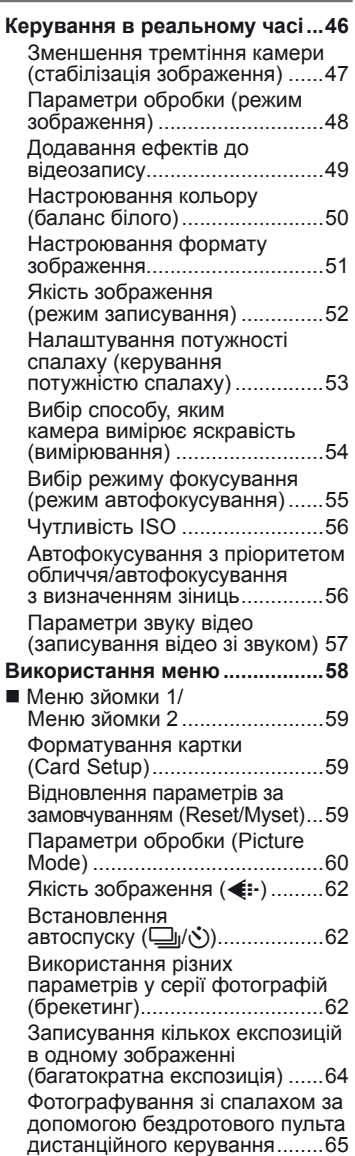

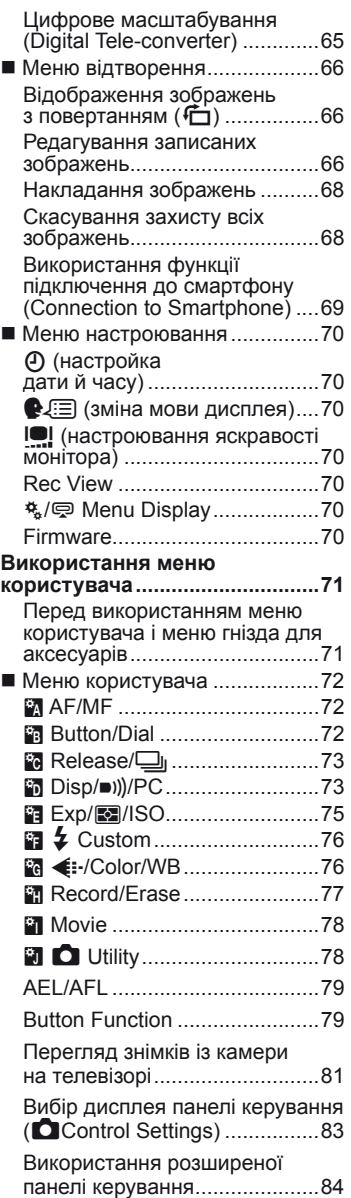

 $\overline{\phantom{a}}$ 

 $\overline{\phantom{a}}$ 

Відображення додаткової інформації (С-D/Info Settings)...85

Витримка при автоматичному спрацюванні спалаху  $[4 \times -\text{Sync.}] [4 \times \text{Slow Limit}] \dots .86$ 

Додавання ефектів до відеозапису [Movie Effect] .......86

**Меню гнізда для аксесуарів....88**

Використання OLYMPUS PENPAL .................88 **A OLYMPUS PENPAL Share ...90 图 OLYMPUS PENPAL Album...90 E** Electronic Viewfinder ...........90

# **Друк знімків 91**

I

I

I

I

I I

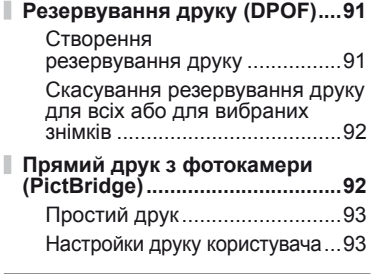

# **Підключення камери до комп'ютера 95**

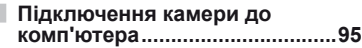

**Копіювання зображень на комп'ютер без використання ПЗ OLYMPUS Viewer 2...............97**

# **Інше 98**

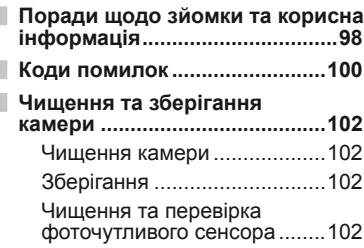

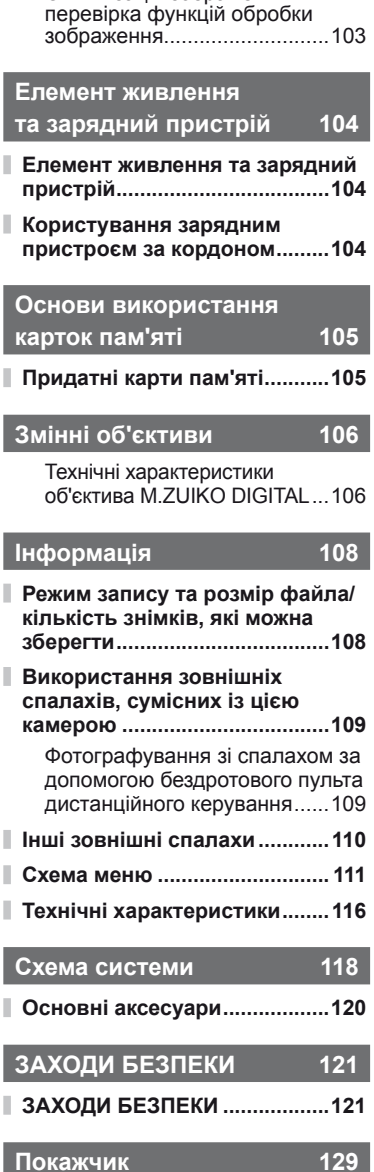

Оптимізація зображення –

# **Швидкий покажчик завдань**

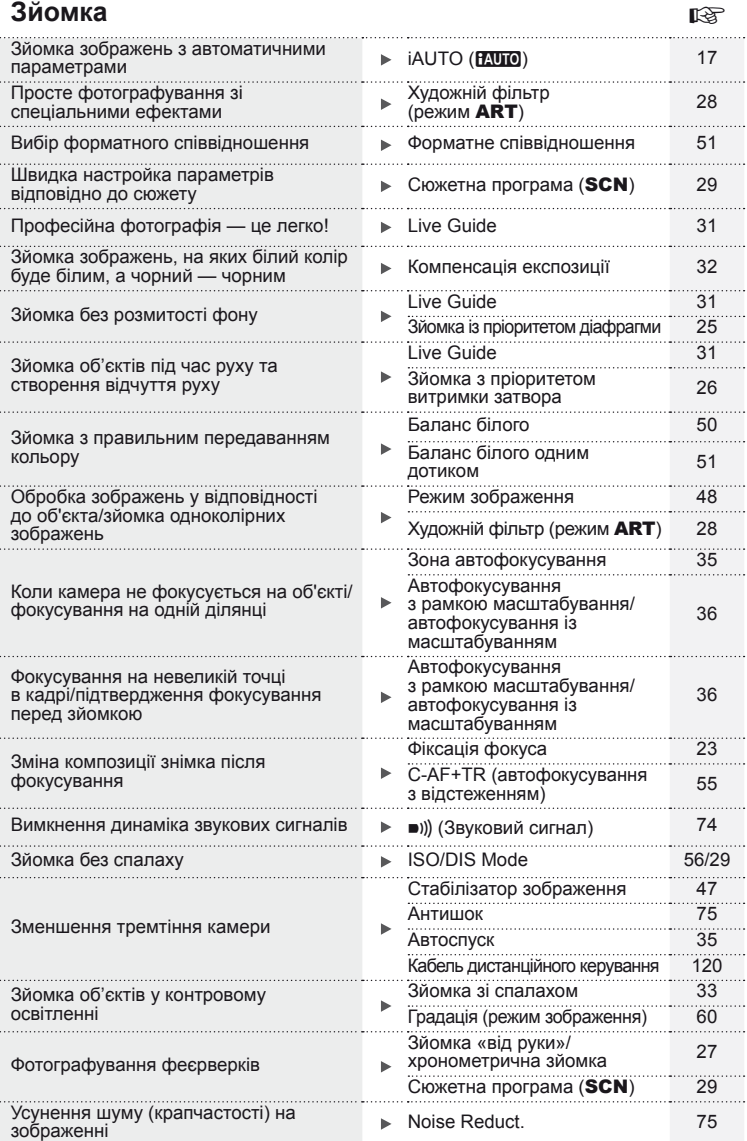

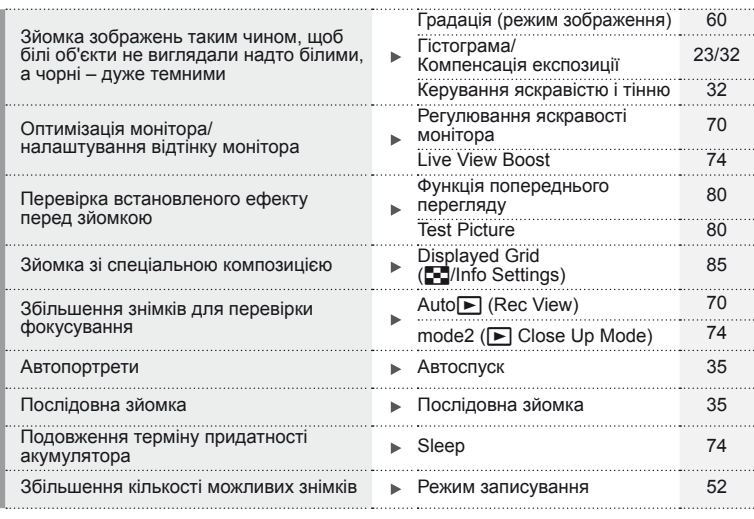

# **Відтворення/ретушування активно-політично-політично-політично-політично-політично-політично-політично-політично**

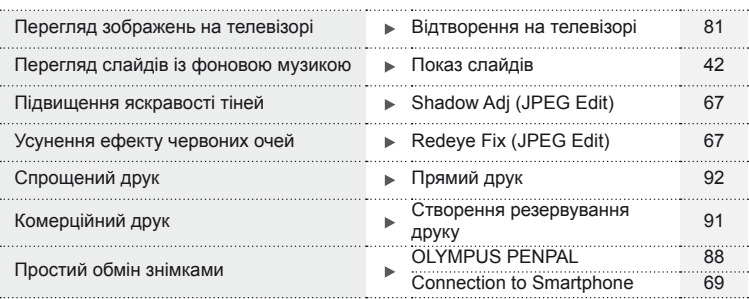

# **Настройки камери George George George George George George George George George George George George George George George George George George George George George George George George George George George George Georg** Відновлення параметрів за замовчуванням Reset 59 Збереження настройок Myset 59 Змінення мови меню  $\blacktriangleright$   $\blacklozenge$   $\equiv$  70

# *1* **Підготовка камери і послідовність дій**

# **Назви деталей**

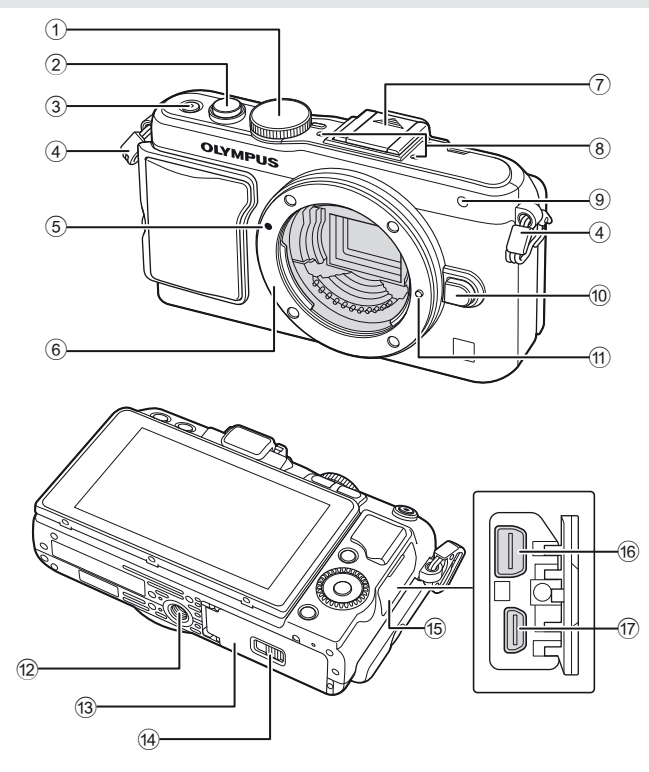

- 1 Диск режимів ........................... cтор. 17
- 2 Кнопка спуску затвора ...... cтор. 18, 23
- 3 Кнопка ON/OFF ...................... cтор. 15
- 4 Вушко для ремінця.................. cтор. 10
- 5 Позначка кріплення об'єктива .... cтор. 13 6 Байонет (перед встановленням
- об'єктива зніміть кришку з корпусу камери).
- 7 Кришка гарячого башмака
- 8 Стереомікрофон ................ cтор. 57, 68
- 9 Індикатор автоспуску/підсвічування автофокусування.......cтор. 35/cтор. 72

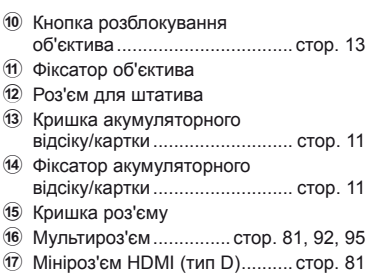

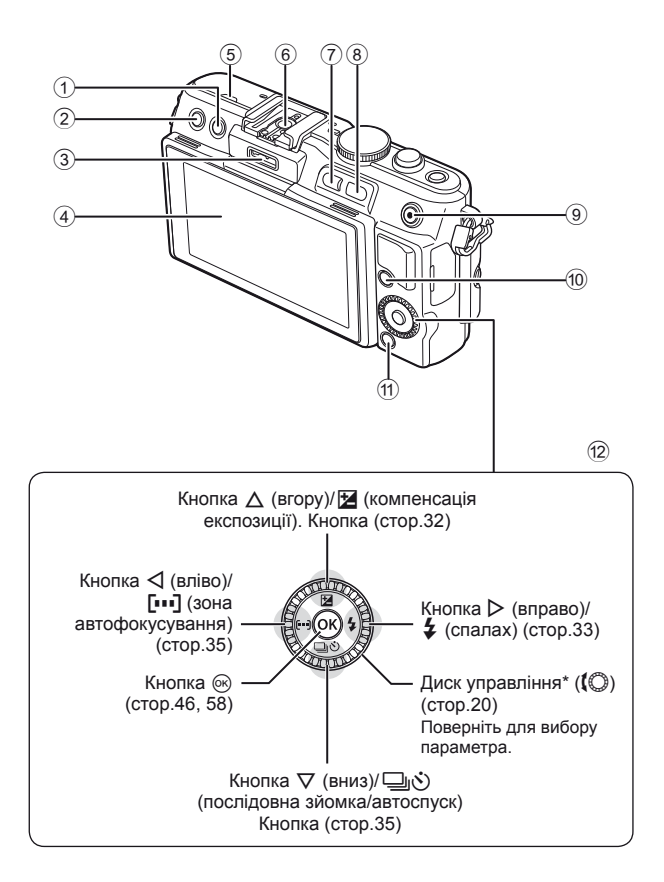

- $\odot$  Кнопка  $\overline{1}$  (стирання)................. стор. 21  $(2)$  Кнопка  $\blacktriangleright$  (відтворення) .. стор. 20, 39 3 Гніздо для аксесуарів ........ cтор. 71, 88 4 Монітор .............................. cтор. 22, 38 5 Динамік
- 6 Гарячий башмак .................... cтор. 109
- 7 Кнопка **Fn**/G.......cтор. 79/cтор. 20, 39
- 8 Кнопка Q ..................... стор. 20, 39, 85
- 9 Кнопка <sup>(9)</sup> (відео) ... стор. 19, 21, 79, 86
- 0 Кнопка INFO (відображення інформації) .................. cтор. 23, 32 , 38  $\textcircled{1}$  Кнопка **MENU** ............................. стор. 58
- 12 Кнопки зі стрілками Диск управління\* ( $\langle \mathbb{Q} \rangle$  ............ стор. 20
- $*$  У цьому посібнику значком  $\mathbb{Q}$  позначені операції, що виконуються за допомогою диска управління.

# **Комплектність постачання**

Ці компоненти постачаються разом із камерою. Якщо компонента не вистачає або він пошкоджений, зверніться до продавця камери.

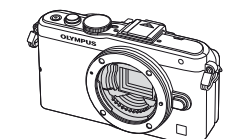

Фотокамера

- Футляр для спалаху
- Програмне забезпечення для комп'ютера Компакт-диск
- Інструкція користувача
- інструкція користувача р<sub>учка</sub><br>• Гарантійний талон Камери

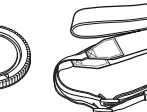

Кришка корпуса

камери MCG-4

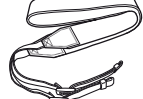

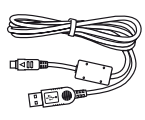

Ремінець Кабель USB CB-USB6

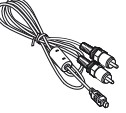

AV-кабель (монофонічний) CB-AVC3

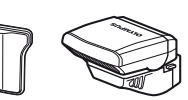

Інтенсивність FL-LM1

Літій-іонний акумулятор BLS-5

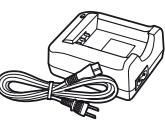

Зарядний пристрій BCS-5

# Прикріплення ремінця

- **1** Протягніть ремінець у напрямку, указаному стрілками. **<sup>2</sup>**Після цього затягніть ремінець,
	- надійно закріпивши його.

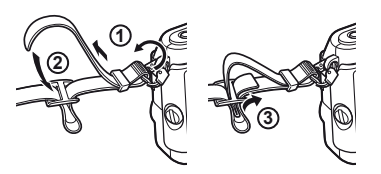

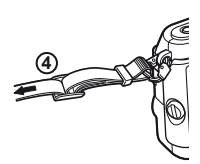

• Прикріпіть другий кінець ремінця до іншого вушка фотокамери у такий самий спосіб.

# Встановлення ручки

Закрутіть гвинт за допомогою монети чи іншого подібного предмета.

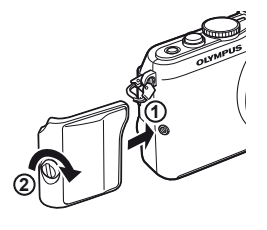

# **Заряджання та встановлення акумулятора**

# **1** Заряджання акумулятора.

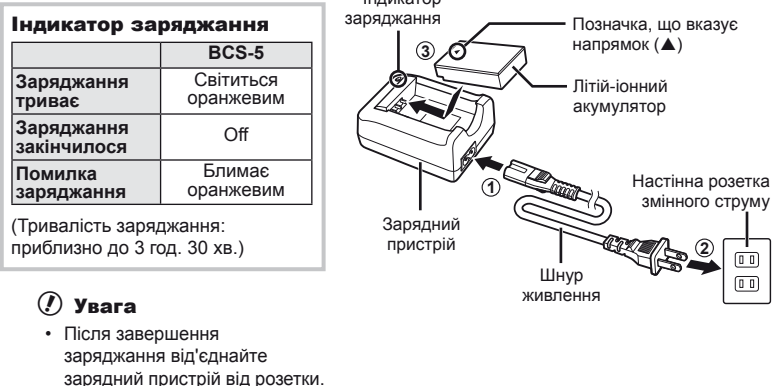

Індикатор

# **2** Установлення акумулятора.

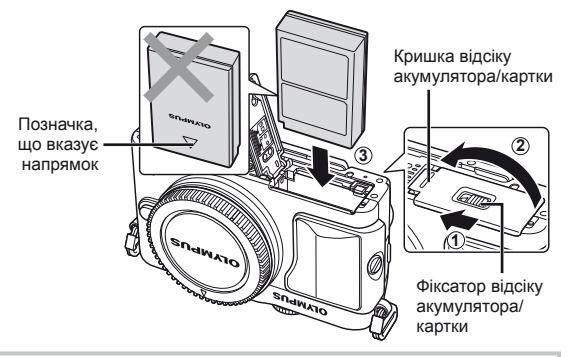

# **Виймання акумулятора**

Перш ніж відкривати або закривати кришку відсіку акумулятора або картки, вимкніть фотокамеру. Щоб вийняти акумулятор, спочатку натисніть фіксатор акумулятора в напрямку стрілки.

# $\Omega$  Увага

• Зверніться до уповноваженого дилера чи сервісного центру, якщо вам не вдається витягти акумулятор. Не докладайте надмірних зусиль.

# **18** Примітки

- Якщо передбачається тривала зйомка, рекомендується брати з собою запасний акумулятор для використання, коли заряд основного акумулятора вичерпається.
- Також див. «Елемент живлення та зарядний пристрій» (стор. 104).

*1*

# **Вставляння та виймання карток**

- **1** Встановлення картки пам'яті.
	- Вставте картку до кінця. **IG** «Основи використання карток пам'яті» (стор. 105)

# $($  $\prime)$  Увага

• Перш ніж вставляти чи виймати картку, вимкніть фотокамеру.

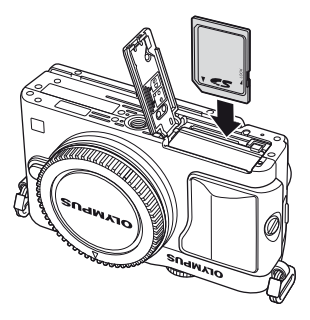

# **2** Закривання кришки відсіку акумулятора/картки.

• Закрийте кришку і посуньте защіпку кришки відсіку акумулятора/картки в напрямку, вказаному стрілкою.

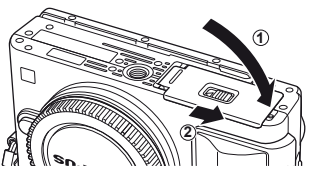

# $($ ) Увага

• Перед використанням камери закрийте кришку відсіку акумулятора/картки.

# **Виймання карти**

Злегка натисніть карту, після чого вона буде повністю виштовхнута. Вийміть карту.

# $\omega$  Увага

• Не виймайте акумулятор чи картку, якщо світиться індикатор запису на картку (cтор. 22).

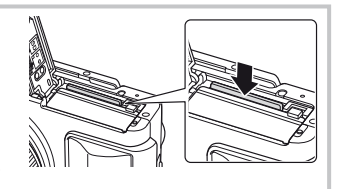

# **Картки FlashAir та Eye-Fi**

Перед використанням прочитайте «Основи використання карток пам'яті» (стор. 105).

# **Кріплення об'єктива до фотокамери**

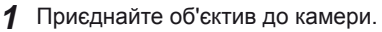

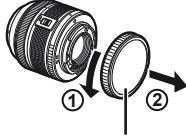

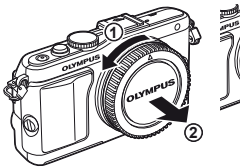

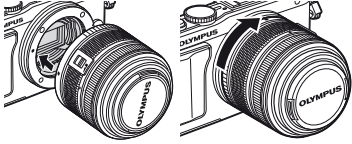

Задня кришка

- Зіставте позначку кріплення об'єктива (червона) на камері з позначкою вирівнювання на об'єктиві (червона), а потім вставте об'єктив у корпус камери.
- Повертайте об'єктив у вказаному стрілкою напрямку до клацання.

# $($  $)$  Увага

- Упевніться, що фотокамеру вимкнуто.
- Не натискайте кнопку розблокування об'єктива.
- Не торкайтеся внутрішніх деталей фотокамери.
- **2** Зніміть кришку об'єктива.

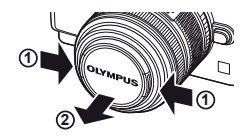

**3**

# **Використання об'єктива з перемикачем UNLOCK (розблокування)**

Телескопічний об'єктив із перемикачем UNLOCK (розблокування) використовується в розкладеному стані. Поверніть кільце масштабування в напрямку стрілки  $(1)$ , щоб висунути об'єктив (2).

Коли об'єктив не використовується, поверніть кільце масштабування в напрямку стрілки (4), пересуваючи перемикач UNLOCK (розблокування) (3).

# **Знімання об'єктива з камери**

Утримуючи натиснутою кнопку розблокування об'єктива, поверніть його в напрямку стрілки.

Кнопка розблокування об'єктива

**1**

**4**

**2**

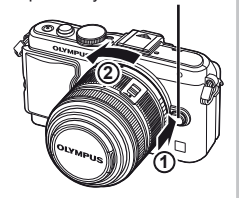

# UK **13 Підготовка камери і послідовність дій**

*1*

# **Змінні об'єктиви**

Див. «Змінні об'єктиви» (cтор. 106).

# **Кріплення спалаху**

- **1** Зніміть кришку з контактів спалаху і приєднайте спалах до камери.
	- Закріпіть спалах до кінця, щоб він торкався задньої стінки роз'єму башмака і надійно тримався на місці.

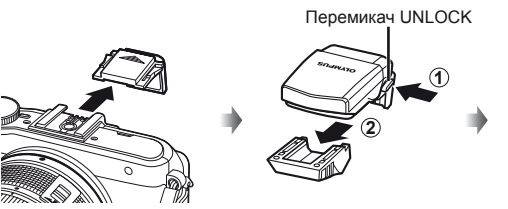

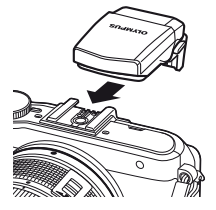

- **2** Щоб скористатися спалахом, підніміть головку спалаху.
	- Опустіть головку спалаху, якщо спалах не використовується.

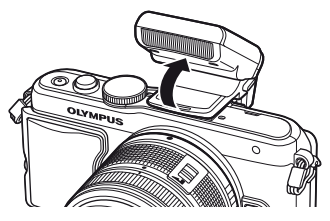

# **Знімання спалаху**

Натисніть та утримуйте перемикач UNLOCK <sup>і</sup> знімайте спалах. **<sup>2</sup>**

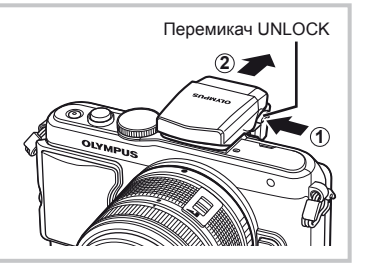

# **Увімкнення фотокамери**

**1** Натисніть кнопку ON/OFF, щоб увімкнути камеру.

- Після увімкнення камери засвітиться індикатор живлення (синій) та монітор.
- Щоб вимкнути живлення, натисніть кнопку **ON/OFF** ще раз.

**250 F5.6 01:02:03 38 200**  $^{\circ}$ ■ Кнопка ON/OFF ■ Монітор **Рівень заряду акумулятора** 1 (зелений): камера готова до зйомки. Відображається протягом прибл. 10 секунд після увімкнення камери. 8 (зелений): низький рівень заряду акумулятора 9 (блимає червоним): акумулятор потрібно зарядити **Кількість кадрів, що залишилася Доступна тривалість записування Користування монітором**

**1 3**

Монітор можна встановлювати під різними кутами.

При перевертанні монітора для зйомки під потрібним кутом низ і верх дисплея міняються місцями.

**2**

# **Камера в режимі «сну»**

Якщо впродовж однієї хвилини не виконується жодна операція, камера переходить у режим «сну» (очікування) для вимкнення монітора та скасування всіх дій. Камера активується одразу ж після натискання будь-якої кнопки (кнопки спуску затвора, кнопки • тощо.). Якщо залишити камеру на 5 хвилин в режимі сну, вона автоматично вимкнеться. Увімкніть камеру перед використанням.

# **Встановлення дати/часу**

Інформація про дату та час записується на картку разом зі знімками. До інформації про дату і час додається також назва файлу. Обов'язково встановіть правильну дату та час перед використанням фотокамери.

- **1** Відкрийте меню.
	- Натисніть кнопку **MENU**, щоб відобразилося меню.

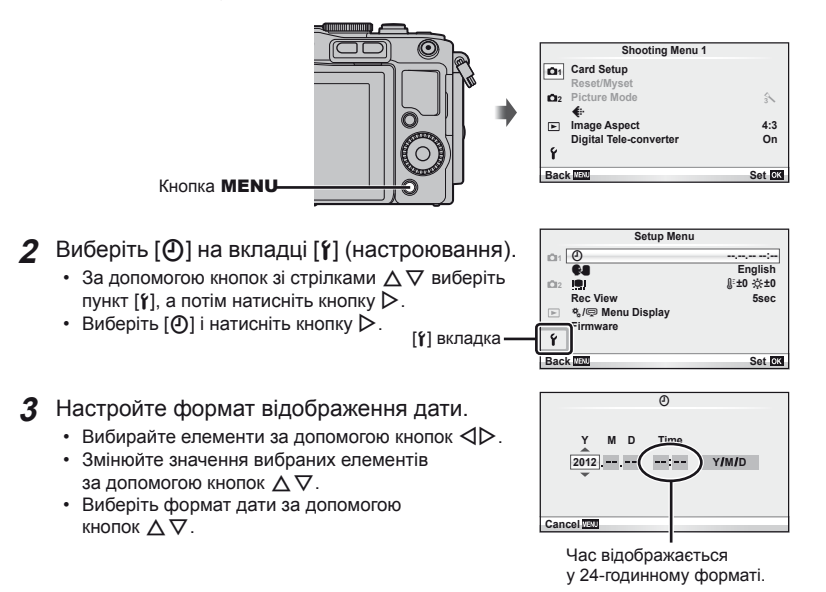

- **4** Збережіть параметри та вийдіть із меню.
	- Щоб налаштувати годинник камери та вийти в головне меню, натисніть кнопку  $\circledast$ .
	- Щоб вийти з меню, натисніть кнопку **MENU**.

# **Зйомка**

# **Вибір режиму зйомки**

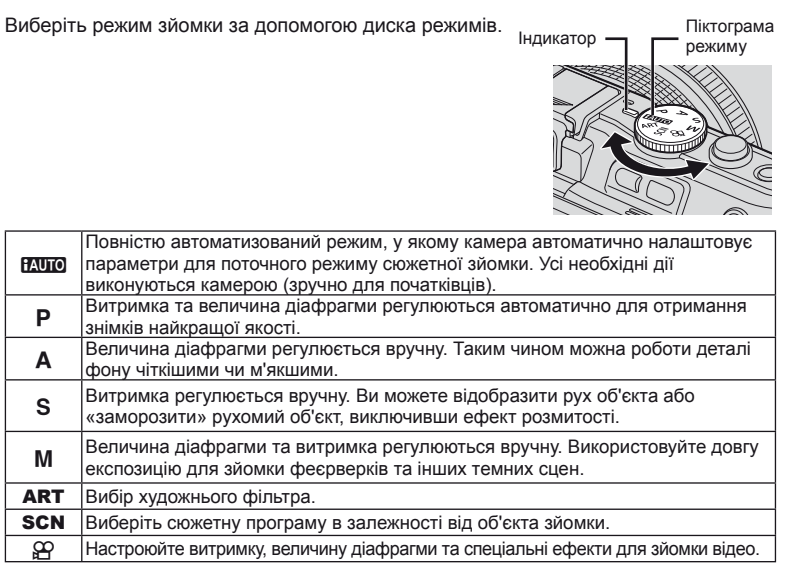

# **Фотографування**

Спочатку спробуйте виконати зйомку в повністю автоматичному режимі.

**1** Встановіть диск режимів у положення **ИЛЮ**.

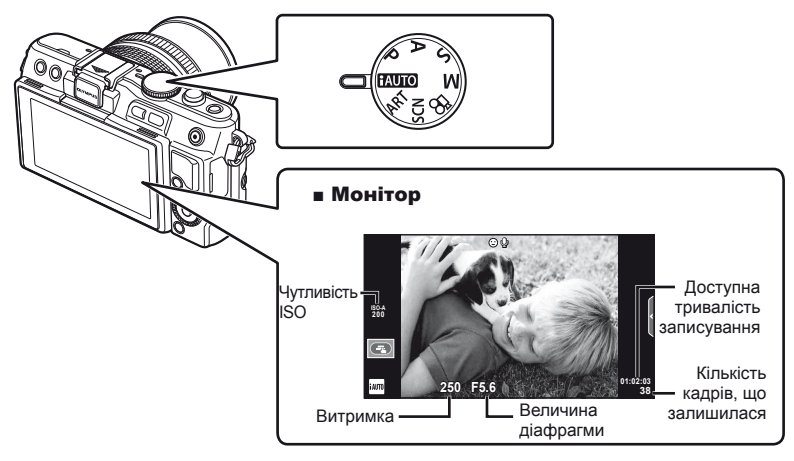

- **2** Скомпонуйте кадр.
	- Пильнуйте, щоб не затулити об'єктив пальцями чи ремінцем камери.

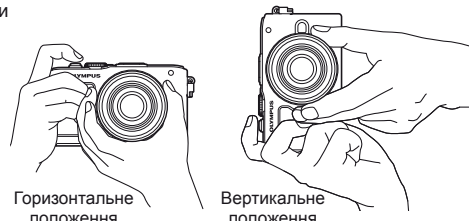

- **3** Сфокусуйтеся на об'єкті.
	- Розташуйте об'єкт у центрі монітора і легенько натисніть кнопку спуску затвора наполовину.

З'явиться позначка підтвердження автофокусування (• або  $\bullet$ ), а на місці фокусування – зелена рамка (зона автофокусування).

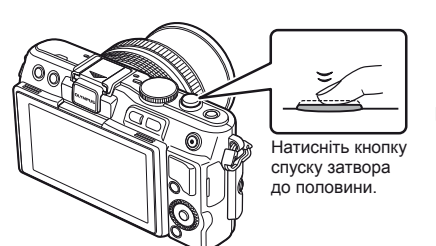

**ISO-A 200** a підтвердження автофокусування автофокусування Зона

**38**

Позначка

**250 F5.6 01:02:03**

- Відображаються автоматично встановлені величини чутливості ISO, витримки та діафрагми.
- Якщо індикатор фокусування блимає, значить камера не сфокусувалася на об'єкті. (cтор. 98)

# **Натиснення кнопки спуску затвора наполовину та повністю**

Кнопка спуску затвора має два положення. Легке натиснення кнопки спуску затвора до першого положення й утримання її в цьому положенні називається «натисненням кнопки затвора наполовину»,

а натиснення її повністю до другого положення – «натисненням кнопки спуску затвора повністю».

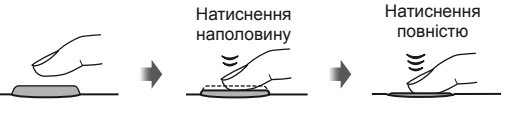

- **4** Відпустіть кнопку спуску затвора.
	- Натисніть кнопку спуску затвора повністю (до кінця).
	- Лунає звук спуску затвора та виконується зйомка зображення.
	- Відзняте зображення відображається на моніторі.

# \$ Примітки

• Також можна виконувати зйомку за допомогою сенсорного монітора. **■ «Користування сенсорним екраном» (стор. 43)** 

# **Відеозйомка**

Ви можете записувати відео в будь-якому режимі зйомки. Спочатку спробуйте виконати запис в повністю автоматичному режимі.

- **1** Встановіть диск режимів у положення **PAUTO**.
- **2** Щоб розпочати записування,

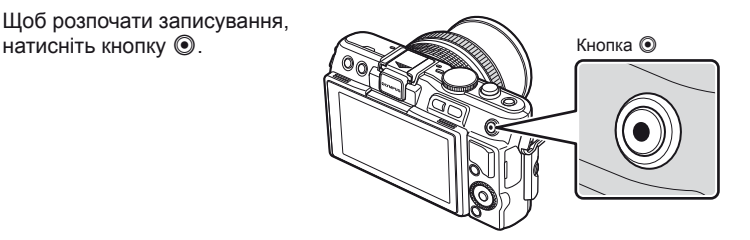

**3** Щоб зупинити записування, знову натисніть кнопку <sup>.</sup>.

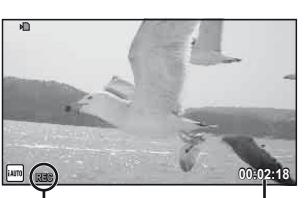

Відображається під час записування

Тривалість записування

# $($  $)$  Увага

- При фотографуванні за допомогою об'єктива телефото, зображення об'єкту може бути викривленим. В таких випадках використовуйте штатив.
- Тривала робота з камерою призводить до нагрівання фоточутливого сенсора, внаслідок чого на фотознімках може з'являтися шум та кольоровий туман. Вимкніть камеру на деякий час. Крім того, шум та кольоровий туман можуть з'являтися на фотознімках, зроблених за високих значень чутливості ISO. При подальшому підвищенні температури камера автоматично вимикається.

# Створення фотознімків під час відеозйомки

- Під час запису відео натисніть кнопку спуску затвора, щоб призупинити запис відео і зробити фотознімок. Після зйомки фотографії запис відео поновиться. Щоб зупинити записування, натисніть кнопку R. На картку пам'яті буде записано три файли: знятий перед фотографуванням відеофрагмент, фотознімок та відеофрагмент, знятий після фотографування.
- Під час відеозйомки можна зробити лише один фотознімок за раз; автоспуск і спалах не працюють.

# $($  $)$  Увага

- Розмір та якість фотографій не залежать від розміру відеокадрів.
- Автофокусування та вимірювання, які застосовуються в режимі відеозйомки, можуть відрізнятися від потрібних для фотографування.
- У наведених нижче випадках кнопку © не можна використовувати для відеозйомки: кнопка спуску затвора натиснута наполовину/зйомка «від руки» або хронометрична зйомка/послідовна зйомка/Panorama/3D/виконується багаторазова експозиція тощо (фотозйомка також припиняється).

# **Перегляд фотографій і відео**

- **1** Натисніть кнопку  $\blacktriangleright$ .
	- Відобразиться остання фотографія або відеоролик.
	- Виберіть фотографію або відеоролик, обертаючи диск управління.

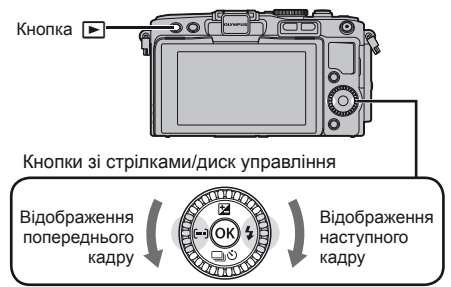

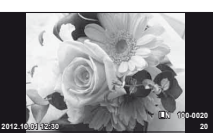

Нерухоме зображення

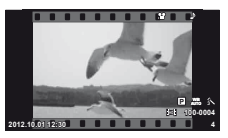

Рухоме зображення

# **Індексне відтворення/календарне відтворення**

- Для перегляду декількох кадрів натисніть  $\blacksquare$  у режимі покадрового відтворення. Натисніть кнопку Е-П кілька разів, щоб розпочати календарне відтворення.
- Щоб відобразити поточне зображення на весь екран, натисніть кнопку  $\omega$ .

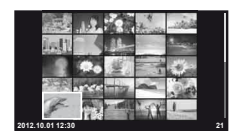

Індексне відтворення

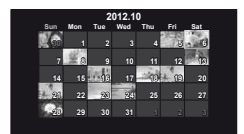

Календарне відтворення

# **Перегляд знімків**

# **Відтворення крупним планом**

• Натискайте Q під час покадрового відтворення для збільшення (до 14×); натискайте **В-д** для повернення в режим покадрового відтворення.

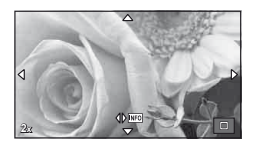

# **Перегляд відео**

• Виберіть відеоролик і натисніть  $\circledast$  для відображення меню відтворення. Виберіть [Movie Play] і натисніть кнопку Q, щоб розпочати відтворення. Щоб перервати відтворення відеозапису, натисніть кнопку MENU.

# **Гучність**

Гучність можна настроїти натисканням кнопок  $\wedge$  та  $\nabla$ під час покадрового відтворення та відтворення відео.

# **Вибір зображень**

Виберіть зображення. Також можна вибрати декілька зображень для захисту або видалення. Для вибору зображення натисніть кнопку <sup>®</sup>; на зображенні з'явитися значок •. Щоб скасувати вибір, знову натисніть кнопку <sup>(2)</sup>.

# **Стирання зображень**

Відобразіть зображення, яке потрібно видалити, і натисніть кнопку П. Виберіть [Yes] і натисніть кнопку  $@$ .

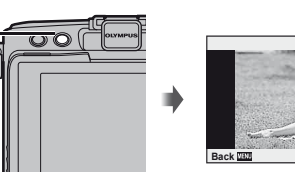

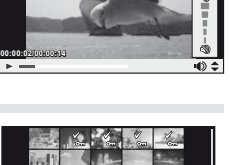

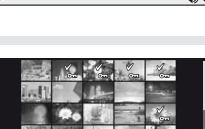

 $\sim$   $-$ 

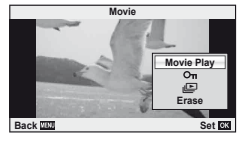

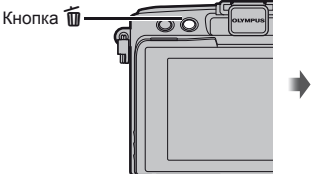

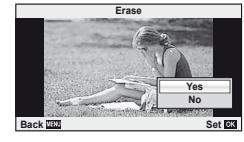

# **Основні операції: зйомка**

### **Інформація на моніторі під час зйомки**  $\begin{matrix} 12 & 13 \\ 1 & 1 \end{matrix}$  $(1)(2)(3)(4)(5)(6)(7)$   $(8)(9)(10)$   $(1)$ **BR FP RC BKT 45 mm** r **FB** FPS FOR **OQCM**  $\circled{37}$  $\frac{1}{2}$ <sub>AUTO</sub> **S-IS** (14)  $(36)$  $\overline{\mathbf{z}}$  $\mathcal{E}$ î6. j  $(35)$ **S-AF** Ô. 16  $(34)$  $\widehat{17}$ **ISO 400** 33 **-3.0**  $\widehat{B}$ **4:3 3 L N**  $(32)$  $\sqrt{2}$ 19 **N FOR**  $\frac{1}{2}$ m  $\circledR$ **My1** AEL (વ¢ ଜ **1023**  $\circled{30}$ **P**  $\parallel$  **250 F5.6 +2.0 11:02:03**  $\widetilde{22}$ (29) (28) (27) (26) (25) (24) (23)

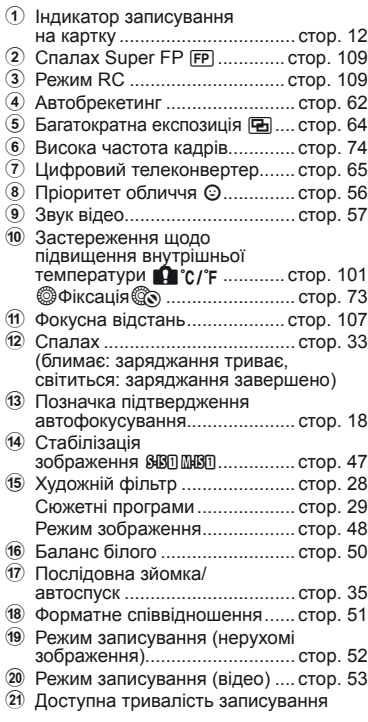

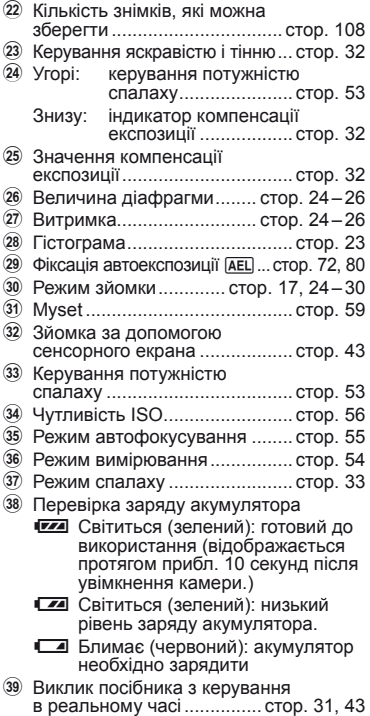

- **22 UK**
- **22** UK **Основні операції 2** Основні операції

# **Змінення режимів відображення інформації**

За допомогою кнопки INFO можна змінювати інформацію, що відображається на моніторі під час зйомки.

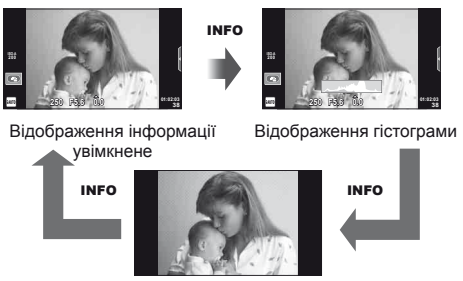

Тільки зображення

# **Відображення гістограми**

Відображення гістограми, на якій показано розподіл світла на зображенні. Горизонтальна вісь відповідає яскравості, а вертикальна – кількості пікселів кожного рівня яскравості в зображенні. Червоним кольором позначено пікселі з рівнем яскравості, вищим за встановлене максимальне значення, а синім – пікселі, рівень яскравості яких менший за встановлене мінімальне значення. Зеленим кольором позначені пікселі, які перебувають у зоні точкового вимірювання.

# **Фіксація фокуса**

Якщо після вибору композиції камера не може фокусуватися на об'єкті, використайте фіксацію фокуса для фокусування на об'єкті, а потім перекомпонуйте кадр.

- **1** Розташуйте об'єкт, на якому необхідно фокусуватися, у центрі монітора і натисніть кнопку спуску затвора наполовину.
	- Переконайтеся, що починає світитися позначка підтвердження автофокусування.
	- Фокус фіксується, поки кнопка спуску затвора натиснута наполовину.
- **2** Утримуючи кнопку спуску затвора натиснутою наполовину, перекомпонуйте кадр і натисніть кнопку спуску затвора повністю.
	- Утримуючи кнопку спуску затвора натиснутою наполовину, не змінюйте відстань між фотокамерою та об'єктом.

# % Поради

• Якщо камера не може фокусуватися на об'єкті навіть у режимі фіксації фокуса, використовуйте [III] (зона автофокусування).  $\mathbb{R}$  «Вибір зони фокусування (зона автофокусування)» (стор. 35)

# **Фотозйомка «Наведи та знімай» (програмний режим** P**)**

У режимі  $\mathsf P$  камера автоматично настроює витримку та величину діафрагми відповідно до яскравості об'єкта. Установіть диск режимів у положення P.

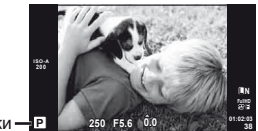

Режим зйомки

Витримка Величина діафрагми

- Відображаються обрані камерою значення витримки й діафрагми.
- Якщо камері не вдається досягнути оптимальної експозиції, значення витримки та величини діафрагми блимають.

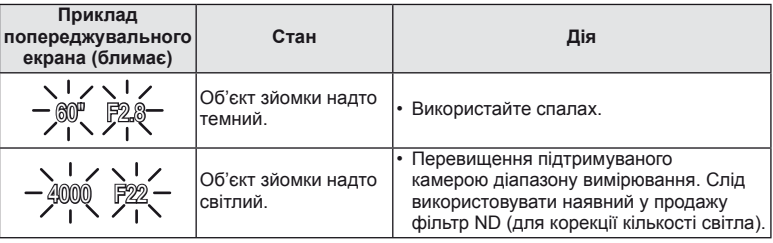

- Величина діафрагми, за якої починає блимати її позначка, залежить від типу об'єктива та його фокусної відстані.
- Змініть настройку в разі використання фіксованого значення [ISO].  $\mathbb{I}\mathfrak{F}$  [ISO] (стор. 56)

# $\Pi$ рограмне зміщення (Ps)

У режимах **P** і **ART** можна натиснути кнопку  $\mathbf{\Xi}(\Delta)$ і використовувати  $\Delta \nabla$  для вибору різних комбінацій діафрагми і витримки без зміни експозиції. Це явище відоме під назвою «програмне зміщення». «**s**» відображається поруч із режимом зйомки, коли працює програмне зміщення. Щоб скасувати програмне зміщення, натисніть і утримуйте  $\Delta \nabla$ , поки піктограма «**s**» не зникне з екрана, або вимкніть фотокамеру.

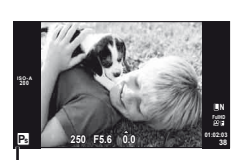

Програмне зміщення

# (!) Увага

• Функція програмного зміщення недоступна за використання спалаху.

# **Вибір величини діафрагми (режим пріоритету діафрагми** A**)**

У режимі A користувач самостійно вибирає величину діафрагми, а камера автоматично настроює витримку для оптимальної експозиції. Поверніть диск режимів у положення A.

- Натиснувши кнопку  $\mathbf{\Sigma}(\Delta)$ , виберіть величину діафрагми за допомогою кнопок  $\Delta \nabla$ .
- Більші величини діафрагми (менші числа F) призводять до зменшення глибини різкості (області перед точкою фокусування або за нею, яка перебуває у фокусі) та розмиття фонових деталей. Менші величини діафрагми (більші числа F) призводять до збільшення глибини різкості.

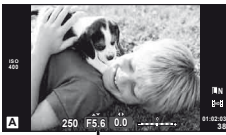

Величина діафрагми

Менша величина діафрагми F2←F3.5←F5.6→F8.0→F16 Більша величина діафрагми

• Якщо камері не вдається досягнути оптимальної експозиції, значення витримки блимає.

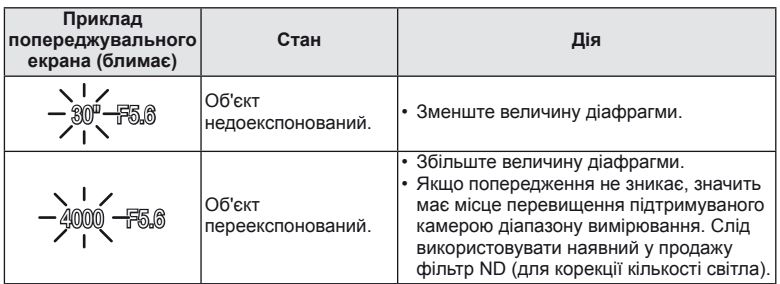

• Величина діафрагми, за якої починає блимати її позначка, залежить від типу об'єктива та його фокусної відстані.

• Змініть настройку в разі використання фіксованого значення [ISO].  $\mathbb{R}$  [ISO] (стор. 56)

# **Вибір витримки (режим пріоритету витримки** S**)**

У режимі  $S$  користувач самостійно вибирає витримку, а камера автоматично настроює величину діафрагми для оптимальної експозиції. Поверніть диск режимів у положення S.

- Натиснувши кнопку  $\mathbf{\Sigma}$  ( $\Delta$ ), виберіть значення витримки за допомогою кнопок  $\Delta \nabla$ .
- Коротка витримка затвора може заморозити швидку рухому сцену без жодного розмиття. Довга витримка затвора призведе до розмиття рухомого об'єкта зйомки. Це розмиття створює враження динаміки руху.

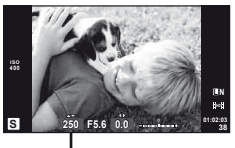

Витримка

Більша витримка 2"←1"←15←60→100→400→1000 Менша витримка

• Якщо камері не вдається досягнути оптимальної експозиції, величина діафрагми блимає.

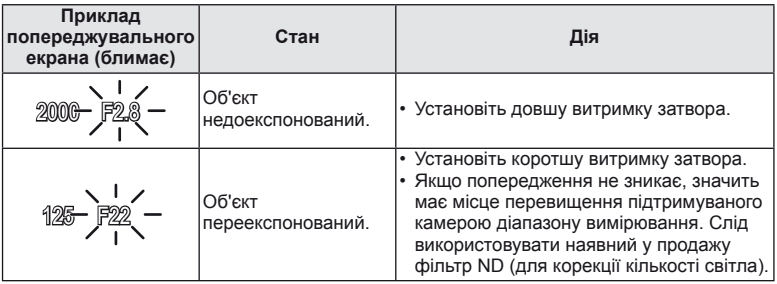

- Величина діафрагми, за якої починає блимати її позначка, залежить від типу об'єктива та його фокусної відстані.
- Змініть настройку в разі використання фіксованого значення [ISO].  $\mathbb{I}\mathbb{F}\mathbb{F}$  [ISO] (стор. 56)

# **Вибір величини діафрагми та витримки (ручний режим** M**)**

У режимі M користувач самостійно вибирає величину діафрагми та витримку. Якщо вибрано значення швидкості BULB, затвор залишається відкритим, доки натиснуто кнопку спуску затвора. Поверніть диск режимів у положення M, натисніть кнопку  $\mathbb{Z}(\Delta)$ , а потім настройте витримку за допомогою  $\Delta \nabla$  і величину діафрагми за допомогою  $\Delta \triangleright$ .

• Підтримується витримка в діапазоні від 1/4000 до 60 секунд, а також значення [BULB] та [LIVE TIME].

# $($  $)$  Увага

• Компенсація експозиції недоступна в режимі M.

# **Вибір завершення експозиції (зйомка «від руки»/хронометрична зйомка)**

Використовуйте для зйомки нічних пейзажів і феєрверків. У режимі M доступні значення витримки [BULB] і [LIVE TIME].

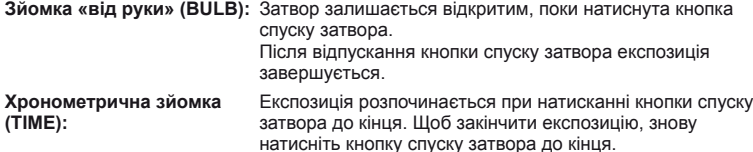

У режимі [LIVE TIME] процес експозиції відображається на екрані під час зйомки. Для оновлення вмісту дисплея можна натиснути кнопку спуску затвора наполовину. У режимі [Live BULB] експозиція зображення відображається під час зйомки «від руки».  $\mathbb{R}$  «Використання меню користувача» (стор. 71)

# $\bm{\theta}(\bm{\theta})$  Увага

- Для зйомки в режимах Live BULB і Live TIME можна вибрати значення чутливості до ISO 1600.
- Щоб зменшити розмиття під час зйомки з довгою експозицією, встановіть камеру на штатив і використовуйте кабель дистанційного керування (cтор. 120).
- Під час зйомки з довгою експозицією недоступні наступні функції: Послідовна зйомка, зйомка з автоспуском, зйомка із брекетингом автоекспозиції, стабілізація зображення, брекетинг спалаху/багатократна експозиція\*
	- \* Для параметра [Live BULB] або [Live TIME] встановлено значення, відмінне від [Off].

# **Шум на зображеннях**

Під час зйомки з довгою витримкою на екрані можуть виникати шуми. Цей феномен виникає, коли відбувається нагрівання фоточутливого сенсора або внутрішнього контуру фоточутливого сенсора, внаслідок чого виникає струм у тих ділянках фоточутливого сенсора, на які зазвичай не потрапляє світло. Він може також виникати під час зйомки з високим значенням ISO у приміщенні з високою температурою. Щоб зменшити цей шум, у камері активується функція зменшення шуму.  $\mathbb{R}$  [Noise Reduct.] (стор. 75)

# **Використання режиму відео (**n**)**

Режим відео  $(\mathfrak{L})$  дозволяє записувати відеоролики зі спеціальними ефектами. Можна записувати відео з використанням ефектів, доступних у режимі фотозйомки. Вибір настройок здійснюється за допомогою елементів керування в реальному часі.  $\mathbb{R}$  «Додавання ефектів до відеозапису [Movie Effect]» (стор. 86) Також можна застосувати ефект післясвітіння або збільшити ділянку зображення під час запису відео. Перед використанням цих настройок необхідно присвоїти параметру [Movie Effect] у меню користувача значення [On].  $\mathbb{R}$  [M] Movie] (стор. 78)

# **Використання художніх фільтрів**

- **1** Поверніть диск режимів у положення ART.
	- Відобразиться меню художніх фільтрів. Виберіть фільтр за допомогою кнопок  $\Delta \nabla$ .
	- Натисніть  $\circledast$  або наполовину натисніть кнопку спуску затвора, щоб вибрати виділений елемент і вийти з меню художніх фільтрів.

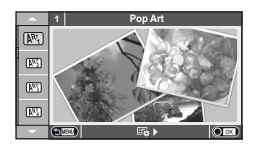

- Типи художніх фільтрів
	-
	-
	- **META** Pale&Light Color META Dramatic Tone
	- **阿 Light Tone** Y Y Key Line
	-
	-
	- **图 Diorama**
	- $\overline{N}$  Pop Art  $\overline{N}$  Cross Process
	- **图 Soft Focus** 2008 Business A Business A Business A Business A Business A Business A Business A Business A Business
		-
		-
	- **NE Grainy Film NE Watercolor**
	- **图 ART BKT (брекетинг художнього фільтра) ART BKT (брекетинг художнього фільтра)**
- **2** Виконайте зйомку.
	- Для вибору іншого параметра натисніть кнопку  $\circledast$ , щоб відобразити меню художніх фільтрів.

# **Брекетинг художнього фільтра**

При кожному відпусканні затвора камера створює копії для всіх художніх фільтрів. Виберіть фільтри за допомогою параметра [Eb ).

# **Художні ефекти**

Можна вносити зміни до художніх фільтрів та додавати ефекти. Для відображення додаткових параметрів натисніть кнопку  $\triangleright$  в меню художніх фільтрів.

# **Модифікація фільтрів**

Параметр I є оригінальним фільтром, а параметр II і наступні додають ефекти, які змінюють оригінальний фільтр.

# **Додавання ефектів\***

М'який фокус, пін-хол, рамки, білі краї, світло зірок, фільтр, тон

Перелік доступних ефектів залежить від обраного фільтра.

# $\omega$  Увага

- Якщо встановлено якість зображення [RAW], то вона буде автоматично змінена на [YN+RAW]. Ефект художнього фільтра буде застосований лише до копії у форматі JPEG.
- Залежно від об'єкта зйомки можуть виникнути нерівні переходи тону, менш помітний ефект або «зернисте» зображення.
- Деякі ефекти можуть бути непомітними в режимі відображення в реальному часі або під час записування відео.
- Відтворювані зображення можуть відрізнятися залежно від вибраних фільтрів, ефектів чи якості відео.

# **Зйомка в режимі сюжетної програми**

# **1** Поверніть диск режимів у положення SCN.

- Відобразиться меню сюжетних програм. Виберіть сюжетну програму за допомогою кнопок  $\Delta \nabla$ .
- Натисніть  $\circledast$  або наполовину натисніть кнопку спуску затвора, щоб вибрати виділений елемент і вийти з меню сюжетних програм.

# Типи сюжетних режимів

- 
- 
- 
- 
- 
- 
- 
- 
- 
- 
- 
- J Макро

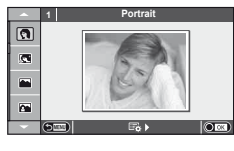

- **O** Portrait **r** Nature Macro **Candle Candle Candle A** Landscape **R** Sunset **A** Landscape+Portrait The Real Documents  $\mathbb{R}$  Sport  $\Box$  Panorama (cтор. 30) **图** Night Scene ( Fireworks U<sub>2</sub> Night+Portrait **g** Beach & Snow G Children **Fisheye Effect**  $\boxed{m}$  High Key wide-Angle I Low Key m n Macro **Day 10 Macro**  $\sqrt{a}$  DIS Mode  $\sqrt{3}$ D Photo
- **2** Виконайте зйомку.
	- Для вибору іншого параметра натисніть кнопку  $\circledast$ , щоб відобразити меню сюжетних програм.

# $($  $)$  Увага

• У режимі [e-Portrait] зберігаються два зображення: вихідне зображення і зображення, до якого було застосовано ефект [e-Portrait].

Для запису може знадобитися певний час.

- $\overline{[n]}$  Fisheye Effect],  $\overline{[n]}$  Wide-Angle]  $\overline{[n]}$  Macro] використовуються з конвертором об'єктивів (продаються окремо).
- Неможливо записати відео в режимі [e-Portrait], [Panorama] чи [3D Photo].

• До режиму [3D Photo] застосовуються наступні обмеження. Режим [3D Photo] можна використовувати тільки з 3D-об'єктивом. Монітор камери не дозволяє відтворювати зображення в режимі 3D. Використовуйте пристрій, що підтримує відображення в режимі 3D. Фокус фіксується. Спалах і автоспуск не працюють. Зображення має фіксований розмір 1920 × 1080. Зйомка зображень у форматі RAW не підтримується. Покриття кадру не досягає 100%.

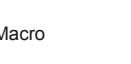

# **Панорамна фотографія**

Встановивши на комп'ютері програмне забезпечення, що додається, ви зможете об'єднувати окремі фотографії в панорамний знімок.  $\mathbb{I}\mathbb{R}\mathbb{I}^3$  «Підключення камери до комп'ютера» (cтор. 95)

**1** Поверніть диск режимів у положення SCN.

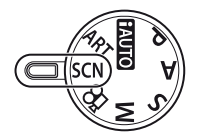

- **2** Виберіть [Panorama] і натисніть  $\circledcirc$ .
- **3** За допомогою кнопок  $\triangle \nabla \triangleleft \triangleright$  укажіть напрямок розгортання панорами.
- **4** Зробіть фотознімок, використовуючи напрямні для компонування знімка.
	- Фокус, експозиція та інші параметри закріплюються такими, якими їх визначено для першого знімка.

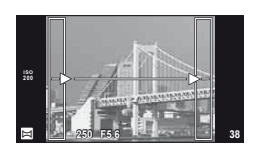

**5** Зробіть решту фотознімків, компонуючи кадри таким чином, щоб кожен наступний знімок накладався на попередній.

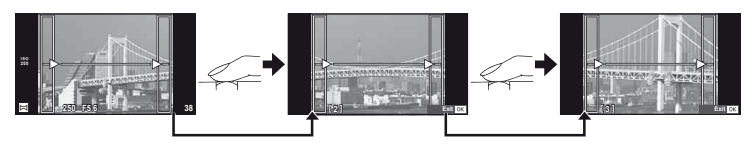

- Панорамний фотознімок може включати до 10 зображень. Коли зроблено десятий знімок, відображається індикатор попередження ( $\mathbb{I}^{\mathfrak{m}}$ I).
- **6** Зробивши останній знімок, натисніть кнопку Q, щоб завершити зйомку панорамного ряду.

# $($  $)$  Увага

• Під час панорамної зйомки зображення, зняті попередньо для вирівнювання позиції, не відображаються. За допомогою рамок або інших маркерів, що відображаються на зображенні, встановлюйте композицію таким чином, щоб краї зображень, що перекриваються, перекривались в межах рамок.

# \$ Примітки

• Натискання кнопки  $\circledast$  перед зйомкою першого кадру повертає фотокамеру в меню вибору сюжетної програми. Натискання кнопки  $\circledast$  у процесі панорамної зйомки закриває поточну послідовність знімків та дозволяє розпочати нову панорамну зйомку.

# **Використання функцій зйомки**

# **Використання посібників із керування в реальному часі**

Посібники з керування в реальному часі доступні у режимі iAUTO (**RNIO**). Оскільки режим iAUTO є повністю автоматичним, посібники з керування в реальному часі надають простий доступ до різних технік зйомки.

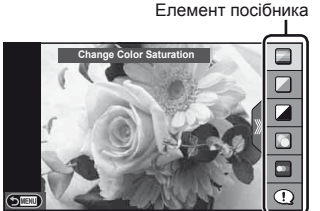

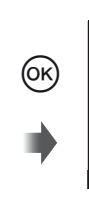

Панель рівня/вибір

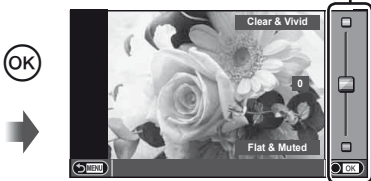

- **1** Встановіть диск режимів у положення **ВАЛЮ**.
- **2** Натиснувши кнопку **Fn** або <sup>®</sup>, щоб відобразити посібник із керування в реальному часі, за допомогою кнопок зі стрілками  $\Delta \nabla$  перейдіть до відповідного пункту й натисніть кнопку Q, щоб вибрати його.
- **3** Виберіть рівень за допомогою  $\Delta \nabla$ .
	- Якщо вибрано пункт [Shooting Tips], виділіть потрібний елемент і натисніть  $\circledast$ , щоб переглянути його опис.
	- Для вибору натисніть кнопку спуску затвора наполовину.
	- Ефект від обраного рівня можна побачити на екрані. Якщо вибрано пункт [Blur Background] або [Express Motions], екран повернеться у режим звичайного відображення, але вибраний ефект буде помітний на кінцевому знімку.
- **4** Виконайте зйомку.
	- Щоб зробити знімок, натисніть кнопку спуску затвора.
	- Щоб посібник із керування в реальному часі не відображався на дисплеї, натисніть кнопку MENU.

# $\bm{\theta}$ ) Увага

- Режими **SCN** [Panorama] та [3D Photo] недоступні.
- Якщо встановлено якість зображення [RAW], то вона буде автоматично змінена на [**U**N+RAW].
- Параметри посібника з керування в реальному часі не застосовуються до копії зображення у форматі RAW.
- Під час вибору деяких рівнів у режимі посібника з керування в реальному часі зображення можуть виглядати зернистими.
- Зміна рівнів у режимі посібника з керування в реальному часі може не відображатися на моніторі.
- Якщо вибрати [Blurred Motion], то частота кадрів зменшиться.
- Посібник із керування в реальному часі не можна використовувати разом зі спалахом.
- Якщо змінити настройки в режимі посібника з керування в реальному часі, попередні зміни буде скасовано.
- Якщо в посібнику з керування в реальному часі вибрати параметр, який перевищує допустимі значення камери, фотознімки можуть бути недотриманими або перетриманими.

# % Поради

• В усіх режимах, крім **НАДО**, можна використовувати елементи керування в реальному часі для більш точної настройки.  $\mathbb{R}$  «Керування в реальному часі» (стор. 46)

# **Керування експозицією (компенсація експозиції)**

Для настроювання корекції експозиції натисніть кнопку  $\mathbb{\Xi}(\Delta)$ і використовуйте  $\triangleleft$ . Виберіть позитивні («+») значення, щоб зробити зображення яскравішими, або негативні («–»), щоб зробити їх темнішими. Експозицію можна настроїти в інтервалі ±3.0 EV.

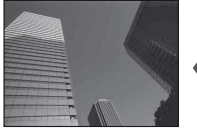

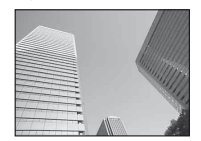

Зменшення (–) Без компенсації (0) Збільшення (+)

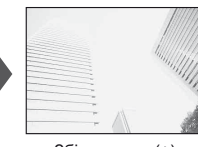

# $($ *(!)* Увага

• Компенсація експозиції недоступна в режимах  $M$ ,  $M$  і SCN.

# **Зміна яскравості світлих та темних ділянок**

Щоб відобразити діалогове вікно керування тоном, натисніть кнопку  $\blacktriangleright$  ( $\triangle$ ), а потім кнопку **INFO**. Оберіть рівень тону за допомогою  $\triangleleft\triangleright$ . Виберіть «low», щоб затемнити тіні, або «high», щоб підвищити яскравість світлих ділянок.

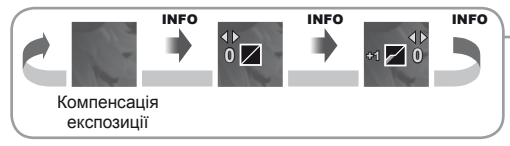

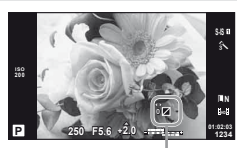

# **Користування спалахом (фотографування зі спалахом)**

Спалах можна налаштувати вручну. Спалах можна використовувати для зйомки зі спалахом у різних умовах.

- **1** Прикріпіть спалах і підніміть головку спалаху.
	- $\mathbb{R}$  «Кріплення спалаху» (стор. 14)

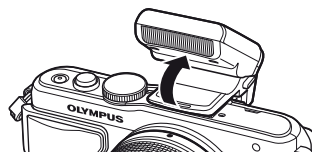

- **2** Натисніть кнопку  $\sharp$  ( $\triangleright$ ), щоб відобразити параметри.
- **3** За допомогою кнопок  $\triangleleft$  виберіть режим спалаху та натисніть кнопку <sub>( $\odot$ )</sub>.
	- Перелік доступних параметрів і порядок їх відображення залежать від режиму зйомки.  $\mathbb{R}$  «Режими спалаху, які можна встановити в режимі зйомки» (стор. 34)

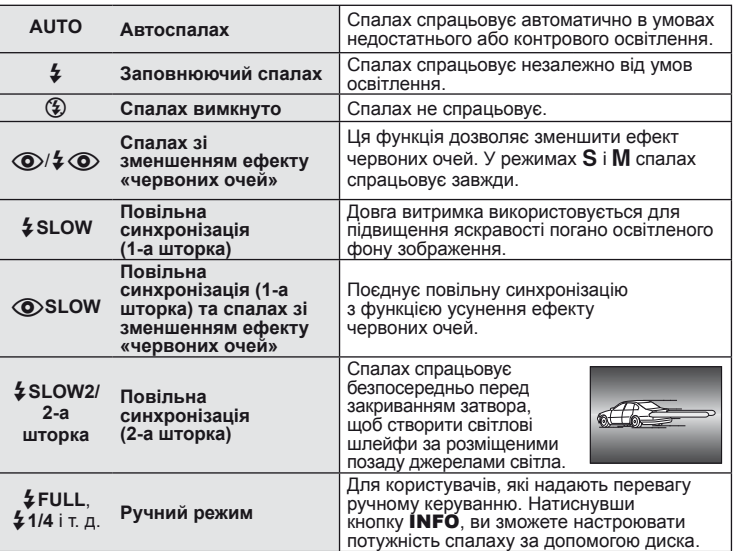

**4** Натисніть кнопку спуску затвора повністю.

# $($  $)$  Увага

- У режимі  $\langle \text{Q}/\frac{1}{4} \langle \text{Q} \rangle$  (спалах зі зменшенням ефекту «червоних очей»)] після попереднього засвічування спалаху затвор розблоковується приблизно через 1 секунду. Не рухайте камеру, поки зйомка не завершиться.
- $\langle \textcircled{1}\rangle$   $\langle \textcircled{2}\rangle$  (спалах зі зменшенням ефекту «червоних очей»)] у деяких умовах зйомки може не працювати належним чином.
- Зі спалахом для витримки використовується значення 1/250 сек. або більше. Під час зйомки об'єкта на яскравому фоні з використанням заповнюючого спалаху фон може вийти перетриманим.

# **Режими спалаху, які можна встановити в режимі зйомки**

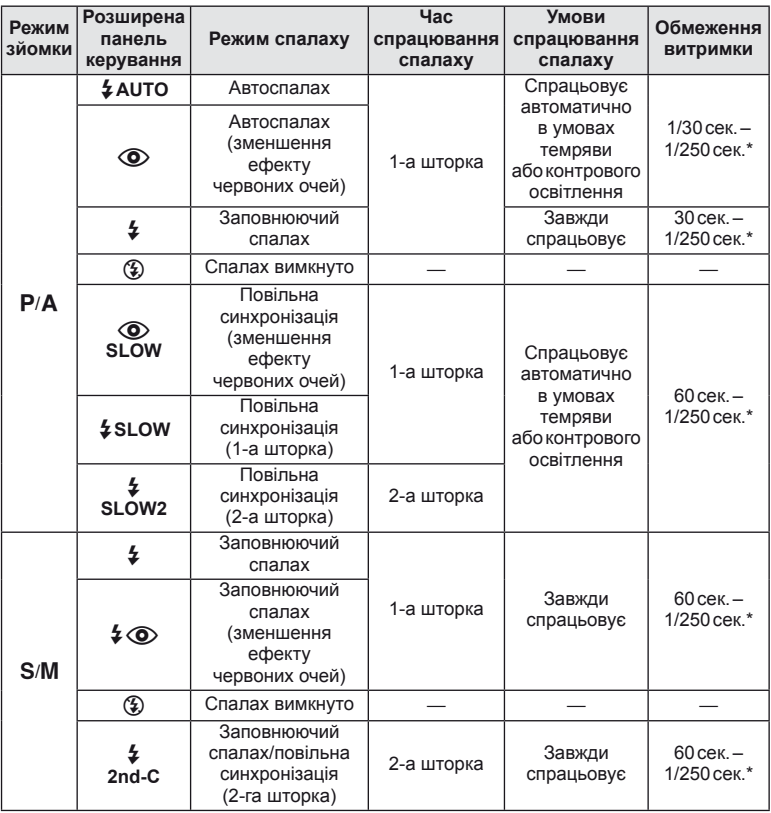

• Значення  $\frac{1}{4}$  AUTO,  $\left(\frac{1}{4}\right)$  можна встановити в режимі $\frac{1}{4}$ .

\* 1/200 сек. за умови використання зовнішнього спалаху (продається окремо)

# **Мінімальний діапазон**

Об'єктив може створити тіні навколо об'єктів, які знаходяться занадто близько до камери, що призведе до він'єтування або надмірної яскравості навіть за найменшої потужності спалаху.

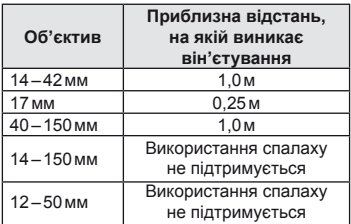

• Зовнішній спалах допомагає уникнути він'єтування. Виберіть режим  $\bf A$  або  $\bf M$ і встановіть високе число f або низьку чутливість ISO, щоб уникнути надмірної експозиції на знімках.

*2*

# **Вибір зони фокусування (зона автофокусування)**

Виберіть, яку з 35 зон автофокусування слід використовувати.

- **1** Натисніть кнопку [ $\blacksquare$ ] (<), щоб вивести на екран рамку автофокусування.
- **2** За допомогою  $\wedge \nabla \triangleleft \triangleright$  виберіть режим фокусування з використанням однієї зони і розташуйте зону автофокусування.
	- Якщо перемістити курсор за межі екрана, відновиться режим автофокусування з використанням усіх зон.
	- Передбачено 4 режими автофокусування. Натисніть кнопку **INFO** і користуйтеся  $\Delta \nabla$ .

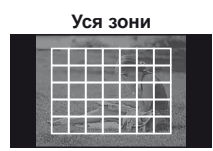

Камера автоматично здійснює вибір з усієї множини зон фокусування.

**Одна зона (стандартний розмір, малий розмір) Група зон**

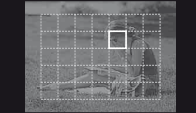

Вибір зони фокусування вручну. Вибирайте малий розмір зони фокусування $\left[\cdot\right]$ s, щоб точніше задати положення фокуса.

| Група зон         |   |  |  |  |  |  |
|-------------------|---|--|--|--|--|--|
| ----------------- |   |  |  |  |  |  |
|                   |   |  |  |  |  |  |
|                   |   |  |  |  |  |  |
|                   |   |  |  |  |  |  |
| .                 |   |  |  |  |  |  |
| . .<br>-          | . |  |  |  |  |  |
|                   |   |  |  |  |  |  |

Камера автоматично здійснює вибір із групи попередньо заданих зон фокусування.

# **Послідовна зйомка та використання автоспуску**

Щоб зробити серію знімків, повністю натисніть і утримуйте кнопку спуску затвора. Також можна виконати зйомку за допомогою автоспуску.

- **1** Натисніть кнопку  $\Box$ <sub>I</sub> $\Diamond$ ) ( $\nabla$ ), щоб відобразити меню прямого доступу.
- **Виберіть параметр за допомогою кнопок**  $\triangleleft$  **<b>D** і натисніть кнопку  $\circledcirc$ .

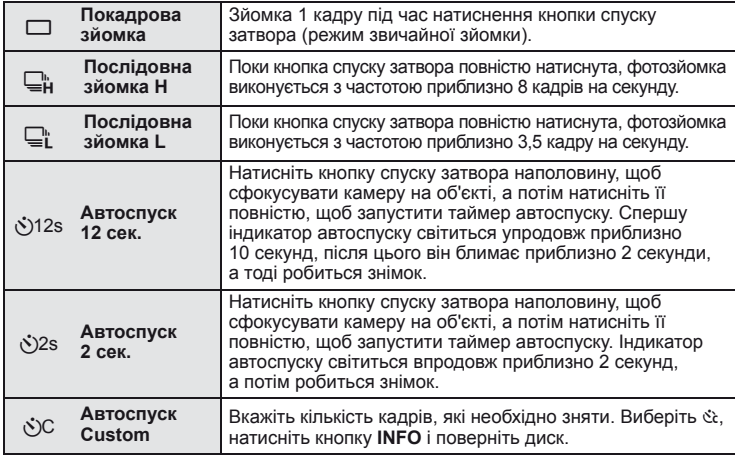

# **18 Примітки**

- Щоб скасувати зйомку з автоспуском, натисніть кнопку  $\Box$   $\Diamond$  ( $\nabla$ ).
- У режимах фокусування [S-AF] та [MF] значення фокуса й експозиції встановлюються за першим кадром у кожній послідовності.

# $($  $\prime)$  Увага

- Якщо під час послідовної зйомки починає блимати індикатор заряду акумулятора, камера припиняє зйомку та починає зберігати зняті зображення на карту. Камера може не встигнути зберегти усі знімки залежно від залишкового заряду акумулятора.
- Для зйомки з автоспуском надійно встановіть фотокамеру на штатив.
- Якщо під час використання автоспуску натиснути кнопку спуску затвора наполовину, стоячи навпроти камери, фотографія може вийте розмитою.

# **Автофокусування з рамкою масштабування/автофокусування із масштабуванням**

Під час налаштування фокусу можна збільшити певну частину кадру. Вибір високого коефіцієнта масштабування дозволяє виконувати автофокусування на меншій, ніж звичайно доступна для рамки автофокусування, ділянці. Крім того, ви зможете точніше встановлювати рамку фокусування.

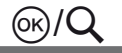

Q/U (Натисніть <sup>і</sup> утримуйте)

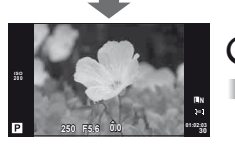

Дисплей зйомки

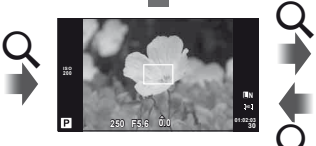

Автофокусування за допомогою рамки масштабування

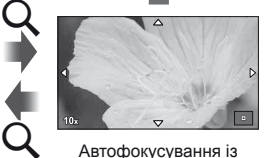

Автофокусування із масштабуванням
- **1** Натисніть кнопку Q, щоб відобразити рамку масштабування.
	- Якщо фокус був встановлений шляхом автофокусування безпосередньо перед натисканням кнопки, рамка масштабування відобразиться у поточному положенні фокуса.
	- За допомогою кнопок  $\Delta \nabla \langle \mathcal{D} \rangle$  розташуйте рамку масштабування.
	- Натисніть кнопку INFO та виберіть коефіцієнт масштабування за допомогою  $\Delta \nabla$ .

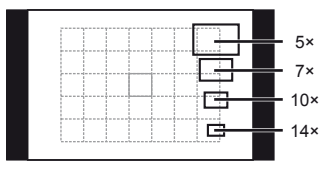

Порівняння рамок автофокусування та масштабування

- **2** Знову натисніть кнопку Q, щоб збільшити область у рамці масштабування.
	- За допомогою кнопок  $\Delta \nabla \langle \mathcal{D} \rangle$  розташуйте рамку масштабування.
	- Виберіть коефіцієнт масштабування шляхом обертання диска управління.
- **3** Щоб ініціювати автофокусування, натисніть кнопку спуску затвора наполовину.

# \$ Примітки

- Автофокус доступний і зйомка можлива як під час відображення рамки масштабування, так і коли збільшено зображення в об'єктиві. Також можна виконувати автофокусування, коли зображення в об'єктиві збільшено. П [LV Close Up Mode] (стор. 74)
- Ви можете відобразити і переміщувати рамку масштабування, використовуючи операції керування за допомогою сенсорного екрана.

# $($  $)$  Увага

• Масштабування помітне лише на моніторі і не впливає на кінцеві знімки.

# **Основні операції: відтворення**

# **Інформація на моніторі під час відтворення**

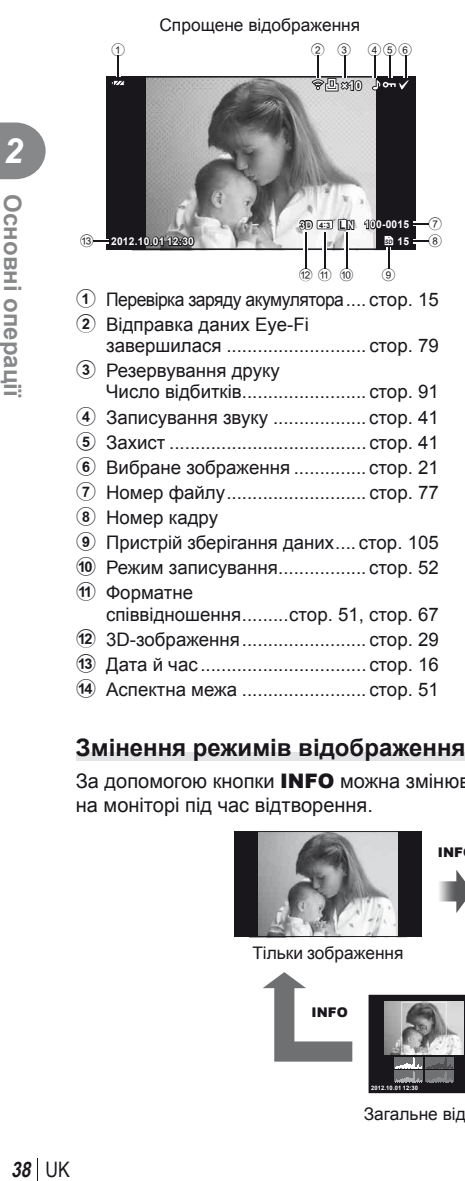

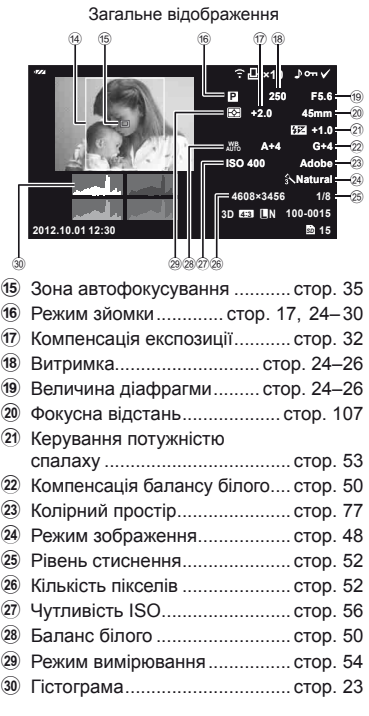

# **Змінення режимів відображення інформації**

За допомогою кнопки INFO можна змінювати інформацію, що відображається на моніторі під час відтворення.

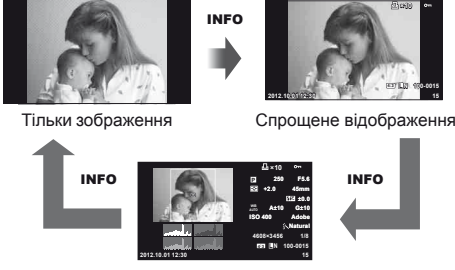

Загальне відображення

### **Покадрове відтворення**

Шоб переглянути зображення в режимі повнокадрового відтворення, натисніть ►. Натисніть кнопку спуску затвора наполовину, щоб повернутися до режиму зйомки.

#### **Індексне відтворення/календарне відтворення**

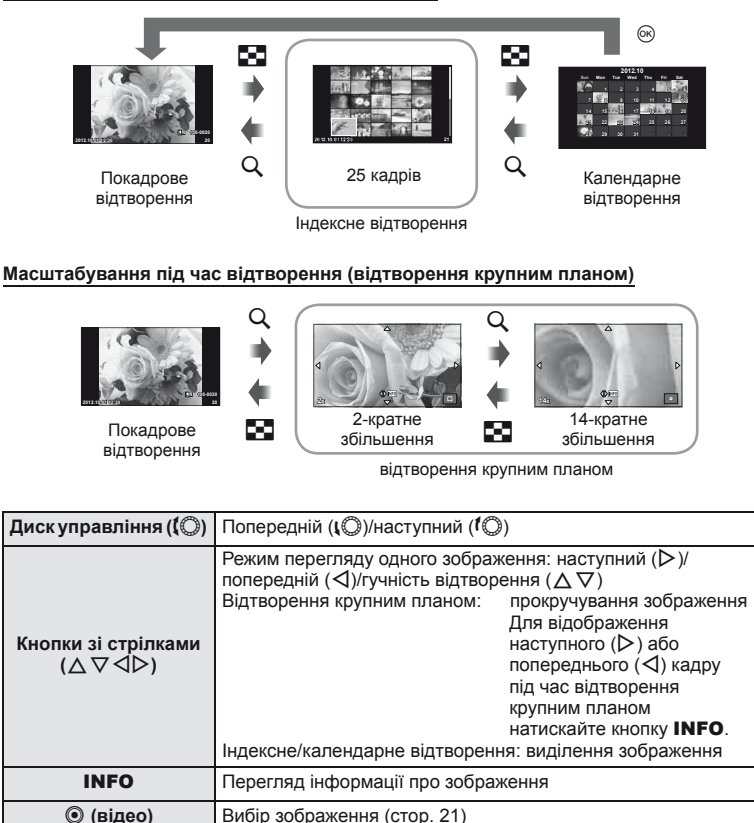

 $\overline{\mathfrak{m}}$  Видалення зображення (стор. 21)

перегляду одного зображення)

Перегляд меню (у режимі календарного відтворення натиснення цієї кнопки призводить до переходу в режим

 $\circledcirc$ 

# **Використання функцій відтворення**

Під час відтворення натисніть ®, щоб відобразити меню функцій, доступних у режимі відтворення.

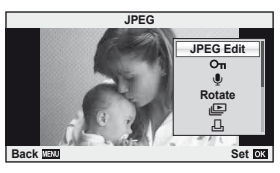

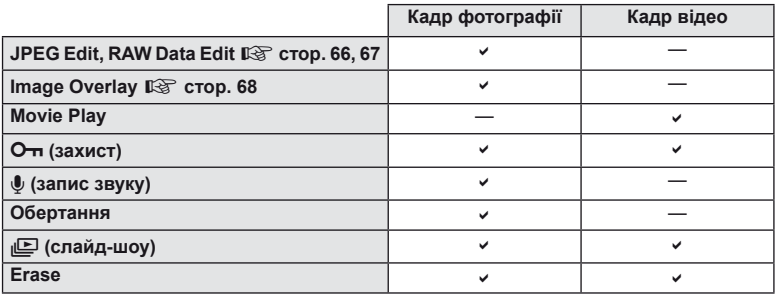

#### **Операції з кадром відео (Movie Play)**

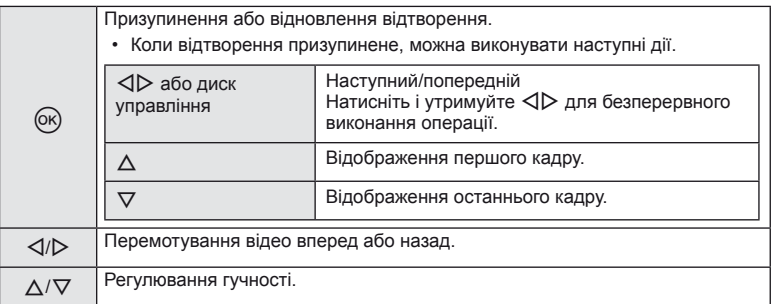

# **(?)** Увага

• Для відтворення відеороликів на комп'ютері рекомендується використовувати програмне забезпечення з комплекту постачання. Перед першим використанням програмного забезпечення підключіть камеру до комп'ютера.

### **Захист зображень**

Захищайте зображення від випадкового стирання. Виведіть на екран зображення, яке необхідно захистити, і натисніть  $\circledcirc$  для відображення меню відтворення. Виберіть [On], натисніть  $\circledcirc$ , а потім  $\Delta$ , щоб захистити зображення. Захищені зображення позначаються значком От (захист). Натисніть  $\nabla$ , щоб скасувати захист.

Також можна встановити захист для декількох вибраних зображень.  $\mathbb{R}$  «Вибір зображень» (стор. 21)

# $($ *!*) Увага

• Форматування карти стирає усі зображення, навіть якщо вони були захищені.

### **Записування звуку**

Додавання аудіозапису (довжиною до 30 сек.) до поточної фотографії.

- **1** Відобразіть зображення, до якого потрібно додати аудіозапис, і натисніть кнопку Q.
	- Записування звуку неможливе для захищених зображень.
	- Записування звуку також доступне в меню відтворення.
- **2** Виберіть [U] і натисніть кнопку  $@$ .
	- Щоб вийти, не додаючи запис, виберіть [No].
- **3** Виберіть [C Start] і натисніть кнопку  $@$ , щоб розпочати записування.
	- Щоб припинити незавершений сеанс записування, натисніть кнопку Q.
- **4** Натисніть кнопку ®, щоб припинити записування.
	- Зображення з аудіозаписами позначаються піктограмою  $\Box$ .
	- Щоб видалити запис, виберіть [Erase] у кроці 2.

# **Обертання**

Вибір необхідності обертання фотографій.

- **1** Відтворіть фотографію та натисніть кнопку  $\circledcirc$ .
- **2** Виберіть [Rotate] і натисніть  $\circledcirc$ .
- **3** Натисніть кнопку  $\triangle$ , щоб обернути зображення проти годинникової стрілки, або кнопку  $\nabla$ , щоб обернути зображення за годинниковою стрілкою; зображення обертається після кожного натискання кнопки.
	- Натисніть кнопку  $\circledast$ , щоб зберегти параметри та вийти з меню.
	- Повернуте зображення зберігається в поточній орієнтації.
	- Відео, 3D-фотографії та захищені зображення не можна обертати.

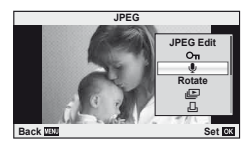

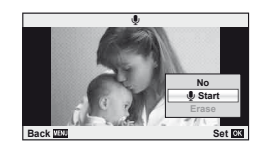

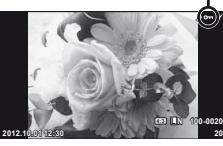

**2** Основні операції

### **Слайд-шоу**

Ця функція послідовно відображає зображення, збережені на карті.

**1** Натисніть кнопку  $\circledcirc$  під час відтворення і виберіть  $\mathbb{E}$ .

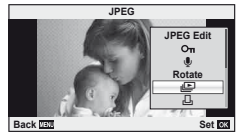

### **2** Настройте параметри.

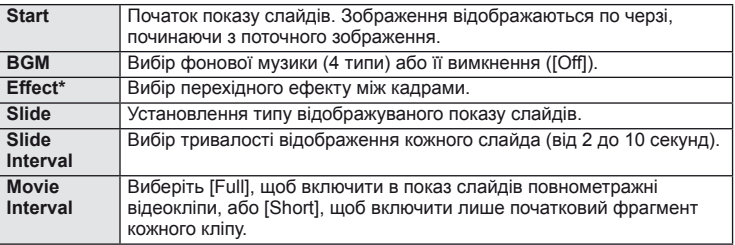

\* Відео не відображається в разі вибору ефекту, відмінного від [Fade].

### **3** Виберіть [Start] і натисніть  $\circledcirc$ .

- Почнеться показ слайдів.
- Натисніть кнопку  $\circledast$ , щоб зупинити показ слайдів.

### **Гучність**

Натискайте кнопки  $\Delta \nabla$  під час показу слайдів, щоб відрегулювати загальну гучність динаміка камери. Натискайте кнопки  $\triangleleft$ D, шоб настроїти баланс між фоновою музикою та звуком, записаним із фотографіями або відео.

# **XX** Примітки

• Замість [Beat] можна вибрати іншу фонову музику. Запишіть на картку дані, завантажені із сайту Olympus, виберіть [Beat] у [BGM] на кроці 2 і натисніть  $\triangleright$ . Для завантаження даних звертайтеся на наступний веб-сайт: http://support.olympus-imaging.com/bgmdownload/

#### UK I 43

Ви можете використовувати сенсорний екран під час відтворення чи компонування кадрів на моніторі. Сенсорний екран також можна використовувати для настройки параметрів в посібниках з керування в реальному часі, а також на розширеній панелі керування.

### **Посібники з керування в реальному часі**

Сенсорний екран можна використовувати з посібниками з керування в реальному часі. **IG «Використання посібників із керування** в реальному часі» (стор. 31)

- **1** Торкніться вкладки і проведіть пальцем вліво, щоб відобразити посібники з керування в реальному часі.
	- Для вибору пункту стукніть по екрану.
- **2** Пересувайте повзунки за допомогою пальця.
	- Стукніть  **Стукніть Стукніть Стукніть**
	- Щоб скасувати настройку посібника з керування в реальному часі, стукніть **ПЕКЕР)** на екрані.

### **Режим зйомки**

Встановлювати фокус і виконувати зйомку можна шляхом постукування по монітору.

Стукніть **Э** для прокручування параметрів сенсорного екрана.

Ця функція недоступна, якщо в режимі Ф для параметра [Movie Effect] встановлено значення [On].

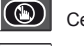

( : )

Сенсорний екран вимкнений.

Стукніть об'єкт, щоб сфокусуватися на ньому і автоматично спустити затвор. Ця функція недоступна в режимі $\mathfrak{B}$ .

Стукніть, щоб відобразити зону автофокусування і сфокусуватися на об'єкті у вибраній області. За допомогою сенсорного екрана можна вибрати положення і розміри рамки фокусування. Щоб зробити знімок, натисніть кнопку спуску затвора.

# $\blacksquare$  Попередній перегляд об'єкта ( $\blacksquare$ )

- **1** Стукніть об'єкт на дисплеї.
	- Відобразиться зона автофокусування.
	- Виберіть розмір рамки за допомогою повзунка.

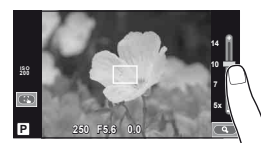

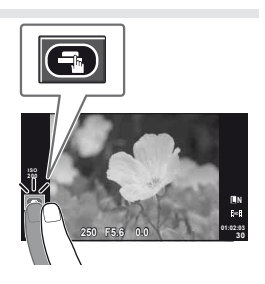

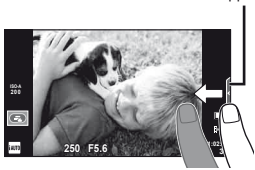

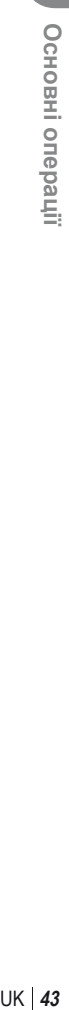

*2*

### **2** За допомогою повзунка налаштуйте розмір рамки і стукніть $\left( \mathbf{Q} \right)$ , щоб збільшити об'єкт у рамці.

- Використовуйте палець для прокручування вмісту дисплея після збільшення зображення.
- Стукніть [1x], щоб скасувати масштабування.

### **Режим відтворення**

За допомогою сенсорного екрана можна перегортати зображення, а також збільшувати та зменшувати їх.

### Повнокадрове відтворення

### **Перегляд додаткових зображень**

- Проведіть пальцем вліво для перегляду наступних зображень. Для перегляду попередніх зображень проведіть пальцем вправо.
- Утримуйте палець на краях дисплея, щоб безперервно прокручувати зображення назад чи вперед.

### **Масштабування під час відтворення**

- Пересувайте повзунок угору або вниз для збільшення чи зменшення зображення.
- Використовуйте палець для прокручування вмісту дисплея після збільшення зображення.
- Стукніть  $\blacksquare$ , щоб перейти в режим індексного відтворення. Щоброзпочатикалендарневідтворення, стукайте  $\bigoplus$ , доки не відобразиться календар.

### Індексне/календарне відтворення **Наступна сторінка/попередня сторінка**

- Проведіть пальцем угору для перегляду наступної сторінки або вниз для відображення попередньої сторінки.
- Використовуйте (НФ) або  $\Box$ ), щоб вибрати кількість відображуваних зображень.
- Для покадрового відтворення стукайте  $\Box$ , поки поточне зображення не відобразиться на весь екран.

### **Перегляд зображень**

• Стукніть зображення, щоб відобразити його на весь екран.

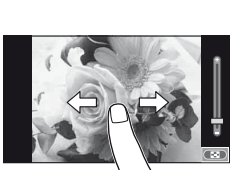

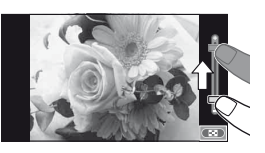

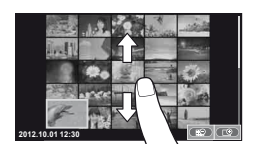

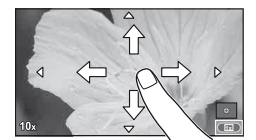

### $UK$  45

### **Настроювання параметрів**

Можна настроїти параметри розширеної панелі керування.  $\mathbb{R}$  «Використання розширеної панелі керування» (стор. 84)

- **1** Відобразіть розширену панель керування.
	- Натисніть  $\circledcirc$  для відображення курсору.
- **2** Стукніть потрібний параметр.
	- Параметр буде виділений.

### **3** Виберіть значення, обертаючи диск.

### $Q$ ) Увага

- У наступних ситуаціях операції керування за допомогою сенсорного екрана недоступні:
	- режим панорамної зйомки/3D/e-portrait/багаторазова експозиція/зйомка «від руки» або хронометрична зйомка/відображається діалогове вікно встановлення балансу білого одним дотиком/використовуються кнопки або диски керування.
- Щоб запустити таймер у режимі автоспуску, стукніть по екрану. Стукніть ще раз, щоб зупинити таймер.
- Не торкайтеся до дисплея нігтями чи іншими гострими предметами.
- Захисна плівка на моніторі та рукавички на ваших руках можуть унеможливити керування за допомогою сенсорного екрана.
- Ви також можете використовувати сенсорний екран для роботи з меню ART і SCN. Щоб вибрати значок, стукніть по ньому.

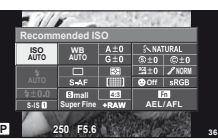

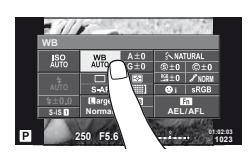

# *3* **Часто використовувані функції <sup>і</sup> настройка**

# **Керування в реальному часі**

За допомогою елементів керування в реальному часі можна налаштувати параметри для режимів  $\mathsf{P}, \mathsf{A}, \mathsf{S}, \mathsf{M}$  і  $\mathsf{B}$ . Керування в реальному часі забезпечує попередній перегляд на моніторі результатів застосування різних параметрів.

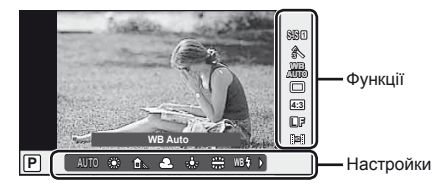

### Доступні параметри

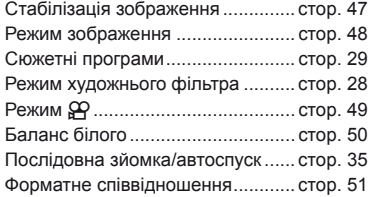

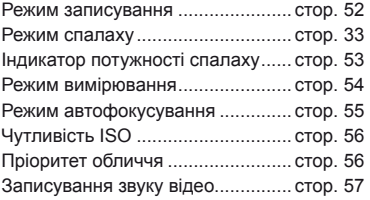

- **1** Натисніть кнопку  $\circledcirc$ , щоб відобразити елементи керування в реальному часі.
	- Щоб приховати елементи керування в реальному часі, натисніть кнопку  $\circledast$  ще раз.
- **2** За допомогою  $\triangle \nabla$  виберіть параметр, змініть його значення за допомогою  $\triangleleft\triangleright$ , а потім натисніть  $\circledcirc$ .
	- Вибрані параметри наберуть чинності, якщо впродовж 8 секунд не буде виконано жодної операції.

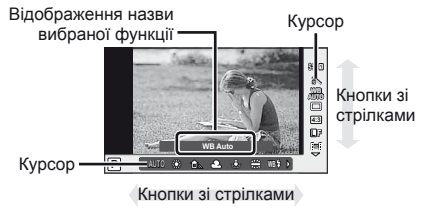

# $Q$ ) Увага

• У деяких режимах зйомки доступні не всі пункти.

# % Поради

• Для настройки розширених параметрів або конфігурації камери використовуйте меню.  $\mathbb{R}$  «Використання меню» (стор. 58)

# **Зменшення тремтіння камери (стабілізація зображення)**

Можна зменшити вплив струсів фотокамери, які можуть статися під час зйомки в умовах недостатнього освітлення або з великим збільшенням.

**1** Відобразіть елементи керування в реальному часі і виберіть пункт стабілізації зображення за допомогою  $\wedge \nabla$ .

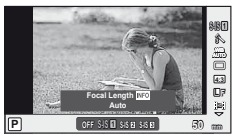

2 Виберіть параметр за допомогою  $\triangleleft$  і натисніть кнопку <sub>®</sub>.

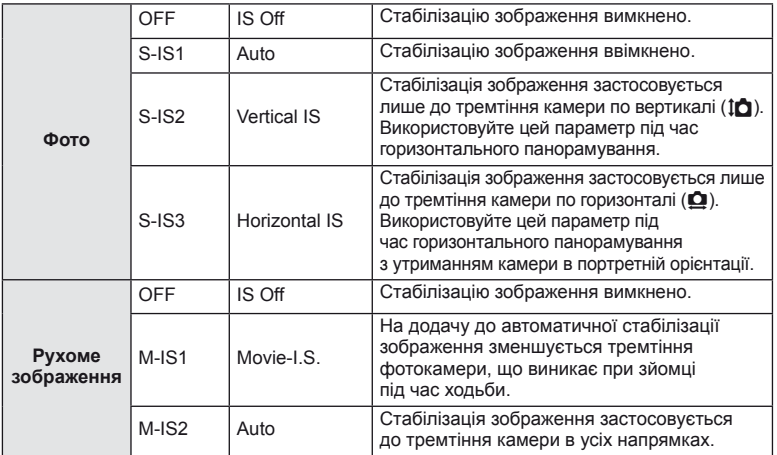

### **Вибір фокусної відстані (за виключенням об'єктивів систем «мікро 4/3»/«4/3»)**

Використовуйте інформацію про фокусну відстань, щоб зменшити тремтіння камери під час зйомки за допомогою об'єктивів, відмінних від системи «мікро 4/3» або «4/3».

- Виберіть [Image Stabilizer], натисніть кнопку INFO, виберіть фокусну відстань за допомогою  $\triangleleft$  і натисніть  $\circledcirc$ .
- Оберіть фокусну відстань у межах від 8 мм до 1000 мм.
- Виберіть значення, яке найбільше відповідає значенню, наведеному на об'єктиві.

# $\omega$  Увага

- Стабілізація зображення не може виправляти вплив великих струсів фотокамери або струсів фотокамери при встановленні найбільшої витримки затвору. В таких випадках рекомендується використовувати штатив.
- У разі використання штатива встановлюйте для параметра [Image Stabilizer] значення [OFF].
- При використання об'єктива з вимикачем функції стабілізації зображення пріоритет надається настройці, що була зроблена на об'єктиві.
- Коли активується стабілізація зображення, можна почути звук виконання операції або відчути вібрацію.
- Стабілізація зображення не активуватиметься за витримки понад 2 секунди.

# **Параметри обробки (режим зображення)**

Виберіть режим зображення й виконайте індивідуальне налаштування контрасту, різкості та інших параметрів. Зміни для кожного режиму зображення зберігаються окремо.

**1** Відобразіть елементи керування в реальному часі та виберіть [Picture Mode].

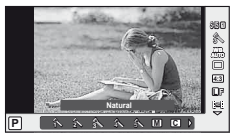

**2** Виберіть параметр за допомогою  $\Delta \nabla$  і натисніть  $\otimes$ .

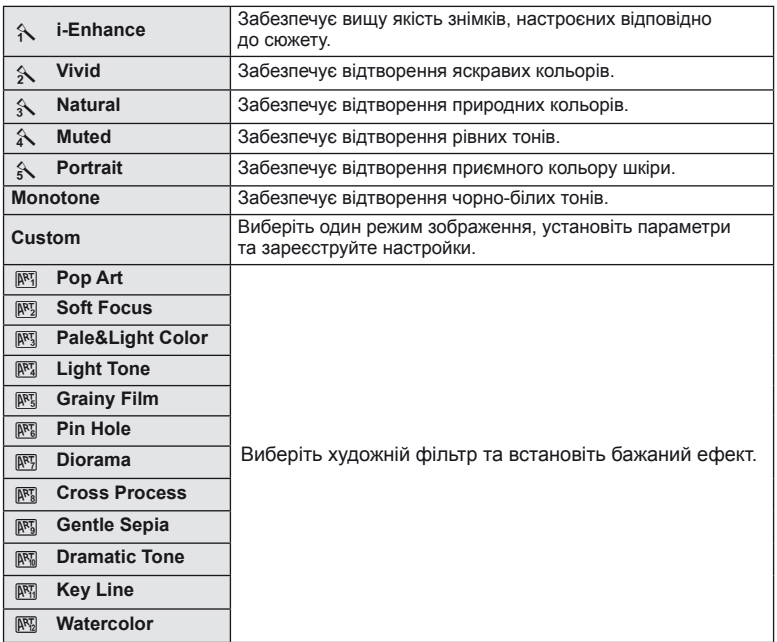

# **Додавання ефектів до відеозапису**

Можна записувати відео з використанням ефектів, доступних у режимі фотозйомки. Щоб увімкнути настройки, поверніть диск у положення  $\mathbb{S}$ .

**1** Після вибору режиму  $\Omega$  відобразіть елементи керування в реальному часі (cтор. 46), а потім за допомогою кнопок  $\Delta \nabla$  виділіть режим зйомки.

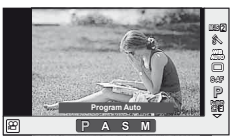

**2** За допомогою  $\triangleleft$  виберіть режим і натисніть  $\circledcirc$ .

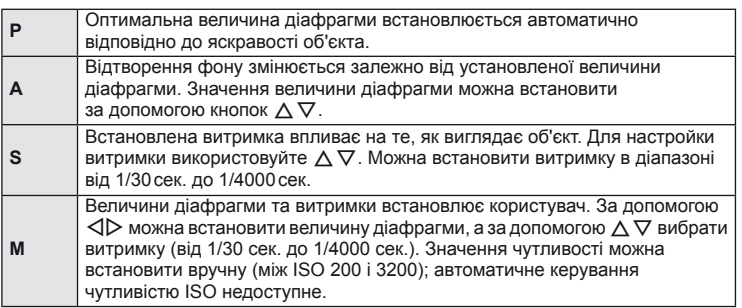

# $($ ) Увага

- Під час записування відео не можна змінити параметри компенсації експозиції, величину діафрагми та витримку.
- Якщо під час записування відео активовано функцію [Image Stabilizer], записане зображення дещо збільшується.
- У разі надмірного тремтіння фотокамери стабілізація неможлива.
- Коли внутрішні деталі фотокамери нагріваються, для її захисту зйомка автоматично припиняється.
- З деякими художніми фільтрами обмежується використання режиму [C-AF].
- Для запису відео рекомендується використовувати картки із класом швидкості SD 6 або вище.

# **Настроювання кольору (баланс білого)**

Баланс білого (ББ) гарантує, що білі об'єкти на зображеннях, записаних камерою, будуть дійсно білими. У більшості випадків можна використовувати значення [AUTO], але можна вибрати інші значення відповідно до джерела світла, якщо за використання значення [AUTO] не вдається досягти потрібних результатів, або якщо на зображеннях необхідно відтворити спеціальний колірний відтінок.

**1** Відобразіть елементи керування в реальному часі і виберіть пункт балансу білого за допомогою  $\Delta \nabla$ .

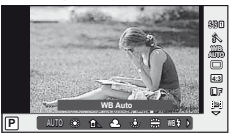

**2** Виберіть параметр за допомогою кнопок  $\triangleleft\triangleright$ <sup>і</sup> натисніть кнопку <sup>Q</sup>. **<sup>P</sup> AUTO**

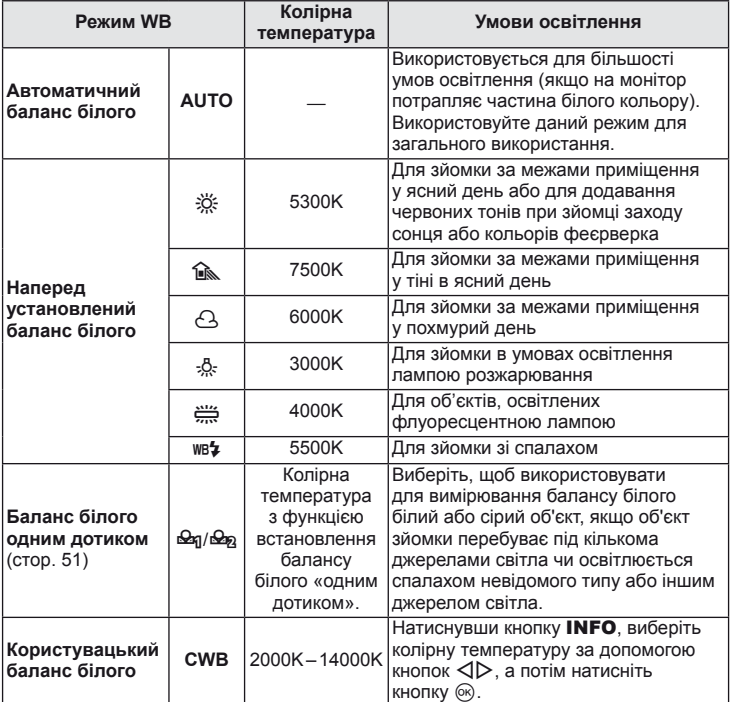

*3*

#### **Баланс білого одним дотиком**

Виміряйте баланс білого, узявши в кадр аркуш паперу або інший білий об'єкт в умовах освітлення, яке використовуватиметься під час зйомки кінцевої фотографії. Це вам знадобиться під час зйомки об'єкта в умовах природного освітлення, а також в умовах освітлення різними джерелами світла з різними колірними температурами.

- **1** Виберіть [ $\bigcirc$ я] або [ $\bigcirc$ я] (баланс білого одним дотиком 1 або 2) і натисніть кнопку INFO.
- **2** Сфотографуйте аркуш безбарвного (білого або сірого) паперу.
	- Скомпонуйте кадр таким чином, щоб об'єкт повністю заповнив екран і на нього не падали жодні тіні.
	- Виводиться екран настройки балансу білого одним дотиком.
- **3** Виберіть [Yes] і натисніть  $\circledcirc$ .
	- Нове значення буде збережено як наперед установлене значення параметра балансу білого.
	- Нове значення зберігатиметься до повторного вимірювання балансу білого одним дотиком. Вимкнення живлення не стирає даних.

# % Поради

• Якщо об'єкт надто яскравий, надто темний чи помітно затемнений, відобразиться повідомлення [WB NG Retry] і не буде записано жодного значення. Усуньте проблему та повторіть процес, починаючи із кроку 1.

# **Настроювання формату зображення**

Можна змінювати форматне співвідношення (відношення розміру по горизонталі до розміру по вертикалі) під час зйомки. Відповідно до власних уподобань можна встановити форматне співвідношення [4:3] (стандартно), [16:9], [3:2], [1:1] або [3:4].

- **1** Відобразіть елементи керування в реальному часі і виберіть пункт форматного співвідношення за допомогою  $\triangle \nabla$ .
- **2** За допомогою  $\triangleleft$  виберіть форматне співвідношення та натисніть  $\circledast$ .

# $Q$ ) Увага

- Зображення у форматі JPEG обрізаються до вибраного форматного співвідношення. Зображення у форматі RAW не обрізаються, а зберігаються з інформацією про вибране форматне співвідношення.
- Під час відтворення зображень у форматі RAW вибране форматне співвідношення відображається як рамка.

# **Якість зображення (режим записування)**

Виберіть якість зображення для фотографій та відео відповідно до їх призначення, наприклад, для ретушування на комп'ютері або публікації в Інтернеті.

- **1** Відобразіть елементи керування в реальному часі, а потім за допомогою  $\Delta \nabla$  виберіть режим запису для відео або фотографій.
- **2** Виберіть параметр за допомогою кнопок  $\triangleleft\triangleright$ і натисніть кнопку Q.

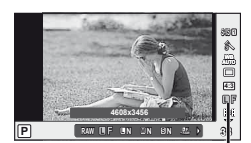

Режим записування

### Режими запису (нерухомі зображення)

Виберіть з-поміж RAW і JPEG ( $\blacksquare$ F.  $\blacksquare$ N.  $\blacksquare$ N та  $\blacksquare$ N). Шоб із кожним знімком зберігалися зображення RAW і JPEG, оберіть параметр RAW+JPEG. У режимах JPEG поєднано розмір зображення (**U**, M та S) і коефіцієнт стиснення (SF, F, N та B).

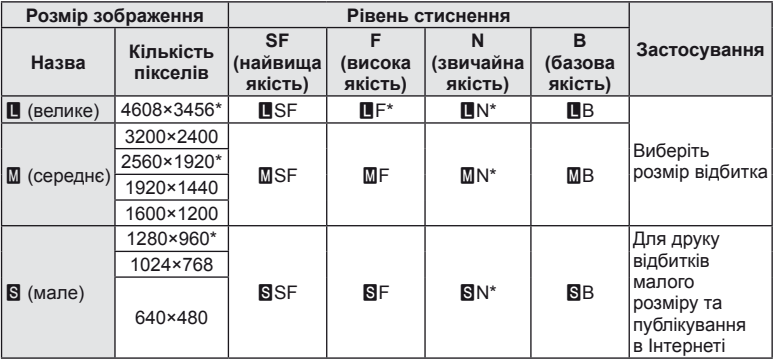

Значення за замовчуванням

### **Файли зображень у форматі RAW**

Цей формат (розширення «.ORF») зберігає необроблені дані зображення для подальшої обробки. Знімки у форматі RAW не можна переглянути за допомогою інших камер чи програмного забезпечення або вибрати для друку. Ця камера дозволяє створювати для зображень RAW копії у форматі JPEG.  $\mathbb{R}$  «Редагування записаних зображень» (cтор. 66)

### Режими записування (відео)

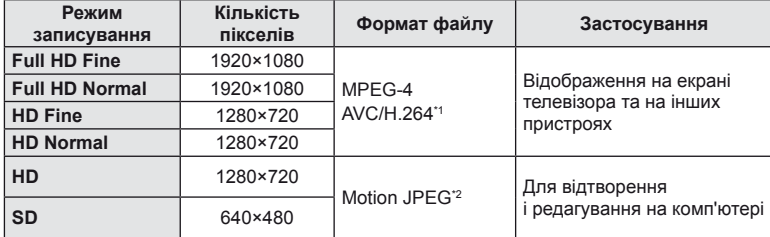

• У залежності від типу використовуваної картки запис може завершитися до досягнення максимальної тривалості відеокліпа.

\*1 Максимальна тривалість відеороликів становить 29 хвилин.

\*2 Максимальний розмір файлів становить 2 ГБ.

### **Налаштування потужності спалаху (керування потужністю спалаху)**

Потужність спалаху можна відрегулювати, якщо об'єкт надмірно чи недостатньо експонований, хоча інші ділянки кадру мають нормальний вигляд.

- **1** Відобразіть елементи керування в реальному часі і виберіть пункт керування потужністю спалаху за допомогою  $\triangle \nabla$ .
- **2** Виберіть величину компенсації за допомогою кнопок  $\triangleleft$   $\triangleright$ , а потім натисніть кнопку  $\circledcirc$ .

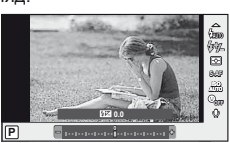

# $($ ) Увага

- Ця настройка не діє, якщо для зовнішнього спалаху вибрано керування в ручному режимі.
- Значення потужності спалаху, встановлене на зовнішньому спалаху, додається до значення потужності, настроєного в камері.

*3*

# **Вибір способу, яким камера вимірює яскравість (вимірювання)**

Вибір способу вимірювання яскравості об'єкта камерою.

**1** Відобразіть елементи керування в реальному часі і виберіть пункт вимірювання за допомогою  $\Delta \nabla$ .

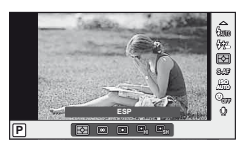

2 Виберіть параметр за допомогою  $\triangleleft$  і натисніть кнопку <sub>( $\infty$ )</sub>.

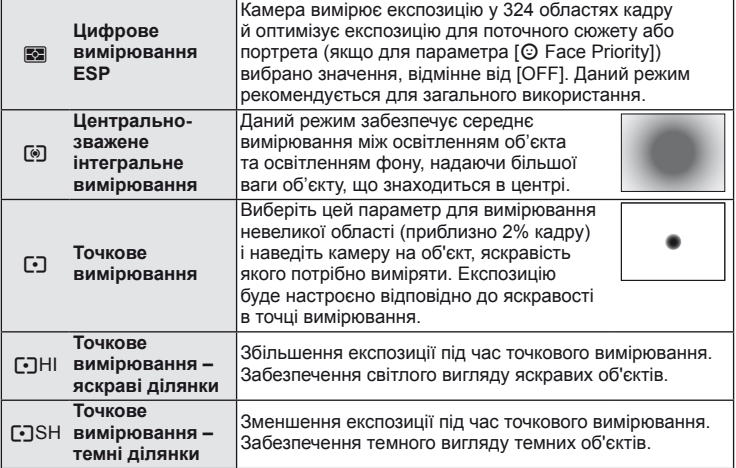

- **3** Натисніть кнопку спуску затвора до половини.
	- Зазвичай камера розпочинає вимірювання після натискання кнопки спуску затвора наполовину та фіксує експозицію, доки кнопка спуску затвора утримується в цьому положенні.

# **Вибір режиму фокусування (режим автофокусування)**

Виберіть спосіб фокусування (режим фокусування). Можна вибрати окремі режими фокусування для фотозйомки і режиму  $\mathfrak{L}$ .

**1** Відобразіть елементи керування в реальному часі і виберіть пункт режиму автофокусування за допомогою  $\Delta \nabla$ .

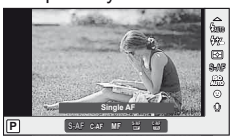

- 2 Виберіть параметр за допомогою  $\triangleleft$  і натисніть кнопку <sub>( $\odot$ к).</sub>
	- На моніторі відобразиться вибраний режим автофокусування.

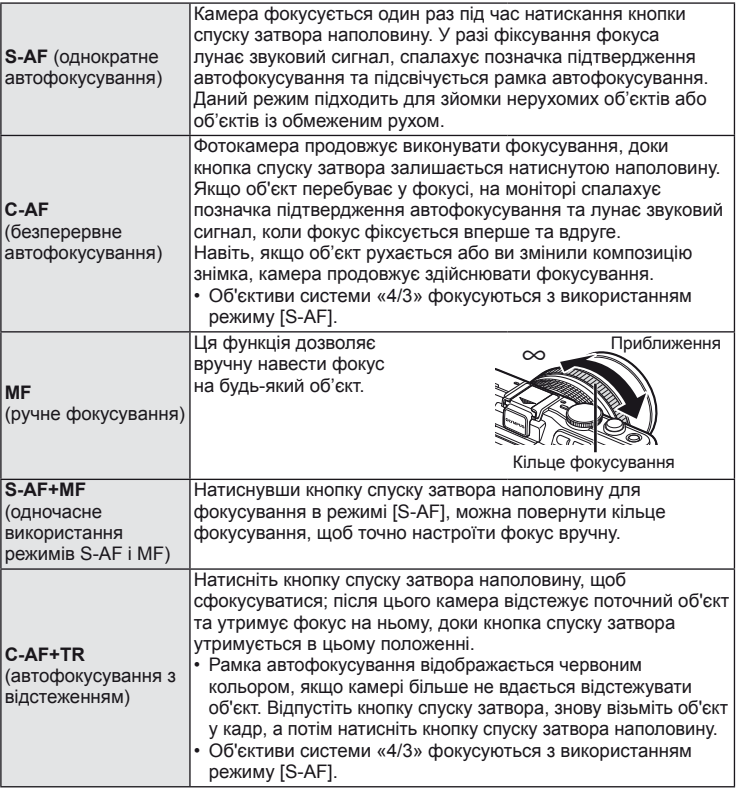

# $($  $)$  Увага

• Камера може не сфокусуватися на об'єкті, якщо він недостатньо освітлений, оточений туманом чи димом або має недостатній контраст.

# **Чутливість ISO**

Збільшення чутливості ISO призводить до появи шуму (зернистості), але дає змогу робити фотографії в умовах слабкого освітлення. У більшості ситуацій рекомендується використовувати значення [AUTO]: спочатку встановлюється значення ISO 200, за якого досягається баланс між шумом і динамічним діапазоном, а потім чутливість ISO настроюється відповідно до умов зйомки.

- **1** Відобразіть елементи керування в реальному часі і виберіть пункт чутливості ISO за допомогою  $\Delta \nabla$ .
- **2** Виберіть параметр за допомогою кнопок  $\triangleleft\triangleright$  і натисніть кнопку  $\circledcirc$ .

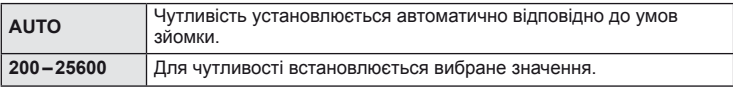

### **Автофокусування з пріоритетом обличчя/автофокусування з визначенням зіниць**

Камера виявляє обличчя і настроює фокус та цифрове вимірювання ESP.

**1** Відобразіть елементи керування в реальному часі і виберіть пункт пріоритету обличчя за допомогою  $\Delta \nabla$ .

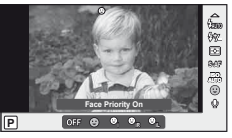

**2** За допомогою  $\triangleleft$  виберіть значення і натисніть @.

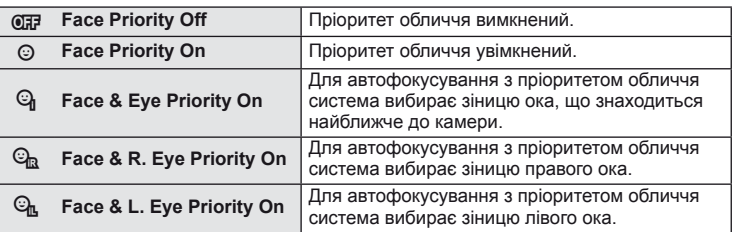

- **3** Спрямуйте камеру на об'єкт.
	- Визначене обличчя позначається білою рамкою.
- **4** Для фокусування натисніть кнопку спуску затвора наполовину.
	- Коли камера фокусується на обличчі у рамці, колір рамки стає зеленим.
	- У разі виявлення камерою очей об'єкта навколо вибраного ока відобразиться зелена рамка. (Автофокусування з визначенням зіниць)

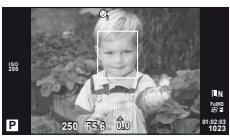

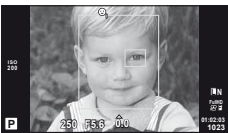

# $($ ) Увага

- Пріоритет обличчя застосовується лише до першого знімка у кожній серії, створеній шляхом послідовної зйомки.
- Для деяких об'єктів та художніх фільтрів камера не зможе правильно визначити обличчя.
- Якщо вибрати [ $\Xi$ ] (цифрове вимірювання ESP)], то вимірювання виконуватиметься із пріоритетом обличчя.

# **<sup><u>8</u> Примітки</mark>**</sup>

• Пріоритет обличчя доступний також у режимі [MF]. Визначені камерою обличчя позначаються білою рамкою.

# **Параметри звуку відео (записування відео зі звуком)**

- **1** Відобразіть елементи керування в реальному часі і виберіть пункт Movie  $\bigcirc$  за допомогою  $\Delta \nabla$ .
- **2** Увімкніть чи вимкніть функцію за допомогою  $\triangleleft$  **D** і натисніть  $\circledcirc$ .

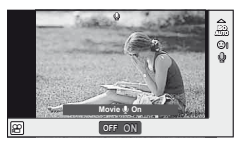

# $($  $)$  Увага

- Під час записування відео зі звуком може записатися звук об'єктива та роботи фотокамери. За потреби можна зменшити кількість цих звуків, установивши для режиму [AF Mode] значення [S-AF], або рідше натискаючи кнопки.
- У режимі [ART7] (Diorama) не записуються жодні звуки.

*3*

### **Використання меню**

Меню містять параметри зйомки й відтворення, що відсутні серед елементів керування в реальному часі. Вони дозволяють оптимізувати параметри камери для зручності використання.

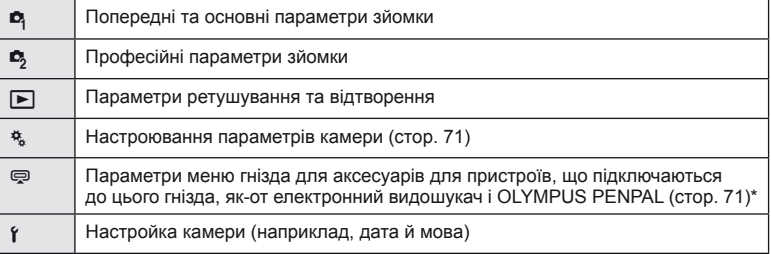

Не відображається у параметрах за замовчуванням.

### **1** Натисніть кнопку MENU, щоб відобразити меню.

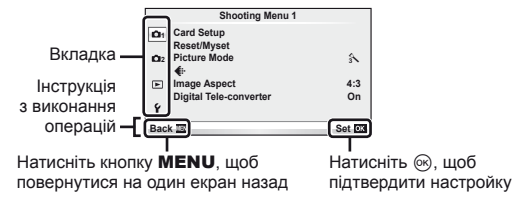

- **2** Виберіть вкладку за допомогою  $\Delta \nabla$  і натисніть  $\otimes$ .
- **3** За допомогою кнопок  $\Delta \nabla$  виберіть пункт, а потім натисніть  $\circledast$ , щоб відобразити доступні для нього параметри.

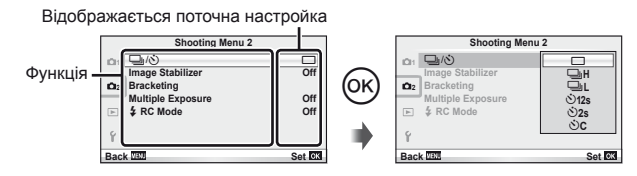

- **4** За допомогою кнопок  $\Delta \nabla$  виділіть параметр і натисніть кнопку  $\textcircled{\tiny{\textsf{R}}}$ для вибору.
	- Натискайте повторно кнопку MENU, щоб вийти з меню.

# \$ Примітки

- Значення за замовчуванням для кожного параметра див. у «Схема меню» (стор. 111).
- Після вибору параметра на протязі приблизно 2 секунд відображається підказка. Щоб переглянути чи приховати підказку, натисніть кнопку INFO.

#### ■ Меню зйомки 1/Меню зйомки 2

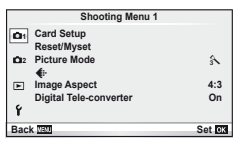

- $\bullet$  Card Setup (стор. 59) Reset/Myset (cтор. 59) Picture Mode (cтор. 60)  $\leftarrow$  (ctop. 61) Image Aspect (cтор. 51) Digital Tele-converter (cтор. 65)
- $\bullet$   $\Box$ <sub>I</sub>/ $\circ$ ) (режим Drive/автоспуск) (cтор. 62) Image Stabilizer (cтор. 47) Bracketing (cтор. 62) Multiple Exposure (cтор. 64)  $\frac{1}{2}$  RC Mode (стор. 65)

### **Форматування картки (Card Setup)**

Перед першим використанням та після використання в іншій фотокамері чи на комп'ютері картки слід форматувати за допомогою цієї камери.

Під час форматування буде стерто всі збережені на картці дані, включно з захищеними зображеннями.

Перед форматуванням картки, що вже використовувалася, перевірте, чи не містить вона знімків, які потрібно зберегти.  $\mathbb{R}$  «Основи використання карток пам'яті» (стор. 105)

- **1** Виберіть [Card Setup] у меню зйомки W 1.
- **Виберіть пункт [Format].**

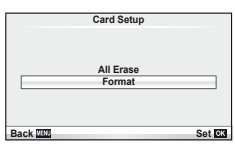

- **3** Виберіть [Yes] і натисніть  $\circledcirc$ .
	- Виконується форматування.

### **Відновлення параметрів за замовчуванням (Reset/Myset)**

Зареєстровані настройки камери можна легко відновити.

#### **Використання параметрів відновлення**

Відновлення параметрів за замовчуванням.

- **1** Виберіть [Reset/Myset] у меню зйомки 1 W.
- **2** Виберіть [Reset] і натисніть кнопку  $\circledcirc$ .
	- Виділіть [Reset] і виберіть тип відновлення за допомогою  $\triangleright$ . Щоб відновити значення за замовчуванням для всіх параметрів, окрім дати й часу та деяких інших, виберіть [Full] і натисніть  $\circledast$ . **IG «Схема меню»** (стор. 111)

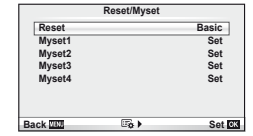

**3** Виберіть [Yes] і натисніть  $\infty$ .

### **Збереження Myset**

Відновлення попередньо встановлених параметрів для режиму P, A, S або M. Режим зйомки не змінюється. Можна зберегти до чотирьох наборів попередньо встановлених параметрів.

- **1** Для збереження слід виконати налаштування параметрів.
- **2** Виберіть [Reset/Myset] у меню зйомки 1 W.
- **3** Виберіть потрібний пункт призначення ([Myset1]–[Myset4]) і натисніть I.
	- Поруч із пунктами ([Myset1]–[Myset4]), у яких вже були збереженні певні налаштування, з'являється піктограма [Set]. Якщо знову вибрати [Set], попередня настройка буде перезаписана.
	- Щоб скасувати реєстрацію, виберіть [Reset].
- **4** Виберіть [Set] і натисніть  $@$ .
	- Настройки можна зберегти у Myset  $\mathbb{I} \mathcal{F}$  «Схема меню» (стор. 111)

### **Використання Myset**

Встановлення настройок камери, збережених за допомогою Myset.

- **1** Виберіть [Reset/Myset] у меню зйомки 1 W.
- **2** Виберіть потрібний пункт ([Myset1]–[Myset4]) і натисніть @.
- **3** Виберіть [Set] і натисніть  $\circledcirc$ .

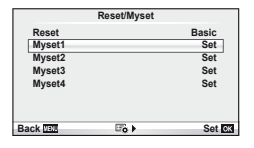

# **Параметри обробки (Picture Mode)**

Виберіть тон зображення і виконайте індивідуальне налаштування контрасту, різкості та інших параметрів, використовуючи параметр [Picture Mode] у меню [Live Control]. Зміни для кожного режиму зображення зберігаються окремо.

**1** Виберіть [Picture Mode] у меню зйомки 1 W.

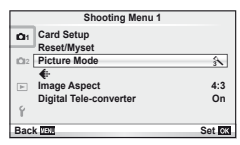

- **2** Виберіть параметр за допомогою  $\Delta \nabla$  і натисніть  $\textcircled{\tiny{\textcircled{\tiny{R}}}}$ .
	- Режими зображення ті ж самі, що й [Picture Mode] у [Live Control].
- **3** Натисніть кнопку  $\triangleright$ , щоб відобразити настройки вибраного параметра.

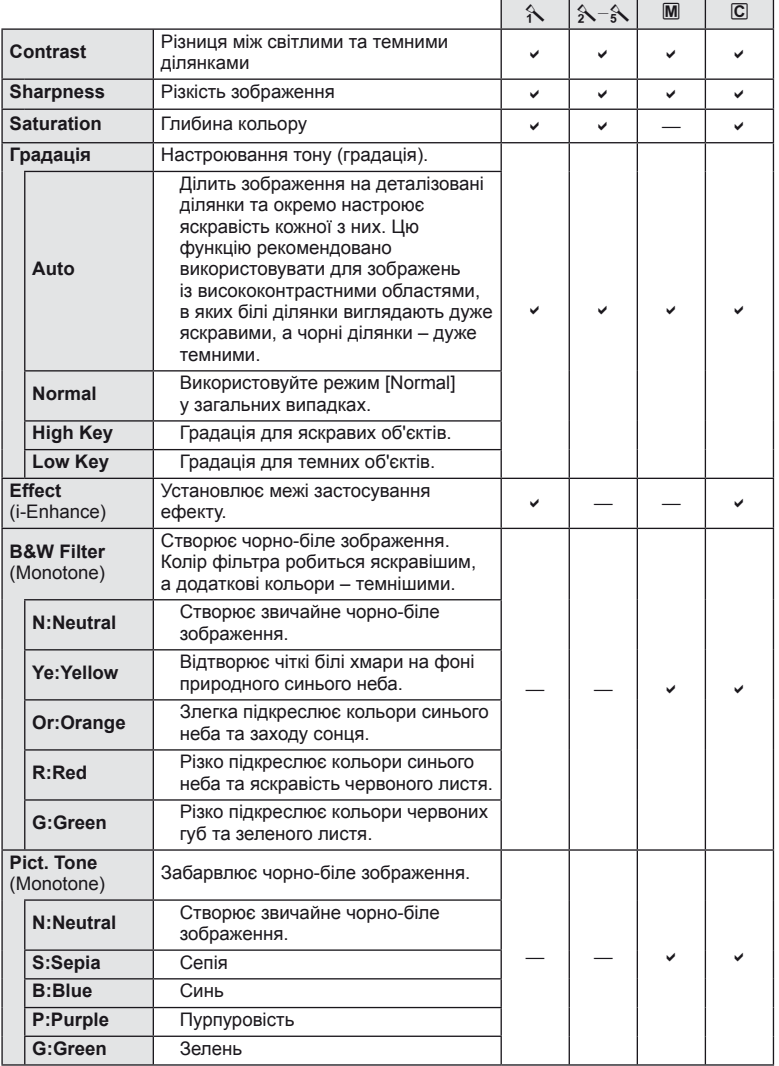

# $<sup>①</sup>$  Увага</sup>

• Зміни контрастності не впливають на параметри, відмінні від [Normal].

# **Якість** зображення ( ₹ :-)

Виберіть якість зображення. Можна вибрати якість зображення окремо для фотографій і для відео. Цей параметр має те ж саме значення, що й  $\leq$ :-1 **v** [Live Control].

• Можна змінювати комбінації розміру зображення та ступеню стиснення для JPEG, а також кількість пікселів  $[\mathbb{M}]$  і  $[\mathbb{S}]$ . [ $\leq$ :- Set], [Pixel Count]  $\mathbb{I}\otimes\mathbb{R}$  «Використання меню користувача» (стор. 71)

# **Встановлення** автоспуску ( $\Box$ |/ $\Diamond$ ))

Ви можете обрати послідовну зйомку або режим автоспуску. Це можна зробити за допомогою кнопок  $\Box_{ij}$  або настройок  $[\Box_{ij}]$  у [Live Control]. До доступних настройок автоспуску належить кількість кадрів, які необхідно зняти, час, через який робиться знімок після натискання кнопки спуску затвора, та інтервал зйомки.

1 Виберіть [  $\Box$  i/v ) у  $\Box$  меню зйомки 2.

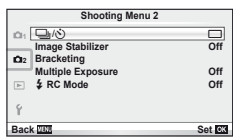

- **2** Виберіть [ $\dot{\cdot}$ )С] (меню користувача) та натисніть  $\circledcirc$ .
- **3** За допомогою кнопок  $\Delta \nabla$  виберіть пункт, а потім натисніть кнопку  $\triangleright$ .
	- За допомогою кнопок  $\Delta \nabla$  виберіть настройки і натисніть  $\circledast$ .

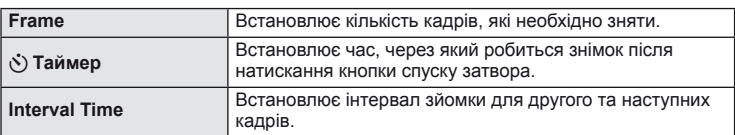

# **Використання різних параметрів у серії фотографій (брекетинг)**

Брекетинг – це автоматична зміна поточних значень параметрів для серії знімків або серії зображень.

- **1** Виберіть [Bracketing] у меню зйомки 2  $\mathbb{Z}_2$ .
- **2** Виберіть тип брекетингу.
	- На моніторі відобразиться ВКТ або HDR.

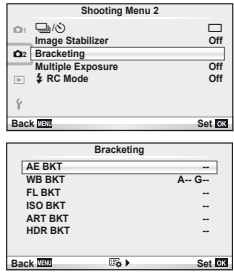

*3*

### **AE BKT (брекетинг автоекспозиції)**

Камера змінює експозицію для кожного знімка. Виберіть інтервал зміни: 0.3 EV, 0.7 EV або 1.0 EV. Під час покадрової зйомки щоразу після повного натискання кнопки спуску затвора створюється один знімок, а під час послідовної зйомки після повного натискання кнопки спуску затвора камера продовжує робити знімки у наступній послідовності: без модифікації, менша експозиція, більша експозиція. Кількість знімків: 2, 3, 5 або 7

- Під час брекетингу індикатор ВКТ світиться зеленим.
- Камера змінює експозицію, змінюючи величину діафрагми та витримку (режим P), витримку (режими A і M) або величину діафрагми (режим S).
- Камера виконує брекетинг значення, вибраного для компенсації експозиції.
- Інтервал брекетингу змінюється на значення, вибране за допомогою параметра IEV Stepl.  $\mathbb{R}$  «Використання меню користувача» (стор. 71)

#### **WB BKT (брекетинг балансу білого)**

Для одного кадру автоматично створюються три зображення з різними значеннями балансу білого (з заданими напрямками зміни кольору), починаючи зі значення, вибраного для балансу білого. Брекетинг балансу білого доступний у режимах  $P$ ,  $A$ ,  $S$  і  $M$ .

- Баланс білого можна змінити на 2, 4 або 6 кроків на кожній вісі А-В (жовтий-синій) і G-M (зелений-пурпуровий).
- Камера виконує брекетинг значення, вибраного для компенсації балансу білого.
- Під час брекетингу балансу білого не буде зроблено жодних знімків, якщо на картці недостатньо пам'яті для вибраної кількості кадрів.

#### **FL BKT (брекетинг потужності спалаху)**

Камера робить три знімки з різною потужністю спалаху (жодних змін для першого, менша потужність для другого та більша для третього знімків). Під час покадрової зйомки щоразу після натискання кнопки спуску затвора робиться один знімок; під час послідовної зйомки після натискання кнопки спуску затвора робляться всі знімки.

- Під час брекетингу індикатор ВКТ світиться зеленим.
- Інтервал брекетингу змінюється на значення, вибране за допомогою параметра [EV Step].  $\mathbb{R}$  «Використання меню користувача» (стор. 71)

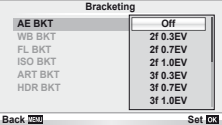

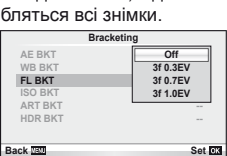

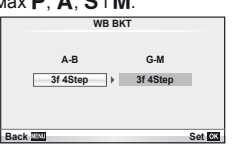

Камера робіть три знімки, змінюючи чутливість; величина витримки і діафрагми залишається фіксованою. Виберіть інтервал зміни: 0.3 EV, 0.7 EV або 1.0 EV. При кожному натисканні кнопки спуску затвора камера знімає три кадри: перший кадр із заданою чутливістю (або з оптимальним значенням чутливості, якщо встановлено автоматичне визначення чутливості), другий кадр із меншою чутливістю, третій кадр із більшою чутливістю.

- Розмір кроку брекетингу не залежить від значення, вибраного для параметра [ISO Step]. **IG** «Використання меню користувача» (стор. 71)
- Брекетинг виконується незалежно від верхньої межі, встановленої у пункті [ISO-Auto Set]. **IG** «Використання меню користувача» (стор. 71)

### **ART BKT (брекетинг художнього фільтра)**

При кожному спусканні затвора камера записує декілька зображень із різними настройками художнього фільтра. Брекетинг художнього фільтра можна вмикати і вимикати для кожного режиму зображення окремо.

- Для запису може знадобитися певний час.
- Режим ART BKT не можна поєднувати з WB BKT чи ISO BKT.

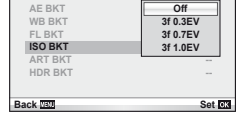

**Bracketing**

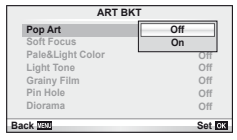

### **HDR BKT (брекетинг розширеного динамічного діапазону)**

Камера робить декілька знімків, кожен із різною експозицією для використання із технологією HDR.

- Зображення записуються в режимі послідовної зйомки. Камера продовжує зйомки встановленої кількості кадрів навіть після відпускання кнопки спуску затвора.
- Фокус і баланс білого фіксуються за першим знімком.
- Брекетинг HDR не можна поєднувати з іншими видами брекетингу.

# **Записування кількох експозицій в одному зображенні (багатократна експозиція)**

Запис декількох експозицій в одному зображенні з використанням поточного значення якості зображення.

- 1 Виберіть [Multiple Exposure] у меню зйомки 2  $\mathbb{Z}_2$ .
- Настройте параметри. **Multiple Exposure**

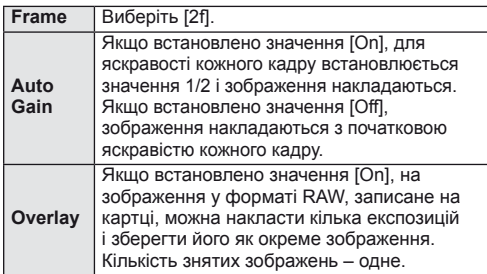

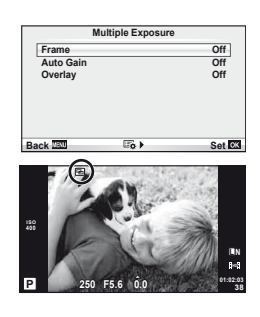

• Якщо увімкнена функція багаторазової експозиції, на моніторі відображається піктограма

*3*

### **3** Зробіть знімки.

- Після початку зйомки піктограма **•** починає світитися зеленим.
- Натисніть кнопку  $\overline{\mathfrak{m}}$ , щоб видалити останній знімок.
- Попередній знімок накладається на зображення з об'єктива для довідки, щоб скомпонувати наступний знімок.

# *®́* Поради

- Шоб накласти 3 і більше кадрів: виберіть значення RAW для пункту [ $\leq$ ] і скористайтеся функцією [Overlay], щоб створити повторні багаторазові експозиції.
- Докладніше про накладання зображень у форматі RAW:  $\mathbb{R}$  [Edit] (стор. 66)

# $($ ) Увага

- Якщо увімкнена функція багаторазової експозиції, камера не переходить у режим сну.
- Фотографії, створені іншими камерами, не можна включити до багаторазової експозиції.
- Якщо для параметра [Overlay] встановлено значення [On], до зображень, які відображаються під час вибору зображення у форматі RAW, застосовуються параметри, установлені на момент зйомки.
- Щоб настроїти функції зйомки, спочатку скасуйте мультиекспозицію. Деякі функції настроїти неможливо.
- Багатократна експозиція автоматично скасовується з першого зображення в описаних нижче ситуаціях.

Якщо вимкнути камеру; якщо натиснути кнопку  $\blacktriangleright$ ; якщо натиснути кнопку MENU; якщо для режиму зйомки встановити значення, відмінне від  $P$ ,  $A$ ,  $S$  і  $M$ ; якщо розрядився акумулятор; якщо підключити до камери будь-який кабель; якщо переключитися з монітора на електронний видошукач

- Якщо за допомогою функції [Overlay] вибрати зображення у форматі RAW, замість зображення, записаного у форматі JPEG+RAW, відображається зображення у форматі JPEG.
- Під час зйомки з мультиекспозицією з використанням брекетингу, перевага надається зйомці з мультиекспозицією. Під час збереження багатошарового зображення параметр брекетингу скидається до стандартного значення за замовчуванням.

### **Фотографування зі спалахом за допомогою бездротового пульта дистанційного керування**

Для фотографування зі спалахом за допомогою бездротового пульта ДК можна використовувати спалах із комплекту поставки та зовнішні спалахи, які мають режим дистанційного керування та призначені для використання з цією камерою.  $\mathbb{R}$  «Фотографування зі спалахом за допомогою бездротового пульта дистанційного керування» (стор. 109)

# **Цифрове масштабування (Digital Tele-converter)**

Цифровий телеконвертер забезпечує збільшення понад поточний коефіцієнт масштабування. Камера обрізає зображення і зберігає його центральну частину. Коефіцієнт масштабування збільшується приблизно у 2 рази.

- **1** Виберіть значення [On] для параметра [Digital Tele-converter] у меню зйомки 1 $\blacksquare$ .
- **2** Зображення на моніторі збільшиться вдвічі.
	- Об'єкт буде записаний так, як він виглядає на моніторі.

### (!) Увага

- Цифрове масштабування недоступне, якщо виконується зйомка з мультиекспозицією чи в режимі SCN вибрано значення  $\overline{\textrm{3D}}$ ,  $\overline{\textrm{E}}$ ,  $\overline{\textrm{E}}$ ,  $\overline{\textrm{E}}$  або  $\overline{\textrm{E}}$ .
- Ця функція недоступна, якщо в режимі  $\Omega$  для параметра [Movie Effect] встановлено значення [On].
- При відображенні зображення RAW з'являється рамка, яка вказує область, видиму на моніторі.

#### ■ Меню відтворення

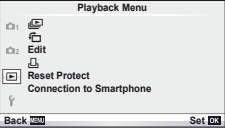

 $\Box$  (стор. 42)  $f$  (стор. 66) Edit (cтор. 66)

< (cтор. 91) Reset Protect (cтор. 68) Connection to Smartphone (cтор. 69)

### **Відображення зображень з повертанням (**R**)**

Якщо вибрати [On], то фотографії, для зйомки яких камера використовувалася в портретній орієнтації, будуть автоматично повертатися і відображатися в портретній орієнтації.

### **Редагування записаних зображень**

Записані зображення можна редагувати та зберігати як нові зображення.

- **1** Виберіть [Edit] у меню відтворення  $\blacktriangleright$  і натисніть  $\circledcirc$ .
- **2** За допомогою  $\Delta \nabla$  виберіть [Sel. Image] і натисніть  $\textcircled{\tiny{\textsf{R}}}$ .
- **3** За допомогою  $\triangleleft$  виберіть зображення, яке необхідно редагувати, і натисніть @.
	- Відобразиться повідомлення [RAW Data Edit], якщо зображення має формат RAW, або повідомлення [JPEG Edit], якщо зображення має формат JPEG. Якщо зображення було записане у форматі RAW+JPEG, то відображаються меню [RAW Data Edit] і [JPEG Edit]. Виберіть меню для редагування зображення.
- **4** Виберіть [RAW Data Edit] або [JPEG Edit] і натисніть  $\circledcirc$ .

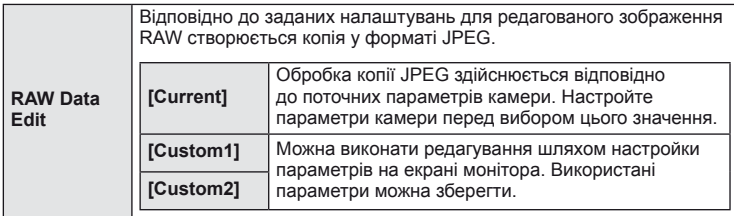

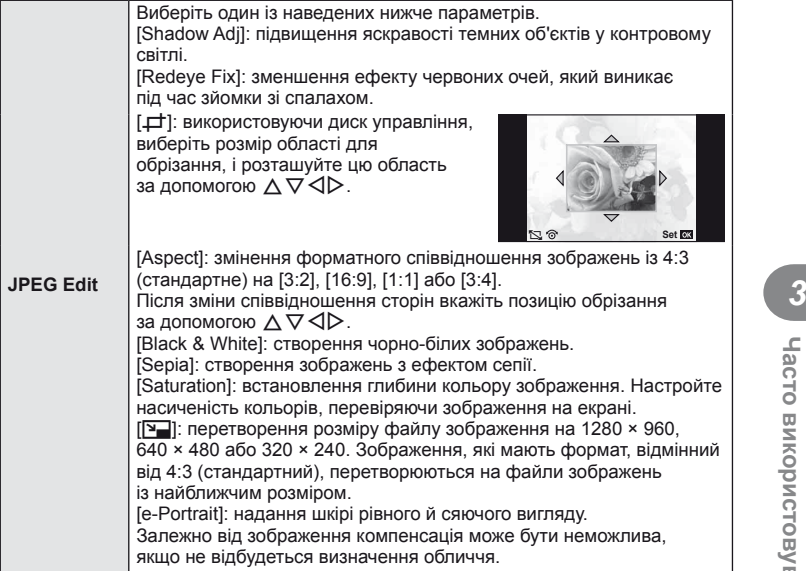

- 5 Після завершення настройки натисніть  $\infty$ .
	- Настройки будуть застосовані до зображення.
- **6** Виберіть [Yes] і натисніть  $\circledcirc$ .
	- Відредаговане зображення зберігається на картці.

# $($ ) Увага

- Неможливо редагувати відеоролики і 3D-фотографії.
- Функція зменшення ефекту червоних очей може не працювати у залежності від знімка.
- У перелічених нижче випадках редагування зображення JPEG неможливе. Якщо зображення оброблялося на ПК; якщо на картці пам'яті недостатньо вільного місця; якщо зображення було записане іншою фотокамерою
- Під час змінення розмірів зображення ([[]]) не можна вибрати більшу роздільну здатність, ніж роздільна здатність оригінального зображення.
- $[\pm]$  і [Aspect] можна використовувати лише для редагування зображень, що мають формат 4:3 (стандартний).
- Якщо для [Picture Mode] встановлено [ART], параметр [Color Space] отримує фіксоване значення [sRGB].

# **Накладання зображень**

Можна накладати та зберігати як окреме зображення до 3 кадрів у форматі RAW, знятих за допомогою камери.

Зображення зберігається у тому режимі запису, який встановлено на момент збереження зображення. (Якщо вибрано пункт [RAW], копія буде збережена  $v$  форматі  $[IN+RAW]$ .)

- **1** Виберіть [Edit] у меню відтворення  $\blacktriangleright$  і натисніть  $\textcircled{\tiny{\textcircled{\tiny{R}}}}$ .
- **2** За допомогою  $\Delta \nabla$  виберіть [Image Overlay] і натисніть  $\textcircled{\tiny{\textsf{R}}}$ .
- **3** Виберіть кількість зображень для накладання та натисніть кнопку  $\textcircled{\tiny{\textsf{R}}}$ .
- **4** За допомогою  $\Delta \nabla \triangleleft \triangleright$  виберіть зображення RAW, які використовуватимуться для накладання.
	- Після вибору кількості зображень, вказаної на кроці 2, відобразиться накладання.
- **5** Настройте коефіцієнт підсилення.
	- За допомогою кнопок  $\triangleleft$  виберіть зображення, а за допомогою кнопок  $\wedge \nabla$  настройте коефіцієнт підсилення.
	- Коефіцієнт підсилення можна настроїти в діапазоні від 0,1 до 2,0. Перевірте результати операцій на моніторі.

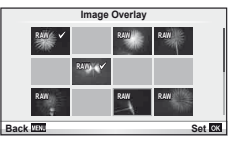

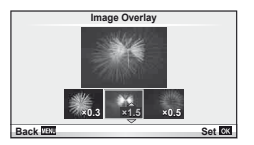

**6** Натисніть кнопку <sup>@</sup>. Відобразиться діалогове вікно підтвердження. Виберіть [Yes] і натисніть  $@$ .

# $\circledR^{\cdot}$  Поради

• Щоб накласти 4 та більше кадрів, збережіть багатошарове зображення у форматі RAW та кілька разів застосуйте функцію [Image Overlay].

### **Записування звуку**

Додавання аудіозапису (довжиною до 30 сек.) до поточної фотографії. Це та ж сама функція, що й [R] під час відтворення. (cтор. 41)

# **Скасування захисту всіх зображень**

Дана функція дозволяє скасувати захист декількох зображень одночасно.

- **1** Виберіть [Reset Protect] у меню відтворення  $\blacktriangleright$ .
- **Виберіть [Yes] і натисніть**  $\circledcirc$ **.**

*3*

# **Використання функції підключення до смартфону (Connection to Smartphone)**

За допомогою картки FlashAir (продається окремо) можна переглядати зображення прямо на смартфоні або ПК з інтерфейсом Wi-Fi або пересилати зображення між камерою та смартфоном або ПК з інтерфейсом Wi-Fi. Картки FlashAir, настроєні в іншій камері чи пристрої, перед використанням необхідно відформатувати.  $\mathbb{R}$  «Основи використання карток пам'яті» (стор. 105) Доступне програмне забезпечення для смартфонів. Перевірте на веб-сайті Olympus.

### **Настройка параметрів підключення**

- **1** Виберіть [Connection to Smartphone] у меню відтворення  $\blacktriangleright$  і натисніть  $\textcircled{\tiny{\textcircled{\tiny{A}}}}$ .
- **2** Виберіть [Connection Settings] і натисніть  $\circledcirc$ .
- **3** Введіть ідентифікатор [SSID Setting] і натисніть  $\textcircled{6}$ .
	- Цей ідентифікатор використовуватиметься для розпізнавання картки FlashAir пристроєм, що підключається.
- **4** Введіть пароль і натисніть  $\circledcirc$ .
	- Цей пароль використовуватиметься при підключенні з іншого пристрою. Пароль може містити від 8 до 63 символів.
	- Після завершення настройки з'явиться повідомлення [Initial setting completed].

#### **Підключення**

- **1** Виберіть [Connection to Smartphone] у меню відтворення  $\boxed{\blacktriangleright}$  і натисніть  $\textcircledast$ .
- **2** Виберіть спосіб підключення і натисніть  $\circledast$ .
	- [Private Connection]: при кожному підключенні необхідно вводити раніше настроєний пароль.
	- [One-Time Connection]: пароль дійсний тільки для одного підключення. Задайте 8-розрядний пароль і натисніть  $\circledcirc$ .
- **3** На пристрої, що підключається, виберіть в якості точки доступу картку FlashAir, яка вставлена в камеру, і встановіть підключення.
	- Інструкції щодо підключення до точки доступу див. у посібнику з експлуатації пристрою.
	- У відповідь на запит введіть пароль, заданий за допомогою камери.
- **4** Запустіть веб-браузер на пристрої, що підключається, і введіть у рядку адреси http://FlashAir/.
	- Камера автоматично не вимикається при встановленні підключення.

### **Завершення підключення**

**1** Виберіть [Break connection] в [Connection to Smartphone] у меню відтворення  $\blacktriangleright$  і натисніть  $\circledcirc$ .

### **Зміна настройок**

Виберіть [Connection Settings] у меню [Connection to Smartphone] і настройте параметри [SSID Setting] та [Password Setting].

### Меню настроювання

Користуйтеся меню настроювання, щоб настроїти основні функції камери.

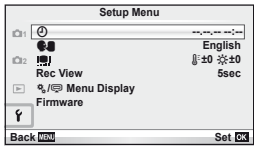

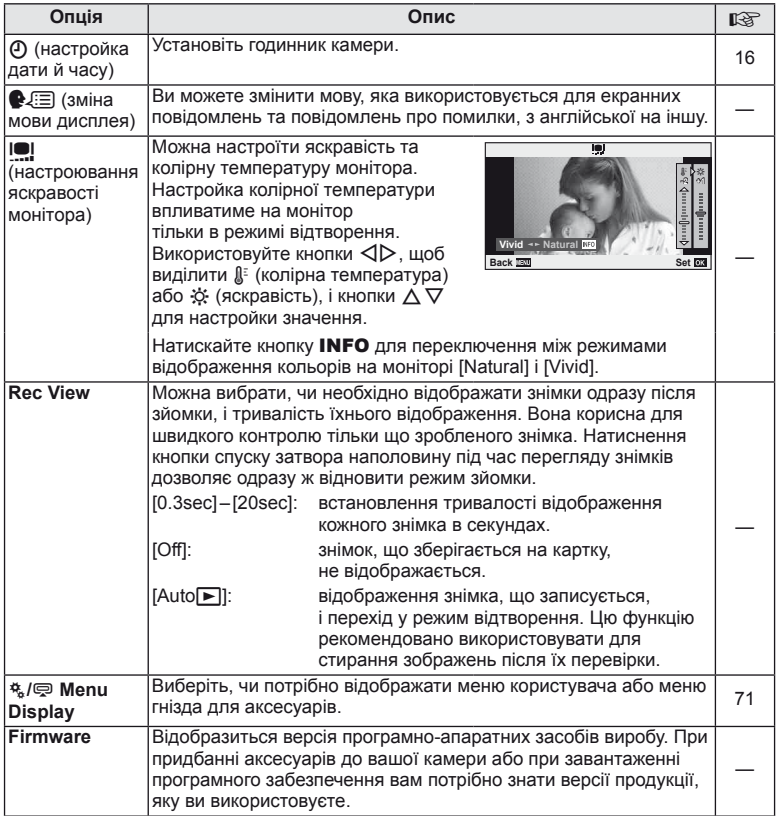

### **Використання меню користувача**

Параметри камери настроюються за допомогою меню користувача і меню гнізда для аксесуарів.

Для точної настройки параметрів камери призначене меню користувача  $\ddot{\mathbf{a}}$ . Меню аксесуарного порту  $\mathcal{D}$  дозволяє настроювати параметри пристроїв, що підключаються до гнізда для аксесуарів.

### **Перед використанням меню користувача і меню гнізда для аксесуарів**

Щоб отримати доступ до меню користувача і меню аксесуарного порту, необхідно вибрати відповідне значення для параметра [株/ / / menu Display] у меню настроювання.

- **1** Натисніть кнопку MENU для відображення меню і відкрийте вкладку **f** (меню настроювання).
- **2** Виберіть [ $\frac{R}{2}$  Menu Display] і встановіть для параметра [ $\frac{R}{2}$  Menu Display] або [ <br> Мепи Display] значення [On].
	- У меню відобразиться вкладка  $\mathfrak{k}_a$  (меню користувача) або  $\mathfrak{D}$  (меню гнізда для аксесуарів).

#### **Меню користувача**

- **R** AF/MF (стор. 72)
- **В Button/Dial (стор. 72)**
- $\blacksquare$  Release/ $\blacksquare$ <sub>I</sub> (стор. 73)
- $D$  Disp/ $\blacksquare$ ))/PC (стор. 73)
- $E = \frac{E}{2}$  Exp/ $E = \frac{1}{2}$ /ISO (стор. 75)
- $\blacksquare$   $\downarrow$  Custom (стор. 76)
- $\ddot{\bullet}$   $\bullet$ :-/Color/WB (стор. 76)
- **E Record/Erase (стор. 77)**
- Movie (стор. 78)
- $\blacksquare$  Utility (стор. 78)

### **Меню гнізда для аксесуарів**

- **OLYMPUS PENPAL Share (стор. 90)**
- **B** OLYMPUS PENPAL Album (стор. 90)
- Electronic Viewfinder (стор. 90)

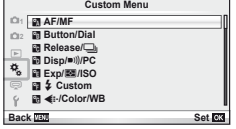

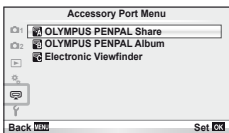

*3*

# **RA** AF/MF

# **MENU→%→</u>**

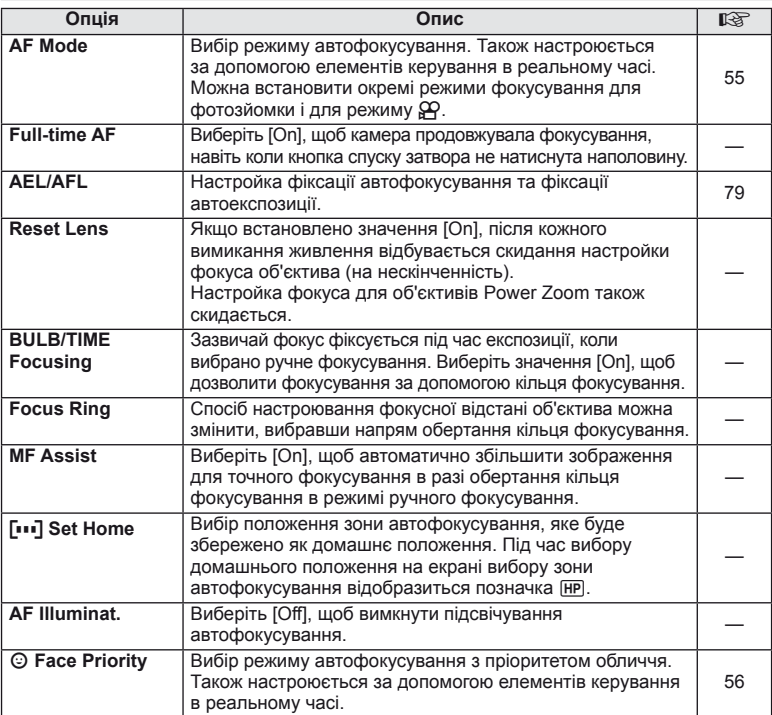

# S **Button/Dial**

# $MENU \rightarrow$ <sup>6</sup>  $\rightarrow$  **C**

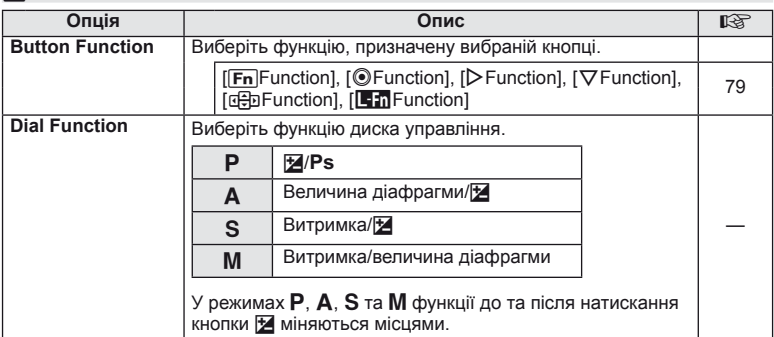
### **■ Button/Dial MENU → ☆ → 圖**

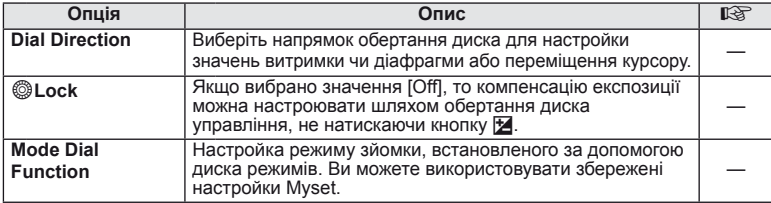

### $\frac{1}{2}$  Release/ $\Box$

### **MENU→%→図**

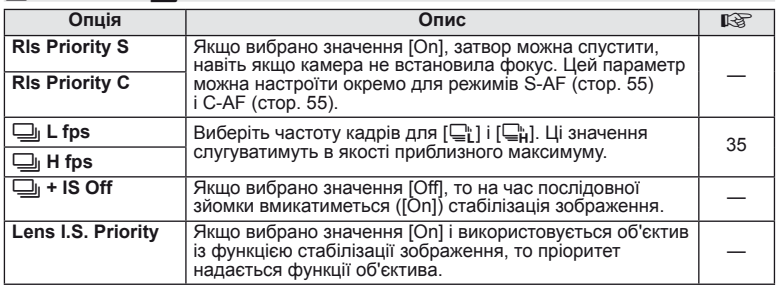

### U **Disp/**8**/PC**

 $MENU \rightarrow$ <sup>2</sup>

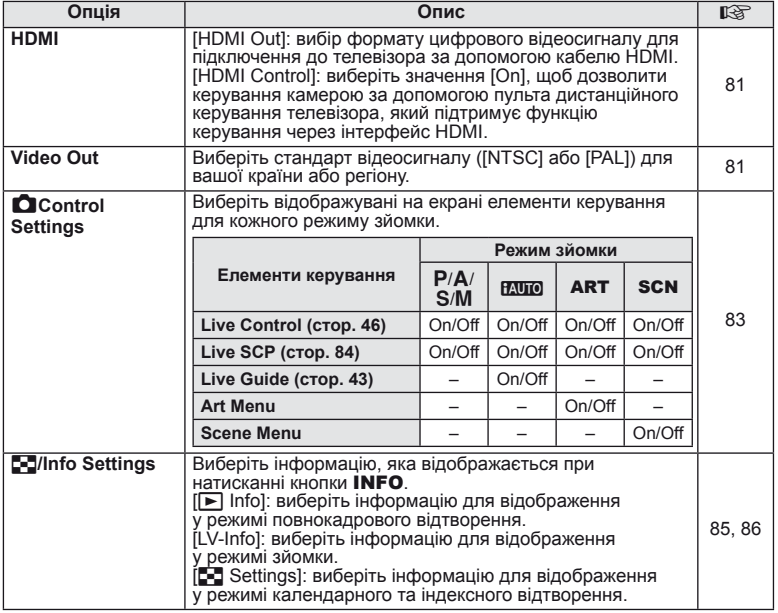

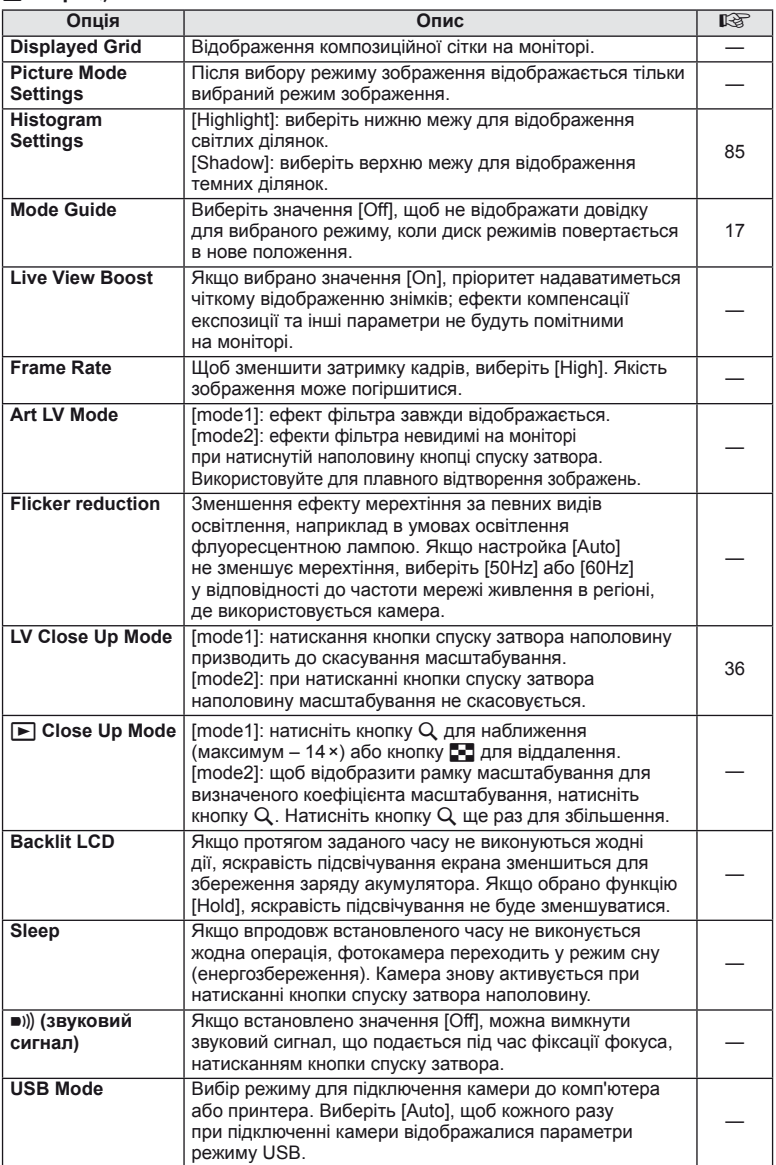

### V **Exp/**p**/ISO**

### **MENU→%→图**

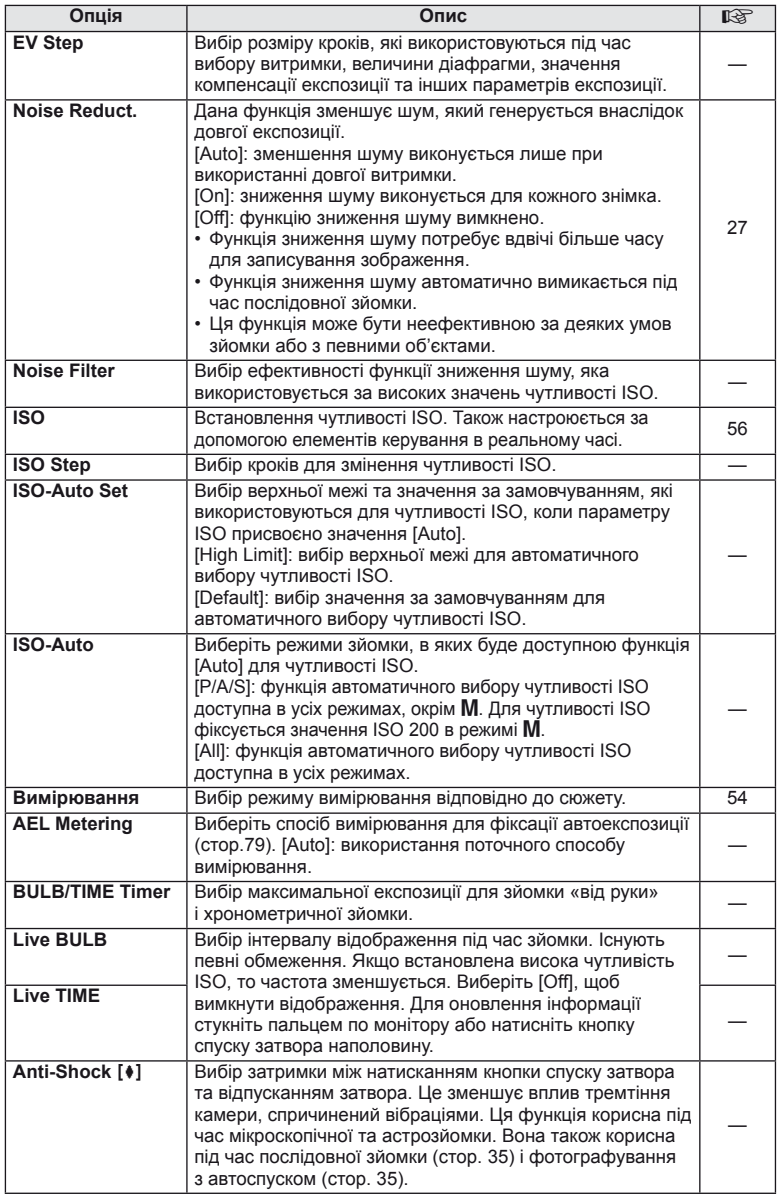

## W # **Custom**

### **MENU→%→图**

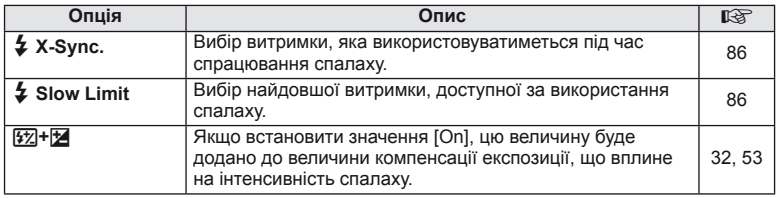

### **<sup>2</sup>a <b>∢** :-/Color/WB

### **MENU → % → M**

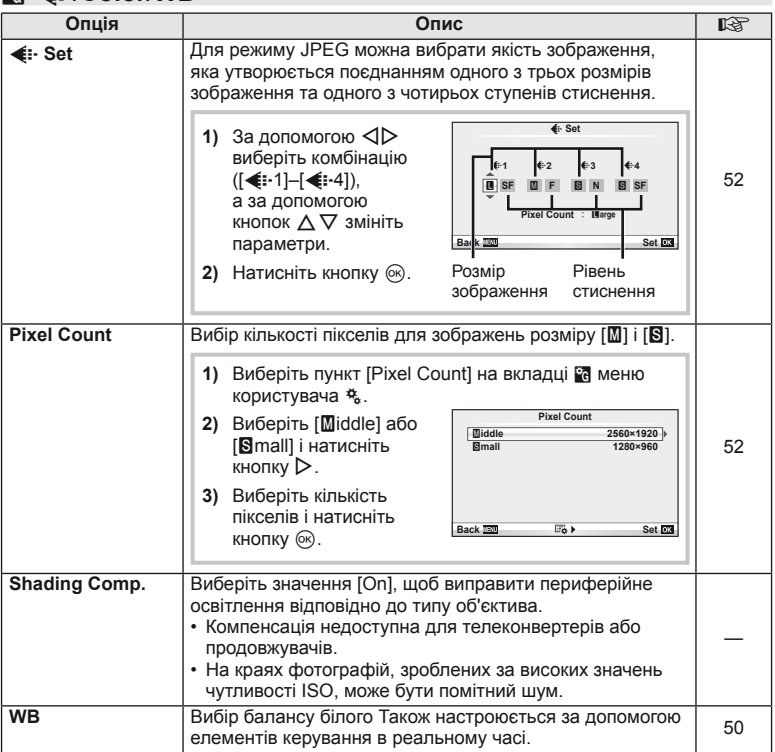

## X K**/Color/WB MENU** <sup>c</sup> X

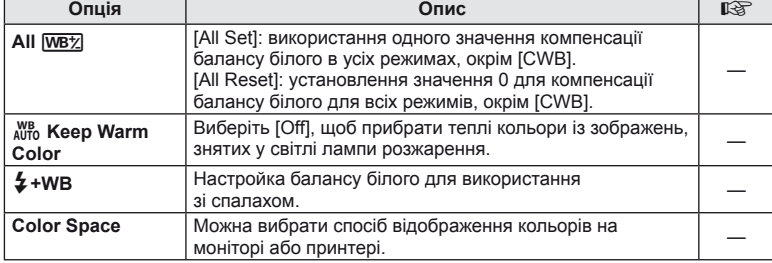

### Y **Record/Erase**

### **MENU → % → 圖**

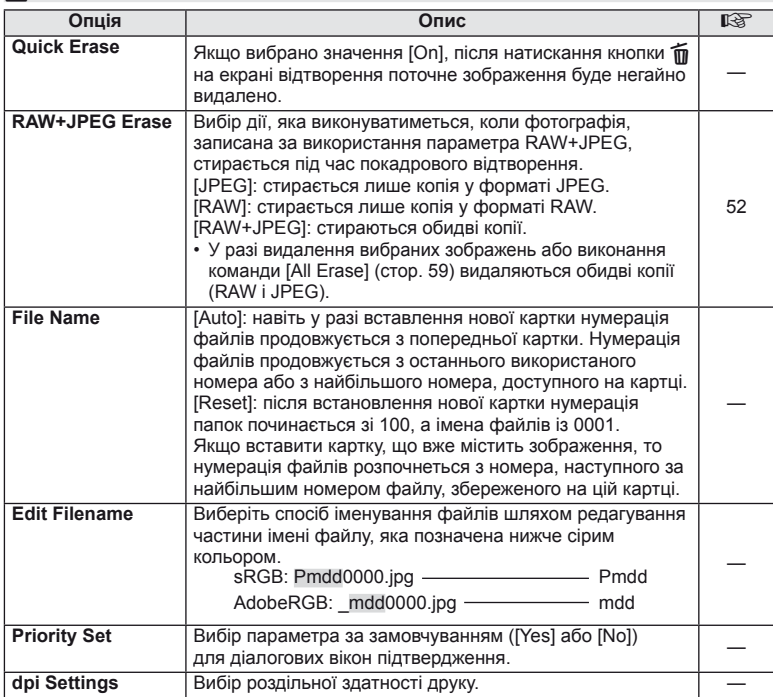

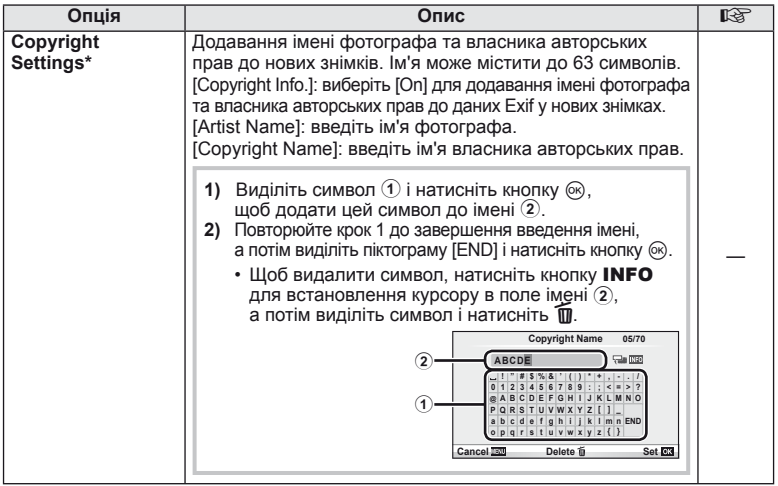

\* Компанія OLYMPUS не несе відповідальності за збитки внаслідок суперечок щодо використання функції [Copyright Settings]. Використовуйте цю функцію на власний ризик.

### **21** Movie

**MENU→%→M** 

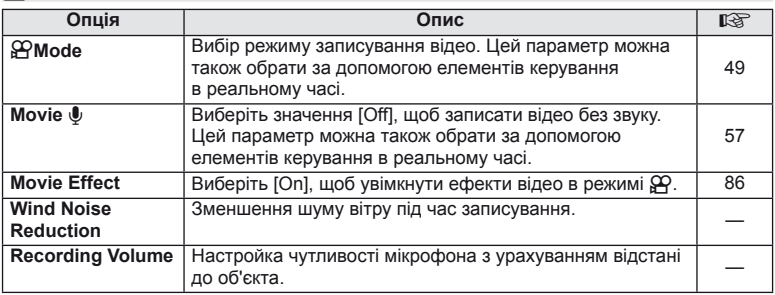

## **B** O Utility

**MENU → % → M** 

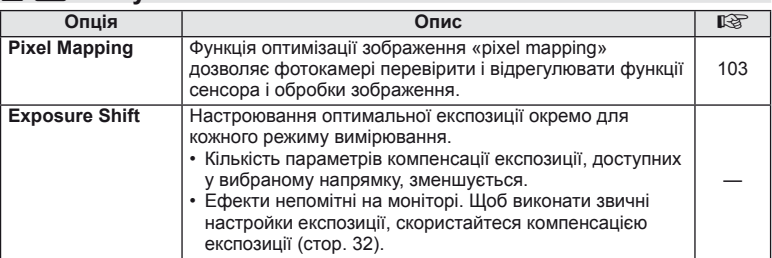

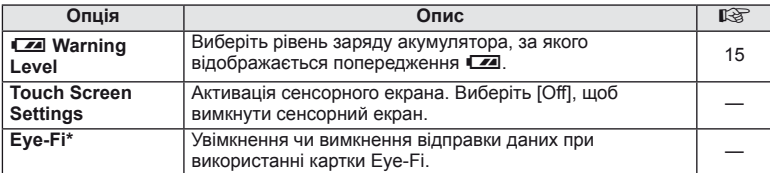

\* При використанні дотримуйтеся вимог місцевого законодавства. Перебуваючи на борту літака чи в іншому місці, де користуватися бездротовими пристроями заборонено, виймайте картку Eye-Fi з камери або вибирайте значення [Off] для параметра [Eye-Fi]. Камера не підтримує режим Endless для картки Eye-Fi.

### **AEL/AFL**

**MENU → R → M → [AEL/AFL]** 

Для вимірювання та автофокусування можна використовувати кнопку, якій призначена функція AEL/ AFL. Виберіть режим для кожного режиму фокусування.

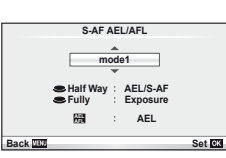

#### **AEL / AFL**

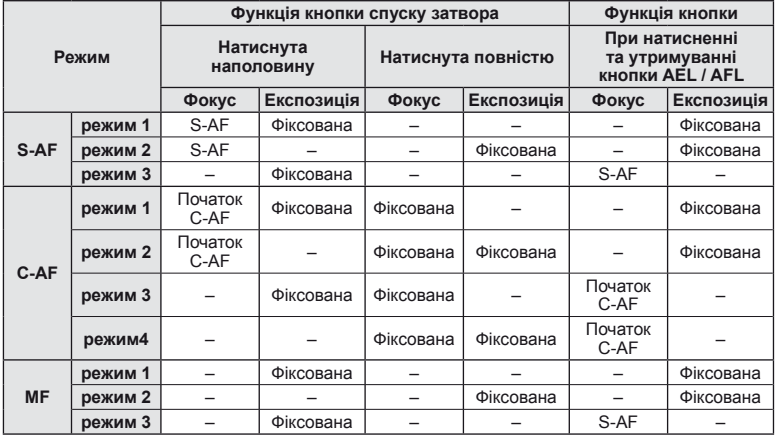

### **Button Function**

**MENU →**  $\uparrow$  **& →**  $\Box$  Button Function]

Функції, які можна призначити кнопкам, див. у таблиці на cтор. 80. Перелік доступних функцій залежить від кнопки.

#### **Функції кнопок**

[[Fn]Function]/[◉Function]\*1/[▷Function]\*1/[∇Function] / [d⊕Function] ([Direct Function]\*<sup>2</sup>/ [**[...]**]\*<sup>3</sup>)/[**L.Fn** Function]\*<sup>4</sup>

 $*$ 1 Недоступно в режимі $\mathbf{g}$ .

- $*$ 2 Призначте функцію кожній із кнопок  $\Delta \nabla \triangleleft \triangleright$ .
- \*3 Виберіть зону автофокусування.
- \*4 Вибір функції, призначеної кнопці, що є на деяких об'єктивах.

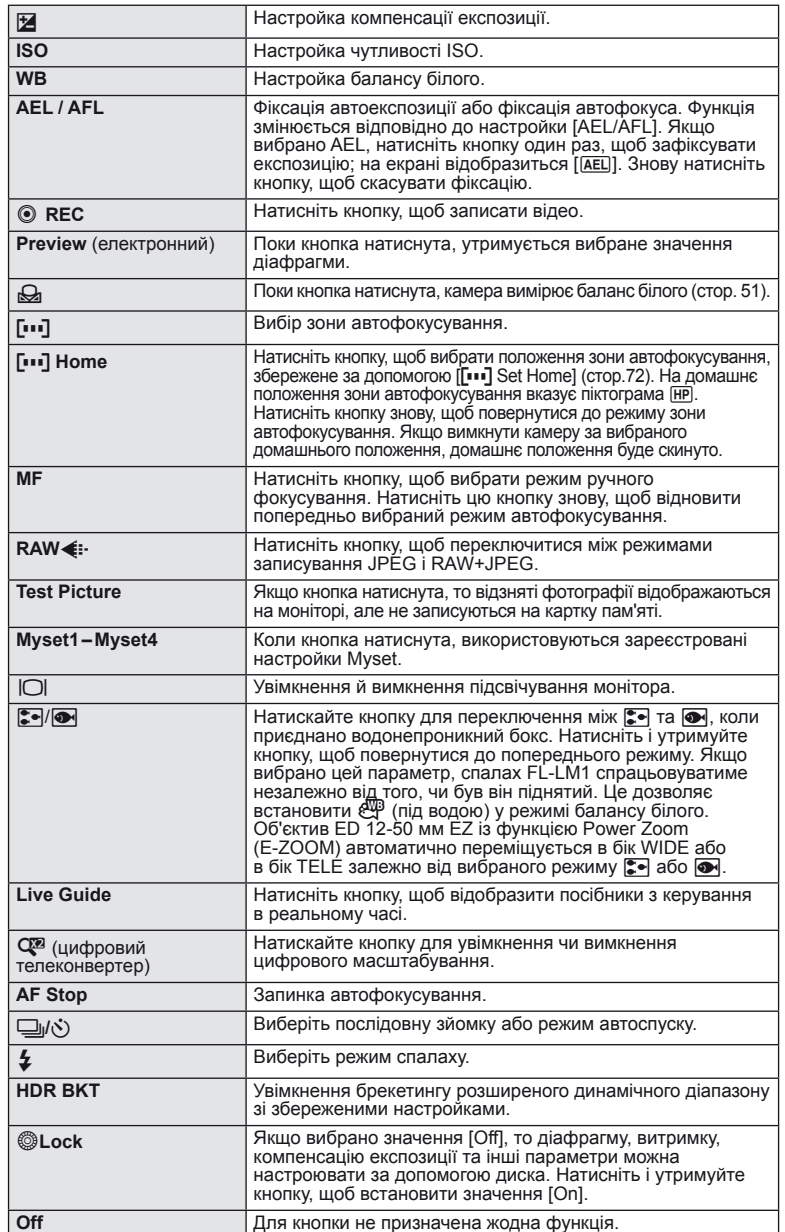

Використовуйте AV-кабель, який входить у комплект фотокамери, для відтворення записаних зображень на телевізорі. Щоб переглянути високоякісні зображення на екрані телевізора, підключіть камеру до телевізора високої чіткості за допомогою кабелю HDMI (продається окремо).

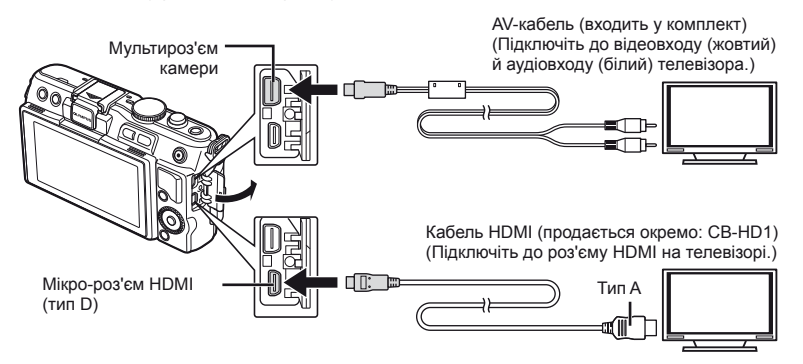

**1** Підключіть камеру до телевізора за допомогою кабелю.

- Перед підключенням камери необхідно настроїти параметри на телевізорі.
- Виберіть режим відео перед підключенням камери за допомогою AV-кабелю.

### **2** Виберіть вхідний канал на телевізорі.

- При підключенні кабелю монітор камери вимикається.
- У разі підключення за допомогою AV-кабелю натисніть кнопку  $\blacktriangleright$ .

### $\Omega$  Увага

- Докладні відомості про змінення вхідного джерела телевізора див. у посібнику з експлуатації телевізора.
- Залежно від параметрів телевізора, відображені зображення й інформація можуть обтинатися.
- Якщо камера підключена за допомогою як AV-кабелю, так і кабелю HDMI, то пріоритет має кабель HDMI.
- Якщо камера підключена за допомогою кабелю HDMI, то можна вибрати формат цифрового відеосигналу. Виберіть формат, який відповідає вхідному формату телевізора.

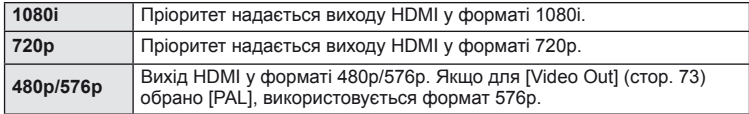

- Коли підключено кабель HDMI, не можна виконувати зйомку чи записування відео.
- Не підключайте фотокамеру до інших пристроїв виведення даних HDMI. Це може призвести до пошкодження фотокамери.
- Виведення даних HDMI не виконується, якщо фотокамеру підключено до комп'ютера або принтера за допомогою кабелю USB.

### **Використання пульта дистанційного керування телевізора**

Фотокамерою можна керувати за допомогою пульта дистанційного керування телевізора, якщо її підключено до телевізора, в якому підтримується керування через інтерфейс HDMI.

- 1 Виберіть [HDMI] на вкладці **П** меню користувача  $\mathbf{F}_{\mathbf{a}}$ .
- **2** Виберіть [HDMI Control] і встановіть значення [On].
- **3** Керуйте фотокамерою за допомогою пульта дистанційного керування телевізора.
	- Можна керувати фотокамерою, виконуючи вказівки щодо операцій, відображені на екрані телевізора.
	- Під час покадрового відтворення можна відображати або приховувати інформацію на дисплеї, натискаючи червону кнопку, або відображати чи приховувати режим індексного перегляду, натискаючи зелену кнопку.
	- Деякі телевізори можуть підтримувати не всі функції.

### **Вибір дисплея панелі керування (**K**Control Settings)**

Виберіть елементи керування, що відображаються в режимі зйомки.

**iAUTO** 

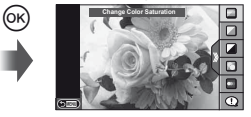

Посібник із керування в реальному часі

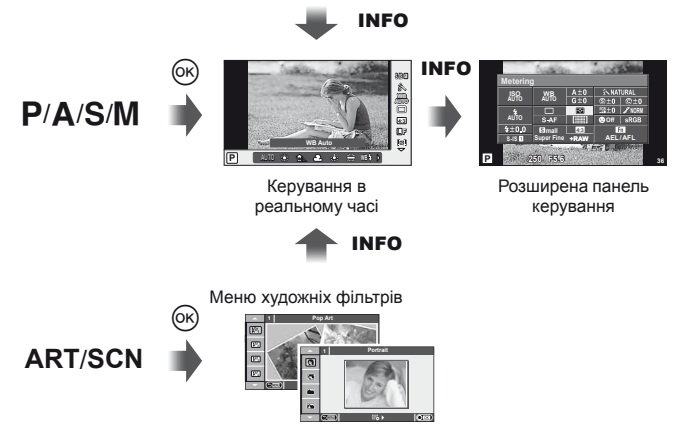

Меню сюжетних програм

### **Використання розширеної панелі керування**

На наступній ілюстрації представлена розширена панель керування, що містить параметри зйомки та їх значення. Для настройки параметрів використовуйте кнопки зі стрілками або сенсорний екран.

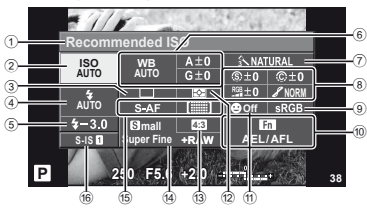

#### Параметри, які можна змінювати за допомогою розширеної панелі керування

 $(1)$  Наразі вибрана опція

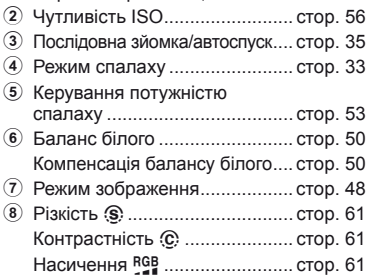

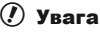

- Не відображається в режимі запису відео.
- **1** Після відображення розширеної панелі керування виберіть потрібний елемент за допомогою  $\triangle \nabla \triangleleft \triangleright$  і натисніть кнопку  $\circledcirc$ .
	- Також можна вибирати параметри за допомогою диска управління.
- **2** Виберіть параметр за допомогою кнопок  $\triangleleft\triangleright$ і натисніть кнопку Q.
	- За потреби повторіть кроки 1 і 2.
	- Вибрані параметри наберуть чинності автоматично, якщо впродовж кількох секунд не буде виконано жодної операції.
- **3** Натисніть кнопку спуску затвора наполовину, щоб повернутися до режиму зйомки.

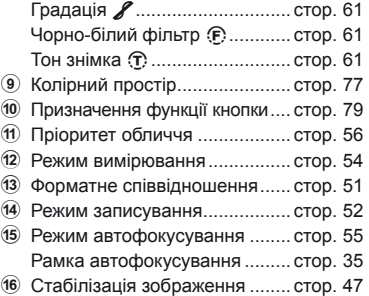

Курсор

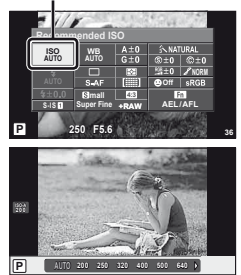

#### **Відображення інформації про зйомку**

Використовуйте [LV-Info], щоб додати наступну інформацію про зйомку. Для відображення доданої інформації натискайте кнопку INFO під час зйомки. Також можна не відображати інформацію, задану за замовчуванням.

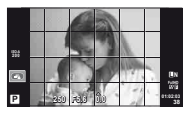

Display Grid ([w])

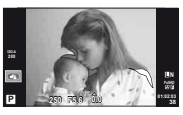

Відображення світлих і темних ділянок

#### **Відображення світлих і темних ділянок**

Червоним кольором позначено пікселі з рівнем яскравості, вищим за встановлене максимальне значення, а синім — пікселі, рівень яскравості яких менший за встановлене мінімальне значення. [Histogram Settings]:  $\mathbb{R} \mathbb{R}$  «
Ma Disp/■))/PC» (стор. 74)

#### **Відображення інформації про відтворення**

Використовуйте [ $\blacktriangleright$ ] Info], щоб додати наступну інформацію про відтворення. Для відображення доданої інформації натискайте кнопку INFO під час відтворення. Також можна не відображати інформацію, задану за замовчуванням.

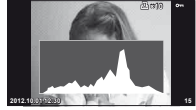

Відображення гістограми

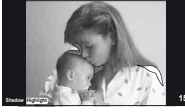

Відображення світлих і темних ділянок

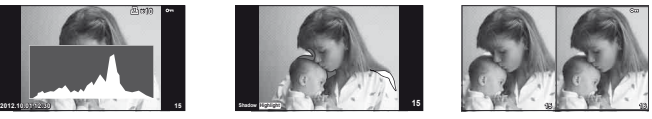

Одночасний перегляд

#### **Одночасний перегляд**

[q Close Up Mode] (меню користувача): параметр повинен мати значення [mode2] для використання цього режиму перегляду. Порівняння двох розташованих поруч зображень. Натисніть кнопку Q, щоб вибрати зображення у протилежній області екрана.

- Основне зображення відображається праворуч. Виберіть зображення за допомогою кнопок  $\triangleleft$  та натисніть кнопку  $\textcircled{\tiny{\textcircled{\tiny{\textcirc}}}}$ , щоб перемістити його ліворуч. Праворуч можна вибрати зображення, яке потрібно порівняти із зображенням ліворуч. Щоб обрати інше основне зображення, виділіть кадр, що знаходиться праворуч, і натисніть кнопку <sub>( $\odot$ </sub>).
- Натисніть кнопку Q, щоб збільшити поточне зображення. Щоб змінити коефіцієнт масштабування, натисніть кнопку **INFO** і використовуйте  $\Delta \nabla$  або диск управління.
- Щоб переглянути інші ділянки зображення, використовуйте кнопки  $\Delta \nabla \triangleleft \triangleright$ . Зображення на екрані змінюється після кожного натискання U.

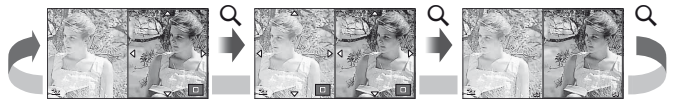

Змінити кількість кадрів, які відображаються на індексному екрані, можна за допомогою параметра [F-] Settings].

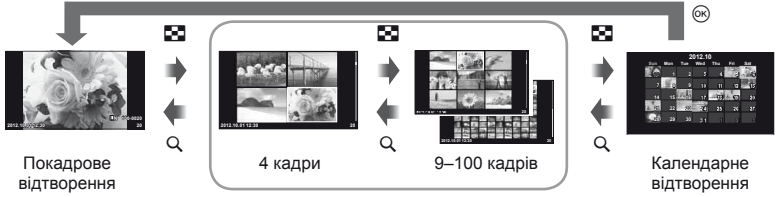

Індексне відтворення

### **Витримка при автоматичному спрацюванні спалаху [**# **X-Sync.] [**# **Slow Limit]**

Витримка при спрацюванні спалаху співвідноситься із заданими значеннями наступним чином. Верхня межа часу синхронізації задана параметром [# X-Sync.], а витримка, що фіксується в момент спрацювання спалаху (фіксований час при спрацюванні спалаху), – параметром  $\mathfrak{f}$  Slow Limitl.

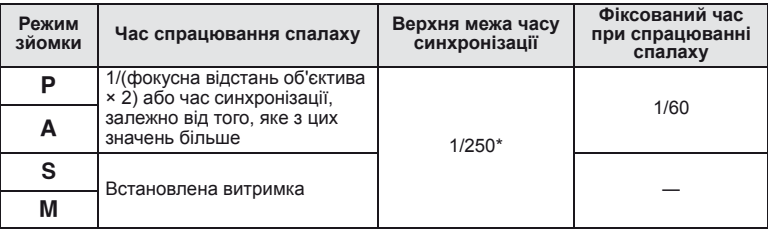

1/200 сек. за умови використання зовнішнього спалаху (продається окремо)

### **Додавання ефектів до відеозапису [Movie Effect]**

За допомогою [Movie Effect] можна додавати ефекти до відеозапису. Перед тим як вибирати ефекти, встановіть для параметра [Movie Effect] значення [On] у меню.

- **1** Поверніть диск режимів у положення  $\mathbb{E}$ .
- **2** Щоб розпочати записування, натисніть кнопку  $\odot$ .
	- Щоб зупинити записування, знову натисніть кнопку  $\textcircled{\tiny 8}.$
- **3** Для встановлення ефектів використовуйте наступні кнопки.

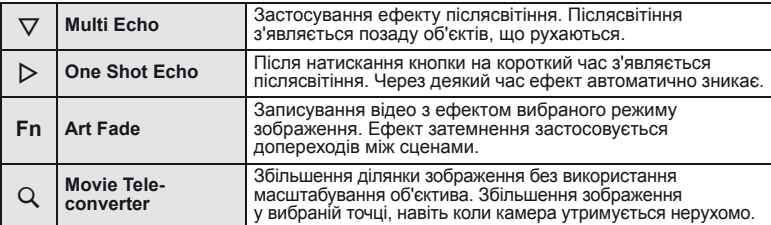

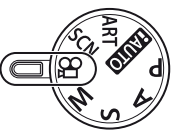

#### **Multi Echo**

Натисніть  $\nabla$ , щоб застосувати ефекти відео. Щоб скасувати ефекти відео, знову натисніть  $\nabla$ .

#### **One Shot Echo**

Ефект додається при кожному натисканні $\triangleright$ .

#### **Art Fade**

Натисніть кнопку **Fn** і виберіть режим зображення, обертаючи диск управління. Щоб застосувати ефект, натисніть ® або зачекайте 4 секунди.

#### **Movie Tele-converter**

#### **1** Натисніть кнопку Q, щоб відобразити рамку масштабування.

- Для зміни положення рамки масштабування використовуйте  $\Delta\nabla\!\triangleleft\!\triangleright$ або сенсорний екран.
- Натисніть і утримуйте  $\circledast$ , щоб повернути рамку масштабування в центр монітора.

### $2$  3нову натисніть кнопку  $Q$ .

- Зображення всередині рамки масштабування збільшиться.
- Знову натисніть кнопку  $Q$  для повернення до первісного відображення.
- Для виходу з режиму телеконвертера відео натисніть  $\circledast$ .

### $(Q)$  Увага

- Під час записування частота кадрів трохи зменшується.
- Неможливо застосувати 2 ефекти одночасно.
- Використовуйте картку пам'яті із класом швидкості SD 6 або вище. У разі використання повільнішої картки записування відео може раптово припинитися.
- Якщо зробити фотознімок під час записування відео, то ефект буде скасований; на фотографії ефект відсутній.
- Неможливо використати ефект Art Fade-in у режимі [Diorama].
- Неможливо використати ефект Movie Tele-converter, якщо параметр [Picture Mode] має значення [ART].
- Може бути записаний звук натиснення кнопок.

### **Меню гнізда для аксесуарів**

### **Використання OLYMPUS PENPAL**

Додатковий аксесуар OLYMPUS PENPAL можна використовувати для обміну зображеннями з пристроями Bluetooth або іншими камерами, підключеними до OLYMPUS PENPAL. Додаткову інформацію про пристрої Bluetooth див. на веб-сайті OLYMPUS.

#### Передавання зображень

Змініть розмір зображень JPEG та завантажте їх до іншого пристрою. Перед надсиланням зображень переконайтеся, що на пристрої, який отримує дані, встановлено відповідний режим.

- **1** Відобразіть на весь екран зображення, яке потрібно передати, і натисніть кнопку  $\circledast$ .
- **2** Оберіть [Send A Picture] і натисніть  $@$ .
	- У наступному діалоговому вікні виберіть [Search] і натисніть  $\circledcirc$ . Камера виконує пошук і відображає пристрої Bluetooth, що знаходяться в зоні дії чи в адресній книзі [Address Book].
- **3** Виберіть пункт призначення і натисніть кнопку <sub>( $\odot$ </sub>).
	- Зображення буде завантажено до пристрою, який отримує дані.
	- Якщо з'явиться відповідний запит, введіть PIN-код 0000 і натисніть  $\circledcirc$ .

#### Отримання зображень/додавання вузла

Встановіть підключення до пристрою, який передає дані, та завантажте зображення JPEG.

- **1** Виберіть [OLYMPUS PENPAL Share] на вкладці **• меню гнізда для аксесуарів**  $\mathbb{Q}$  **(стор. 90).**
- **2** Виберіть [Please Wait] і натисніть  $\circledcirc$ .
	- Виконайте операції з надсилання зображень на пристрої, який передає дані.
	- Розпочнеться передача даних і відобразиться діалогове вікно [Receive Picture Request].
- **3** Виберіть [Accept] і натисніть  $\circledcirc$ .
	- Зображення буде завантажено в камеру.
	- Якщо з'явиться відповідний запит, введіть PIN-код 0000 і натисніть  $@$ .

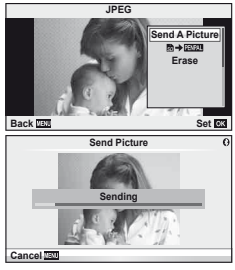

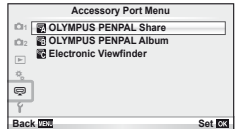

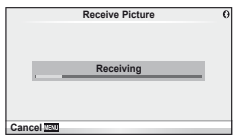

Функція OLYMPUS PENPAL може зберігати інформацію про вузли. Можна призначити назви для вузлів або видалити інформацію про них.

- **1** Виберіть [OLYMPUS PENPAL Share] на вкладці **• меню гнізда для аксесуарів**  $\mathbb{Q}$  **(стор. 90).** 
	- Натисніть  $\triangleright$  і виберіть пункт [Address Book].
- **2** Виберіть [Address List] і натисніть  $\circledcirc$ .
	- Відобразиться список існуючих вузлів.
- **3** Виберіть вузол, який потрібно редагувати, та натисніть кнопку  $\infty$ .

### **Видалення вузлів**

Виберіть [Yes] і натисніть @.

### **Редагування інформації про вузол**

Для відображення інформації про вузол натисніть кнопку Q. Для зміни назви вузла знову натисніть кнопку  $\circledast$  та відредагуйте назву в діалоговому вікні перейменування.

### Створення альбомів

Можна змінити розмір зображень JPEG та скопіювати їх до OLYMPUS PENPAL.

- **1** Відобразіть на весь екран зображення, яке потрібно скопіювати, і натисніть кнопку Q.
- **2** Виберіть  $[\overline{\text{B}} \rightarrow \text{EVAL}]$  і натисніть кнопку  $\textcircled{\tiny{\text{R}}}.$ 
	- Щоб скопіювати зображення із OLYMPUS PENPAL на картку пам'яті, виберіть  $[$ **PENPAL**  $\rightarrow$   $\omega$ ] і натисніть  $\infty$ .

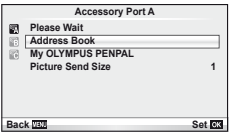

Часто використовувані функції і настройка

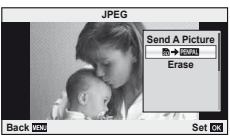

### (!) Увага

• Аксесуар OLYMPUS PENPAL можна використовувати лише в регіоні, де він був придбаний. Використання аксесуару в деяких регіонах може порушувати норми допустимої інтенсивності радіохвиль і стати причиною притягнення до відповідальності.

### **A** OLYMPUS PENPAL Share

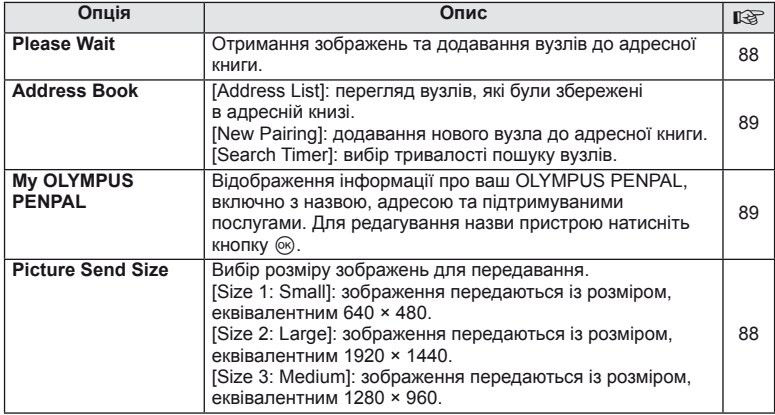

## B **OLYMPUS PENPAL Album**

**MENU → Q → R** 

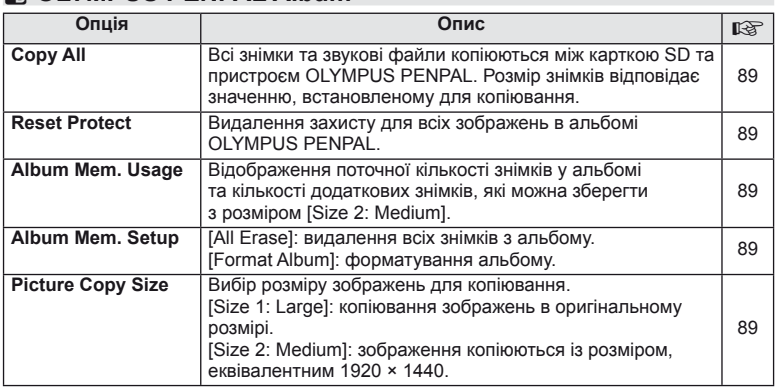

### C **Electronic Viewfi nder**

**MENU → Q → B** 

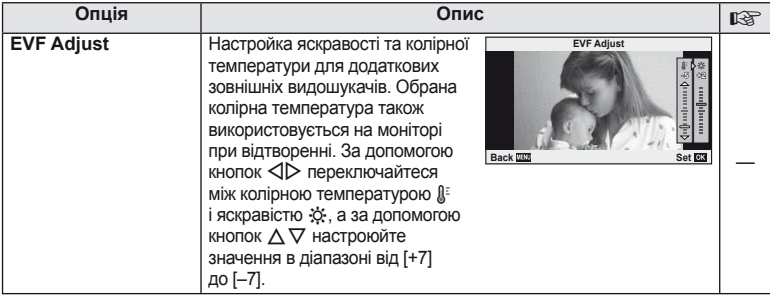

*4*

### **Резервування друку (DPOF)**

Можна зберегти цифрові «резервування друку» на картці пам'яті, указавши знімки, які потрібно роздрукувати, і кількість копій кожного відбитка. Після цього знімки можна роздрукувати у друкарні, яка підтримує DPOF, або самостійно, підключивши фотокамеру безпосередньо до DPOF-сумісного принтера. Для створення резервування друку потрібна картка пам'яті.

#### **Створення резервування друку**

- **1** Натисніть кнопку ® під час відтворення та виберіть [Д].
- **2** Виберіть  $\lfloor \Box \rfloor$  або  $\lfloor \Box \rfloor$  і натисніть кнопку  $\otimes$ .

#### **Окремий знімок**

За допомогою кнопок  $\triangleleft$  виберіть кадр, який потрібно включити в резервування друку, а потім натискайте кнопки  $\Delta \nabla$ , щоб установити кількість відбитків.

• Щоб встановити резервування друку для інших зображень, повторіть цей крок. Після вибору потрібних знімків натисніть кнопку Q.

#### **Усі знімки**

**Виберіть** [<u>L ]</u> і натисніть  $\circledR$ .

**3** Виберіть формат дати й часу, а тоді натисніть  $\infty$ .

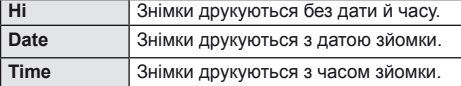

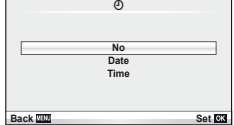

**4** Виберіть [Set] і натисніть  $\circledcirc$ .

### $($  $)$  Увага

- Камеру не можна використовувати для змінення резервувань друку, створених за допомогою інших пристроїв. Створення нового резервування друку призведе до видалення всіх наявних резервувань друку, створених за допомогою інших пристроїв.
- Резервування друку не можуть включати зображення у форматі RAW, 3D-фотографії або відео.

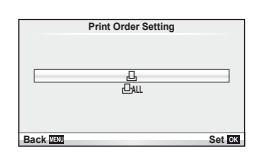

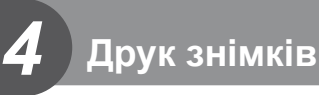

### **Скасування резервування друку для всіх або для вибраних знімків**

Ви можете скасувати всі дані резервування друку або тільки дані для вибраних знімків.

- **1** Натисніть кнопку ® під час відтворення та виберіть [Д].
- **2** Виберіть [Д] і натисніть кнопку  $@$ .
	- Щоб видалити всі знімки з резервування друку, виберіть [Reset] і натисніть кнопку <sup>®</sup>.

Для виходу без видалення всіх знімків виберіть [Keep] і натисніть  $\circledast$ .

- $3$  За допомогою кнопок  $\triangleleft$  виберіть знімки, які потрібно видалити із резервування друку.
	- За допомогою кнопки  $\nabla$  встановіть кількість знімків на 0. Після видалення знімків із резервування друку натисніть кнопку Q.
- **4** Виберіть формат дати й часу, а тоді натисніть  $\circledast$ .
	- Дана настройка застосовується до усіх кадрів із даними резервування друку.
- **5** Виберіть [Set] і натисніть  $\circledcirc$ .

### **Прямий друк з фотокамери (PictBridge)**

Підключивши фотокамеру за допомогою кабелю USB до принтера, сумісного з технологією PictBridge, ви можете друкувати записані фотографії напряму.

**1** Підключіть камеру до принтера за допомогою кабелю USB з комплекту постачання й увімкніть камеру.

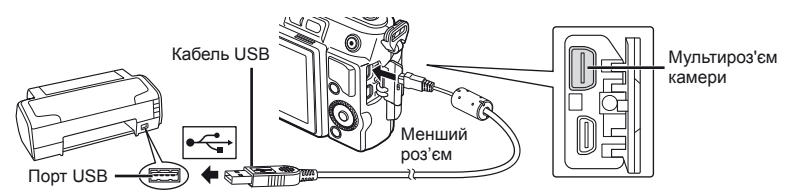

- Для друку використовуйте повністю заряджений акумулятор.
- Після увімкнення камери на моніторі має з'явитися діалогове вікно із пропозицією обрати вузол. Якщо вікно не з'являється, виберіть [Auto] для параметра [USB Mode] (cтор. 74) у меню користувача камери.

### **2** За допомогою  $\Delta \nabla$  виберіть [Print].

- Відобразиться напис [One Moment], а потім з'явиться діалогове вікно вибору режиму друку.
- Якщо екран не відображається впродовж декількох хвилин, від'єднайте кабель USB та розпочніть знову із кроку 1.

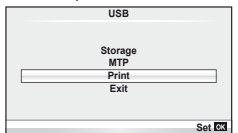

#### Див. «Настройки друку користувача» (стор. 93).

### $($ ) Увага

• 3D-фотографії, зображення у форматі RAW та відеоролики роздрукувати не можна.

### **Простий друк**

Перш ніж підключити принтер за допомогою кабелю USB, відобразіть на екрані камери знімок, який потрібно надрукувати.

- **1** За допомогою кнопок  $\triangleleft$  відобразіть на камері знімки, які потрібно роздрукувати.
- **2** Натисніть кнопку  $\triangleright$ .
	- Після завершення друку на моніторі фотокамери відображається екран вибору зображення. Щоб роздрукувати інший знімок, виберіть його за допомогою  $\triangleleft$  і натисніть  $\circledcirc$ .
	- Щоб вийти, відключіть USB-кабель від фотокамери під час відображення на ній екрана вибору зображення.

### **Настройки друку користувача**

**1** Для настройки параметрів друку виконайте інструкції з операцій.

#### **Вибір режиму друку**

Виберіть тип друку (режим друку). Нижче наведені доступні режими друку.

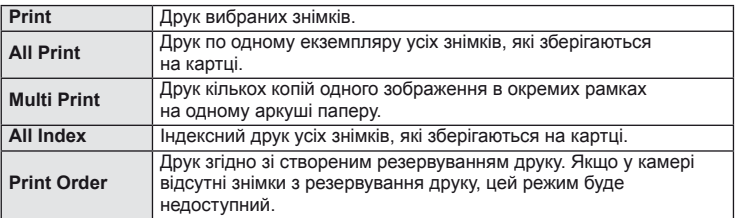

#### **Настройки паперу для друку**

Дана настройка залежить від типу принтера. Якщо для принтера доступне лише значення STANDARD, змінити це значення не можна.

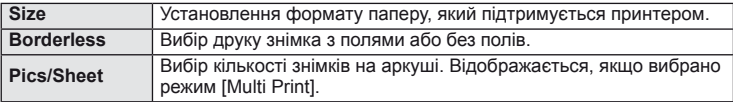

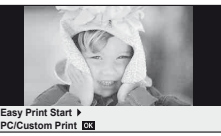

#### **Вибір зображень для друку**

Виберіть знімки для друку. Вибрані знімки можуть бути роздруковані пізніше (покадрове резервування) або знімок, який відображається, може бути роздрукований одразу.

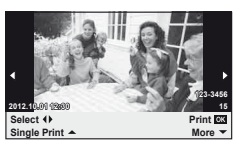

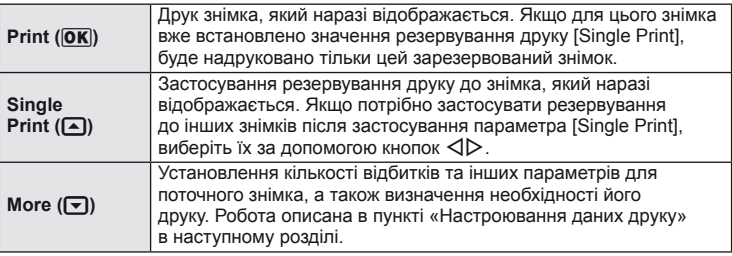

#### **Настроювання даних друку**

Виберіть, чи потрібно друкувати такі дані, як дата, час та ім'я файлу. Якщо встановлено режим друку [All Print] і вибрано параметр [Option Set], відобразяться наведені нижче опції.

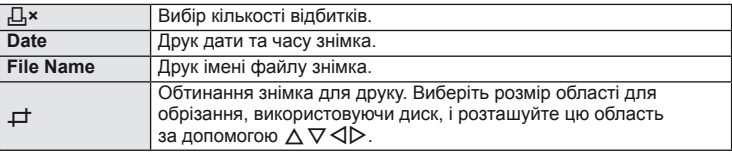

- **2** Після вибору зображень для друку та встановлення даних друку виберіть параметр [Print], а тоді натисніть Q.
	- Для зупинки та скасування друку натисніть  $\circledast$ . Щоб відновити друк, виберіть пункт [Continue].

#### Скасування друку

Щоб скасувати друк, виділіть [Cancel] і натисніть кнопку Q. Зверніть увагу, що буде втрачено всі зміни, внесені в резервування друку. Щоб скасувати друк і повернутися до попереднього кроку, у якому можна змінити поточне резервування друку, натисніть кнопку MENU.

### **Підключення камери до комп'ютера**

#### Windows

**1** Вставте компакт-диск у пристрій читання компакт-дисків.

#### **Windows XP**

• Відобразиться діалогове вікно «Інсталяція».

#### **Windows Vista/Windows 7**

• Відобразиться діалогове вікно «Автозапуск». Виберіть пункт «OLYMPUS Setup», щоб відобразити діалогове вікно «Інсталяція».

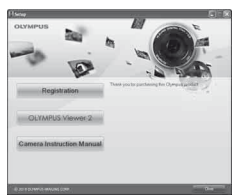

### (!) Увага

- Якщо діалогове вікно «Інсталяція» не відобразиться, у меню «Пуск» виберіть «Мій комп'ютер» (Windows XP) або «Комп'ютер» (Windows Vista/Windows 7). Двічі клацніть піктограму компакт-диска (OLYMPUS Setup), щоб відкрити вікно «OLYMPUS Setup», а потім двічі клацніть файл «LAUNCHER.EXE».
- Якщо з'явиться діалогове вікно «Керування обліковими записами користувачів», натисніть кнопку «Так» або «Продовжити».
- **2** Дотримуйтесь інструкцій на екрані комп'ютера.

### (!) Увага

• Якщо на екрані фотокамери нічого не відображається навіть після її підключення до комп'ютера, можливо, акумулятор розрядився. Використовуйте повністю заряджений акумулятор.

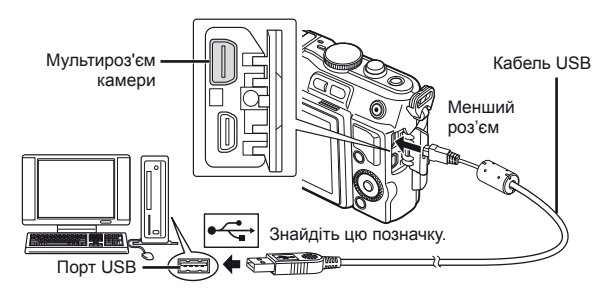

### (!) Увага

• При підключенні камери до іншого пристрою за допомогою кабелю USB на екрані з'явиться пропозиція вибрати режим з'єднання. Виберіть [Storage].

- **3** Зареєструйте свій виріб Olympus.
	- Натисніть кнопку «Реєстрація» та дотримуйтеся вказівок на екрані.

### **4** Встановіть програму OLYMPUS Viewer 2.

- Перш ніж почати інсталяцію, перегляньте вимоги до системи.
- Для встановлення програмного забезпечення натисніть кнопку «OLYMPUS Viewer 2» та дотримуйтеся інструкцій на екрані.

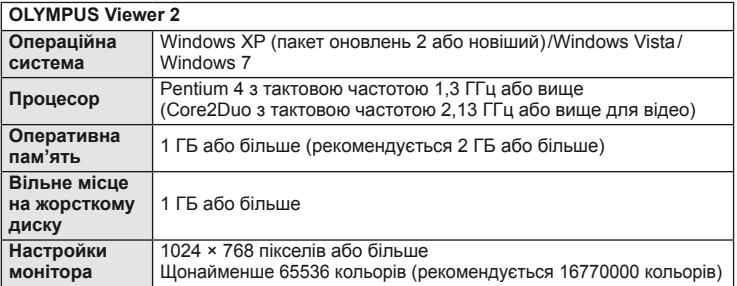

• Див. інтерактивну довідку для отримання відомостей щодо використання програмного забезпечення.

### ■ Macintosh

- **1** Вставте компакт-диск у пристрій читання компакт-дисків.
	- Вміст диска має автоматично відобразитися у вікні Finder. Якщо цього не відбувається, двічі клацніть піктограму компакт-диска на робочому столі.
	- Двічі клацніть піктограму «Інсталяція», щоб відобразити діалогове вікно «Інсталяція».

### **2** Встановіть програму OLYMPUS Viewer 2.

- Перш ніж почати інсталяцію, перегляньте вимоги до системи.
- Для встановлення програмного забезпечення натисніть кнопку «OLYMPUS Viewer 2» та дотримуйтеся інструкцій на екрані.

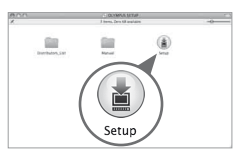

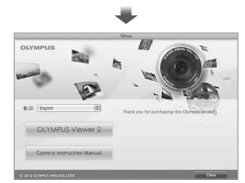

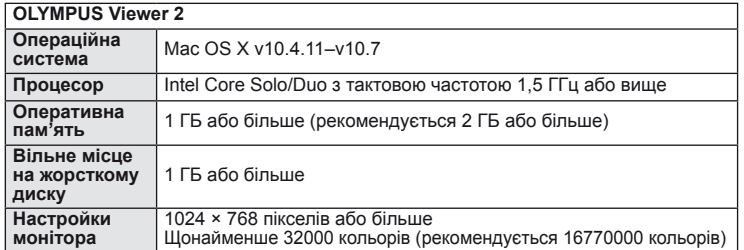

• У списку мов можна вибрати інші мови. Для отримання відомостей щодо використання програмного забезпечення див. інтерактивну довідку.

### **Копіювання зображень на комп'ютер без використання ПЗ OLYMPUS Viewer 2**

Ваша камера підтримує USB Mass Storage Class. Ви можете передавати зображення на комп'ютер, підключивши камеру до комп'ютера за допомогою доданого USB-кабелю. Наступні операційні системи сумісні з USB-з'єднанням:

**Windows: Windows XP Home Edition/ Windows XP Professional/ Windows Vista/Windows 7 Macintosh: Mac OS X v10.3 або вище**

- **1** Вимкніть камеру та підключіть її до комп'ютера.
	- Розташування порту USB залежить від конструкції комп'ютера. Докладнішу інформацію див. у посібнику з використання комп'ютера.
- **2** Увімкніть фотокамеру.
	- Відобразиться вікно вибору USB-з'єднання.
- **3** За допомогою  $\triangle \nabla$  виберіть [Storage]. Натисніть кнопку Q.

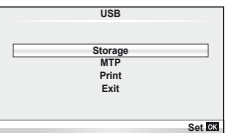

**4** Комп'ютер розпізнає камеру як новий пристрій.

### $($  $)$  Увага

- У разі використання Фотоколекції Windows (Windows Vista та Windows 7) виберіть [MTP] на кроці 3.
- За наступних умов перенесення даних не гарантується, навіть якщо комп'ютер має порт USB:

комп'ютери з портом USB, встановленим за допомогою плати розширення тощо; комп'ютери без встановленої виробником операційної системи; самостійно зібрані комп'ютери.

- Коли камера підключена до комп'ютера, елементи керування камерою недоступні.
- Якщо при підключенні камери до комп'ютера не відображається діалогове вікно із кроку 2, виберіть [Auto] для параметра [USB Mode] (cтор. 74) в меню користувача камери.

### **Поради щодо зйомки та корисна інформація**

#### **Камера з вставленим акумулятором не вмикається**

#### **Акумулятор заряджений не повністю.**

• Зарядіть акумулятор за допомогою зарядного пристрою.

#### **Можливо, акумулятор тимчасово не працює через низьку температуру**

• За низьких температур експлуатаційні властивості акумулятора погіршуються. Вийміть акумулятор і покладіть його на кілька хвилин у кишеню.

#### **При натисненні кнопки спуску затвора не виконується зйомка**

#### **Фотокамера вимкнулась автоматично**

• Якщо протягом вказаного періоду не виконується жодних дій, камера перейде в режим сну, щоб зменшити використання заряду акумулятора.  $\mathbb{R}$  [Sleep] (стор. 74) Якщо після переходу камери в режим сну протягом встановленого часу (5 хвилин) не виконуються жодні дії, камера автоматично вимикається.

#### **Спалах заряджається**

• Позначка  $\clubsuit$  на моніторі блимає, коли відбувається заряджання. Зачекайте, доки блимання зупиниться, а тоді натисніть кнопку спуску затвора.

#### **Неможливо сфокусувати фотокамеру**

• Камера не може сфокусуватися на об'єктах, які знаходяться занадто близько до об'єктива або не придатні для автофокусування (на моніторі буде блимати позначка підтвердження автофокусування). Збільште відстань до об'єкта зйомки або сфокусуйтеся на рівновіддаленому об'єкті з вищим контрастом, а потім скомпонуйте і зробіть знімок.

#### **Об'єкти, на яких важко сфокусуватися**

У наведених нижче ситуаціях може бути важче виконати автофокусування.

Позначка підтвердження автофокусування блимає. Неможливо сфокусуватися на таких об'єктах:

Позначка AF світиться, однак об'єкт не у фокусі.

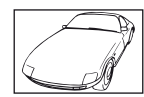

Об'єкт із низькою контрастністю

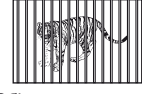

Об'єкти, розташовані на різних відстанях

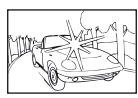

Надто яскраве світло в центрі кадру

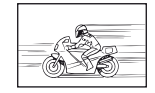

Об'єкт, який швидко рухається

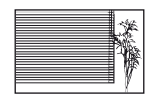

Об'єкт, який не містить вертикальних ліній

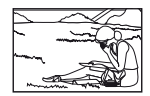

Об'єкт за межами зони автофокусування

#### **Увімкнення функції зменшення шуму зображення**

• Шум особливо помітний під час зйомки нічних сюжетів із використанням довгих витримок затвора. Фотокамера автоматично виконує операцію щодо зменшення шуму зображення при зйомці з довгими витримками. У цей час зйомка є недоступною. Ви можете встановити для параметра [Noise Reduct.] значення [Off]. **IG «Використання меню користувача» (стор. 71)** 

#### **Кількість зон автофокусування зменшилася.**

Кількість і розміри зон автофокусування залежать від форматного співвідношення, настройок групи зон та значення параметра [Digital Tele-converter].

#### **Не встановлені дата й час.**

#### **У фотокамері використовуються настройки, що були встановлені до її придбання**

• Настройки дати та часу на фотокамері в момент придбання не встановлені. Перед використання фотокамери встановіть дату й час.  $\mathbb{I}\mathcal{F}\mathcal{F}$  «Встановлення дати/ часу» (стор. 16)

#### **З фотокамери вийнято акумулятор**

• Якщо залишити камеру без акумулятора на 1 день, будуть відновлені заводські настройки дати й часу за замовчуванням. Настройки буде скасовано швидше, якщо акумулятор встановлювався в камеру тільки на короткий час перед вийманням. Перед зйомкою важливих фотографій перевірте правильність установленої дати та часу.

### **Встановлені функції повертаються до стандартних заводських настройок**

Якщо повертати диск режимів або вимкнути живлення в будь-якому режимі зйомки, крім P, A, S або M, функції зі зміненими настройками повертаються до стандартних заводських настройок.

### **Знімок виходить блідим**

Це може траплятись, якщо знімок робився в умовах контрового або напівконтрового освітлення. Цей феномен ще називають засвіченням зображення. Наскільки це можливо, при компонуванні уникайте включення в кадр потужного джерела світла. Ефект засвічення може траплятись навіть без наявності сильного світла. Використовуйте бленду для захисту об'єктива сильного світла. Якщо бленда об'єктива не допомагає, спробуйте заслонити об'єктив від світла рукою. LS «Змінні об'єктиви» (стор. 106)

### **На зробленому знімку видно невідомі яскраві точки**

Вони можуть виникати внаслідок «залипання» пікселів на сенсорі. Скористайтеся функцією [Pixel Mapping].

Якщо проблема залишається, повторіть операцію оптимізації зображення декілька разів. g «Оптимізація зображення – перевірка функцій обробки зображення» (стор. 103)

#### **Функції, які не можна вибрати в меню**

Деякі функції не можна вибрати в меню за допомогою кнопок зі стрілками.

- Пункти, які не можна настроїти під час використання фотокамери в поточному режимі зйомки
- Пункти, які не можна настроїти через уже встановлений певний параметр: Поєднання режимів [ $\Box$  та [Noise Reduct.] тощо.

## **Коди помилок**

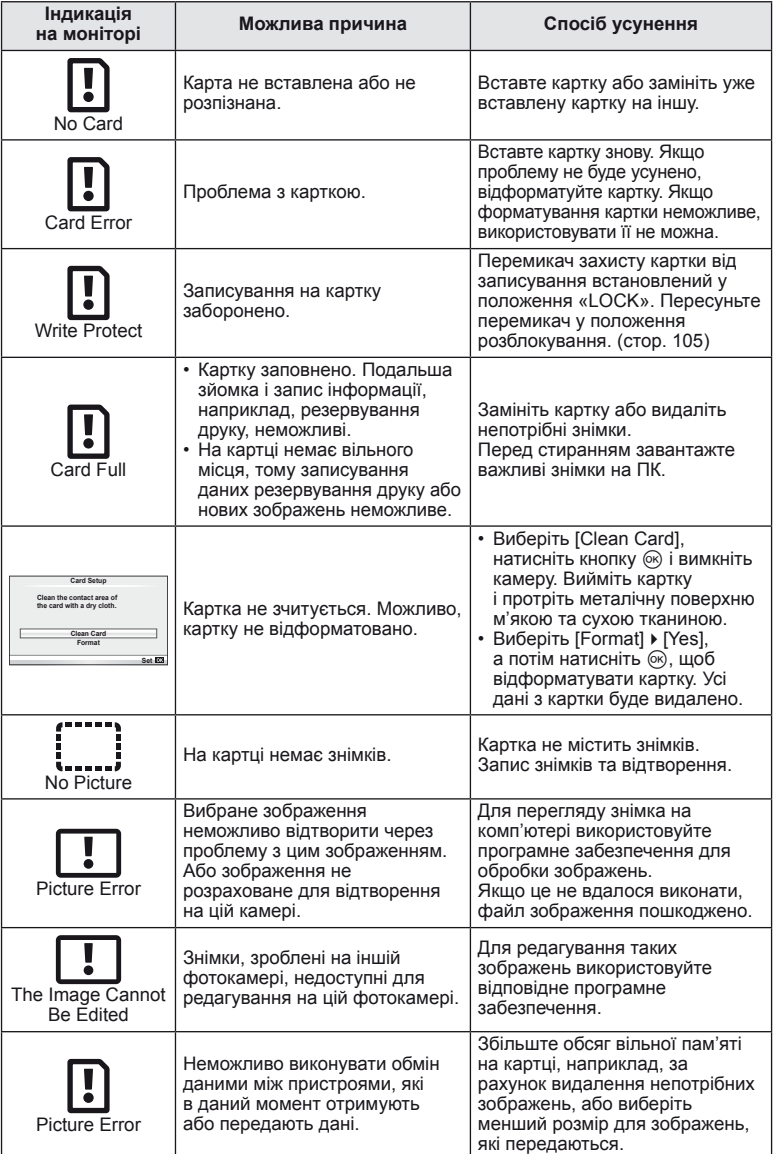

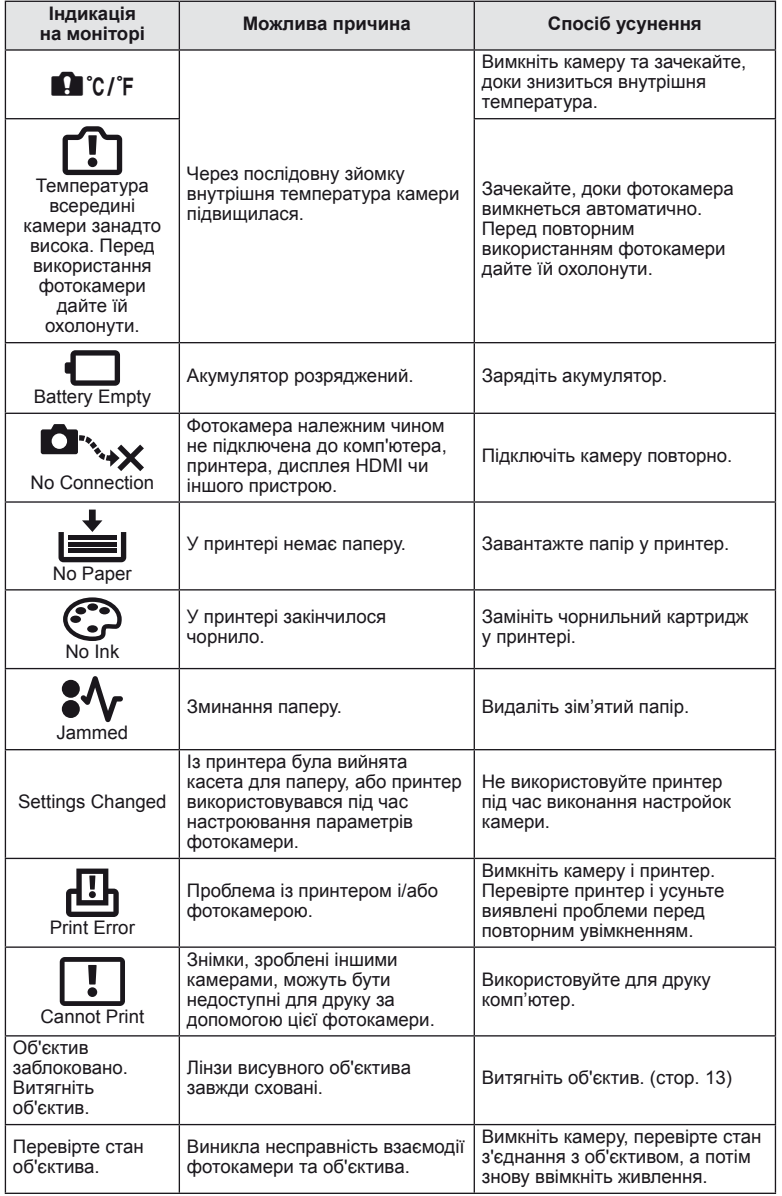

### **Чищення та зберігання камери**

#### **Чищення камери**

Вимкніть фотокамеру та вийміть акумулятор перед її чищенням.

#### **Зовні:**

• Обережно протирайте м'якою тканиною. Якщо фотокамера дуже брудна, змочіть тканину неконцентрованим мильним розчином і добре викрутіть. Протріть фотокамеру вологою тканиною, а потім витріть сухою тканиною. Якщо ви використовували фотокамеру на пляжі, тоді очистіть її за допомогою тканини змоченої у чистій воді та добре викрученої.

#### **Монітор:**

• Обережно протирайте м'якою тканиною.

#### **Об'єктив:**

• Видаліть пил з об'єктива за допомогою спеціальної груші, наявної у продажу. Злегка протріть об'єктив папером для чищення об'єктива.

#### **Зберігання**

- При зберіганні камери упродовж тривалого часу виймайте з неї акумулятор та картку. Зберігайте фотокамеру в прохолодному, сухому та добре провітрюваному приміщенні.
- Періодично встановлюйте акумулятор і перевіряйте функції фотокамери.
- Усуньте пил та інший бруд із кришки корпуса та задньої кришки камери перед їх встановленням.
- Прикріпіть кришку корпуса до камери, щоб уникнути потрапляння всередину пилу, коли об'єктив не встановлений. Перед тим як покласти об'єктив на зберігання, переконайтеся, що на нього встановлено задню й передню кришку.
- Протирайте камеру після користування.
- Не зберігайте біля засобів проти комах.

#### **Чищення та перевірка фоточутливого сенсора**

Ця камера обладнана функцією, яка запобігає потраплянню пилу на фоточутливий сенсор та усуває пил або бруд із поверхні фоточутливого сенсора за допомогою ультразвукових вібрацій. Функція усунення пилу вмикається після ввімкнення камери.

Функція усунення пилу спрацьовує одночасно з функцією оптимізації зображення, яка перевіряє сенсор і пристрої обробки зображення. Оскільки функція видалення пилу активується під час кожного вмикання живлення фотокамери, для ефективності застосування цієї функції тримайте фотокамеру у вертикальному положенні.

### $\omega$  Увага

- Не використовуйте сильних розчинників, таких як бензол або спирт, або тканину, що пройшла хімічну обробку.
- Щоб захистити камеру від корозії, не зберігайте її в місцях збереження хімікатів.
- Якщо залишити об'єктив брудним, на його поверхні може з'явитися цвіль.
- Якщо камера не використовувалась тривалий час, перевірте усі її деталі перед початком використання. Перед зйомкою важливих знімків обов'язково зробіть пробний знімок, щоб перевірити, що камера працює добре.

### **Оптимізація зображення – перевірка функцій обробки зображення**

Функція оптимізації зображення «pixel mapping» дозволяє фотокамері перевірити і відрегулювати функції сенсора і обробки зображення. Для правильної роботи функції оптимізації зображення зачекайте хоча б одну хвилину після зйомки.

- **1** Виберіть [Pixel Mapping] на вкладці **d** у меню користувача \* (стор. 78).
- **2** Спочатку натисніть  $\triangleright$ , а потім  $\circledcirc$ .
	- Під час виконання оптимізації зображення на моніторі відображається панель [Busy]. Після завершення оптимізації зображення знову виводиться екран меню.

### $($ ) Увага

• У випадку випадкового вимикання камери під час оптимізації зображення розпочніть усе заново, починаючи із кроку 1.

### **Елемент живлення та зарядний пристрій**

- Використовуйте тільки один літій-іонний акумулятор Olympus. Використовуйте тільки оригінальні акумулятори OLYMPUS.
- Споживання електроенергії фотокамери значно змінюється залежно від її використання та інших умов.
- Наведені нижче операції споживають дуже багато енергії та швидко розряджають акумулятор.
	- Постійне автофокусування неповним натисканням кнопки спуску затвора в режимі зйомки.
	- Тривале відтворення зображень на моніторі.
	- Робота камери, коли вона підключена до комп'ютера чи принтера.
- Під час використання розрядженого акумулятора фотокамера може вимкнутись без попередження про низький заряд акумулятора.
- Фотокамера продається з неповністю зарядженим акумулятором. Перед використанням зарядіть акумулятор за допомогою зарядного пристрою, який надається в комплекті.
- Час заряджання за допомогою наданого в комплекті зарядного пристрою становить приблизно 3 години 30 хвилин.
- Заряджайте акумулятор з комплекту постачання тільки за допомогою вказаного зарядного пристрою; не заряджайте інші акумулятори за допомогою зарядного пристрою з комплекту постачання.

### $($  $)$  Увага

• Заміна акумулятора іншим акумулятором неправильного типу може призвести до вибуху. Утилізуйте використані акумулятори згідно з інструкціями в «Правила використання акумуляторів» (cтор. 122).

### **Користування зарядним пристроєм за кордоном**

- Зарядний пристрій можна підключати до більшості електричних розеток в усьому світі з діапазоном напруги від 100 до 240 В (50/60 Гц). Однак, залежно від країни або регіону перебування електричні розетки можуть бути різними за формою, а для підключення до них зарядного пристрою може знадобитися спеціальний адаптер. За докладною інформацією зверніться до місцевого постачальника електроенергії або до туристичного агента.
- Забороняється використовувати наявні у продажі мобільні адаптери, оскільки зарядний пристрій може працювати з ними неправильно.

*7*

## **Основи використання карток пам'яті**

### **Придатні карти пам'яті**

У цьому посібнику всі пристрої для зберігання даних називаються «картками». Із цією камерою можна використовувати наступні типи карток SD (наявні у продажу): SD, SDHC, SDXC та Eye-Fi. Найновішу інформацію можна знайти на веб-сайті компанії Olympus.

#### **Перемикач захисту від записування картки SD**

На картці SD є перемикач захисту від записування. Якщо встановити перемикач у положення «LOCK», не можна буде записувати дані на карту, видаляти їх або форматувати карту. Пересуньте перемикач у положення розблокування, щоб зняти захист від записування.

### $\bm{O}$  Увага

*8*

- Дані на картці не стираються повністю навіть після її форматування або стирання цих даних. Щоб уникнути витоку особистої інформації, зламайте картку перед її викиданням.
- SD-картки «FlashAir» мають вбудовану бездротову LAN і їх не можна форматувати. Використовуйте для форматування картки FlashAir програмне забезпечення, що до неї додається.
- Дотримуйтеся законів і нормативних актів, що діють у країні, де використовується камера з карткою FlashAir або Eye-Fi. Виймайте картку FlashAir або Eye-Fi з камери чи вимикайте функцію картки в літаках та інших місцях, де користуватися карткою заборонено. (Використання функції підключення до смартфону (cтор. 69), меню користувача [Eye-Fi] (cтор. 79))
- У процесі використання картка FlashAir чи Eye-Fi може сильно нагріватися.
- При використанні картки FlashAir чи Eye-Fi заряд акумулятора може витрачатися швидше.
- При використанні картки FlashAir чи Eye-Fi камера може функціонувати повільніше.
- Якщо встановити перемикач захисту від записування на картці FlashAir у положення «LOCK», то ви не зможете користуватися функцією бездротової LAN.

*8*

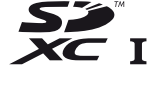

**LOCK**

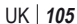

Виберіть об'єктив відповідно до сюжету та творчого наміру. Використовуйте лише спеціальні об'єктиви стандарту «мікро 4/3», на яких присутня емблема M. ZUIKO DIGITAL або символ, зображений праворуч.

Разом з адаптером можна також використовувати об'єктиви систем «4/3» та OM.

### $($  $)$  Увага

*9*

- При прикріпленні або зніманні кришки або об'єктива до камери утримуйте її корпус байонетом донизу. Це допоможе уникнути потрапляння пилу та інших сторонніх об'єктів всередину камери.
- Не знімайте кришку або об'єктив у запилених місцях.
- Не наводьте прикріплений до камери об'єктив на сонце. Це може спричинити пошкодження камери і навіть її займання внаслідок ефекту фокусування сонячних променів, які проходять через об'єктив.
- Будьте обережні, щоб не загубити кришку корпуса або задню кришку камери.
- Прикріпіть кришку корпуса до камери, щоб уникнути потрапляння всередину пилу, коли об'єктив не встановлений.

### **Технічні характеристики об'єктива M.ZUIKO DIGITAL**

#### ■ Назви деталей

- 1 Передня кришка
- 2 Різьба для накручування фільтра
- 3 Кільце фокусування
- 4 Кільце масштабування (лише об'єктиви з масштабуванням)
- 5 Mount index
- 6 Задня кришка
- 7 Електричні контакти
- 8 Перемикач UNLOCK (тільки телескопічні об'єктиви)
- 9 Декоративне кільце (не в усіх об'єктивів; зніміть перед встановленням бленди об'єктива)

#### Використання об'єктивів Power Zoom із функціями макрозйомки (ED 12-50 мм f3.5-5.6 EZ)

Функціонування об'єктива залежить від положення кільця масштабування.

Кнопка **MACRO** Кільце масштабування **MACRO** + Поки кнопка натиснута **MACRO** E-ZOOM M-ZOOM

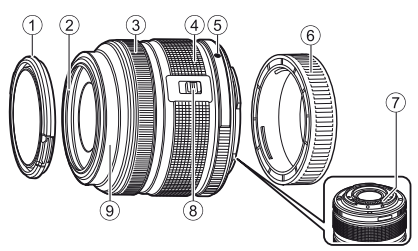

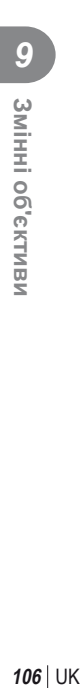

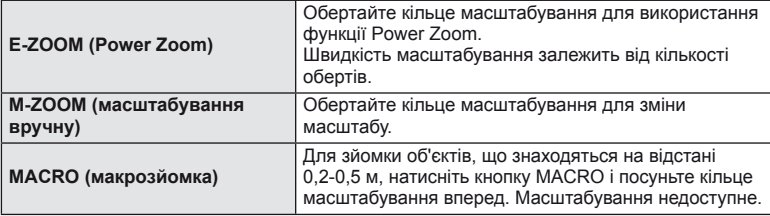

• Функцію кнопки **L-Fn** можна вибрати в меню користувача камери.

#### Комбінації об'єктива та камери

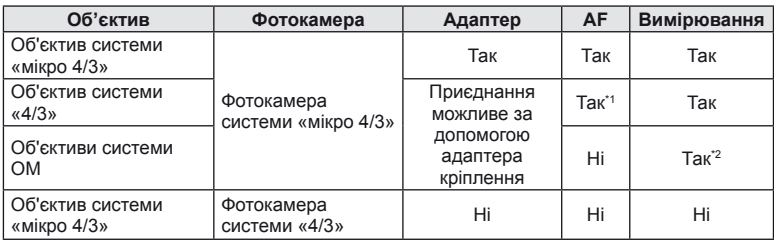

\*1 Значення [C-AF] та [C-AF+TR] параметра [AF Mode] використовувати не можна.

\*2 Точне вимірювання неможливе.

#### Загальні характеристики об'єктива

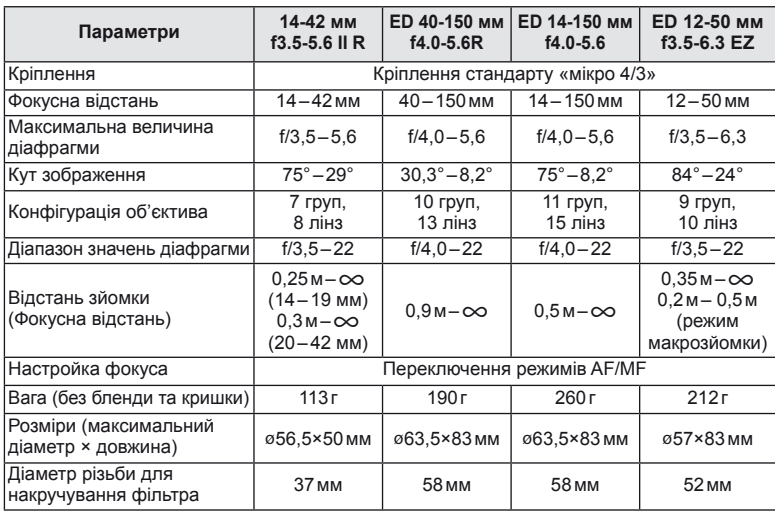

### $<sup>①</sup>$  Увага</sup>

• Краї зображення можуть бути обрізані, якщо використовується декілька фільтрів або товстий фільтр.

# **Інформація**

### **Режим запису та розмір файла/кількість знімків, які можна зберегти**

Наведений у таблиці розмір файлу приблизно відповідає розміру файлу з форматним співвідношенням 4:3.

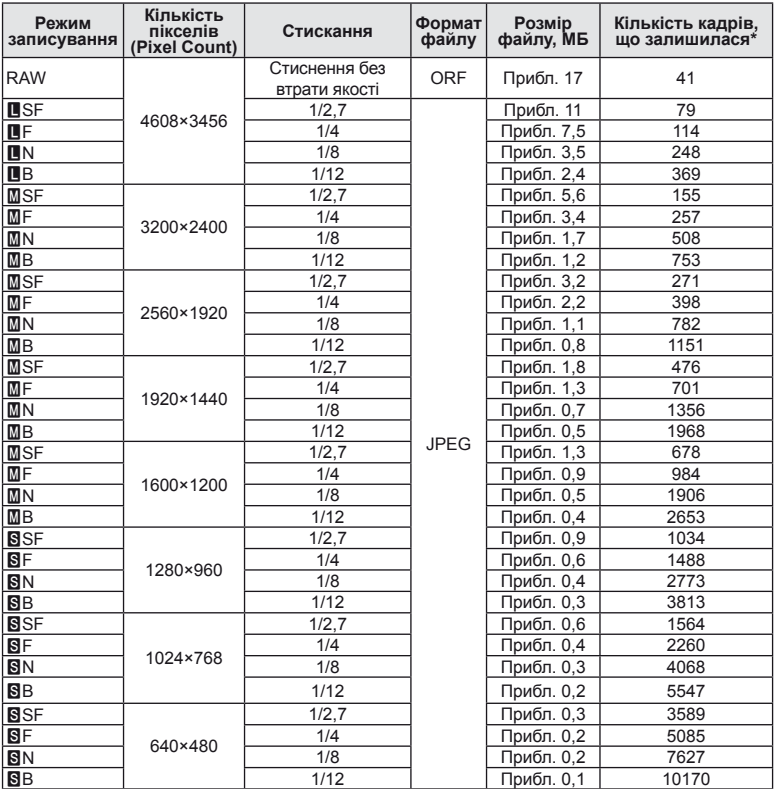

\*Розраховано на картку SD об'ємом 1 ГБ.

### $($ ) Увага

- Кількість фотознімків, які можна записати, залежить від об'єкта зйомки, наявності резервування друку та інших факторів. У деяких випадках відображена на моніторі кількість знімків, які можна записати, не змінюється навіть після зйомки нового зображення або стирання збереженого зображення.
- Дійсний розмір файлу може змінюватись у залежності від об'єкта зйомки.
- Відображувана на моніторі максимальна кількість нерухомих зображень, які можна<br>• Відображувана на моніторі максимальна кількість нерухомих зображень, які можна<br>• Інформацію щодо доступної тривалості записування відео на
- компанії Olympus.
# **Використання зовнішніх спалахів, сумісних із цією камерою**

З цією камерою можна використовувати зовнішній спалах, що продається окремо, щоб отримати потрібний тип спалаху. Зовнішні спалахи обмінюються даними з фотокамерою, даючи змогу керувати режимами спалаху камери за допомогою різноманітних доступних режимів, наприклад TTL-AUTO та Super FP. Зовнішній спалах, сумісний із цією фотокамерою, можна приєднати до відповідного кріплення фотокамери. Можна також приєднати спалах до кріплення для спалаху за допомогою кабелю кріплення (не постачається в комплекті). Також ознайомтеся з документацією з комплекту зовнішнього спалаху. При використанні спалаху верхня межа витримки становить 1/200 сек.

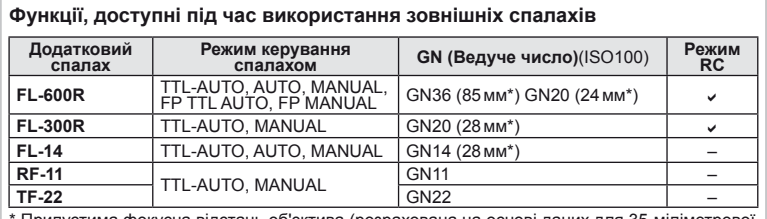

\* Припустима фокусна відстань об'єктива (розрахована на основі даних для 35-міліметрової плівкової камери).

# **Фотографування зі спалахом за допомогою бездротового пульта дистанційного керування**

Для фотографування зі спалахом за допомогою бездротового пульта дистанційного керування придатні зовнішні спалахи, які мають режим віддаленого керування та призначені для використання з цією камерою. Камера може контролювати до трьох окремих груп, які складаються зі спалаху з комплекту постачання і дистанційних спалахів. Докладну інформацію див. у посібнику з експлуатації зовнішнього спалаху.

- **1** Встановіть зовнішні спалахи в режим RC і розташуйте їх, як треба.
	- Увімкніть зовнішні спалахи, натисніть кнопку MODE і виберіть режим RC.
	- Для кожного зовнішнього спалаху виберіть канал та групу.
- **2** Виберіть значення [On] для параметра [ $\frac{1}{2}$  RC Mode] в меню зйомки 2  $\mathbb{C}$ (cтор. 111).
	- Розширена панель керування перейде в режим RC.
	- Повторним натисканням кнопки **INFO** можна вибрати режим відображення розширеної панелі керування.
	- Виберіть режим спалаху (майте на увазі, що функція зниження ефекту червоних очей не працює в режимі RC).

#### **3** Налаштуйте параметри для кожної групи у розширеній панелі керування.

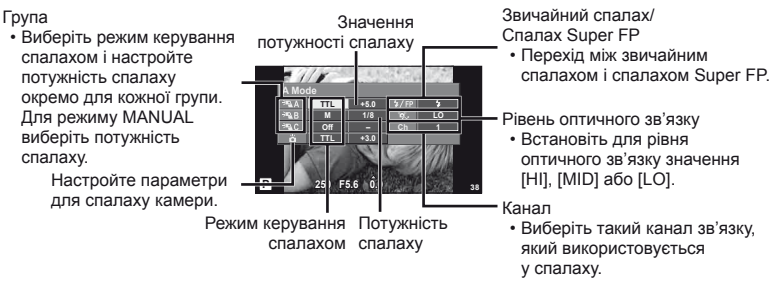

**4** Прикріпіть доданий спалах і підніміть головку спалаху.

• Переконайтеся, що вбудований та зовнішні спалахи заряджені, і зробіть пробний знімок.

#### Зона дії бездротового керування спалахом

Розташуйте бездротові спалахи таким чином, щоб їх датчики дистанційного керування були спрямовані на камеру. На наведеній нижче ілюстрації показано приблизні зони, у яких можна розмістити бездротові спалахи. Залежно від умов у кожному конкретному місці фактична зона керування може змінюватися.

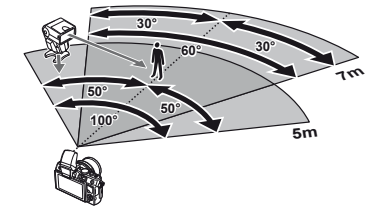

#### $($  $\prime)$  Увага

- Рекомендується використовувати одну групу із щонайбільше трьох зовнішніх спалахів.
- Зовнішні спалахи не можна використовувати для повільної синхронізації за 2-ю шторкою або експозиції з використанням функції антишоку тривалістю довше 4 секунд.
- Якщо об'єкт зйомки знаходиться занадто близько до камери, контрольні спалахи спалаху з комплекту постачання можуть вплинути на експозицію (цей вплив можна зменшити шляхом зниження потужності спалаху за допомогою розсіювача світла).
- При використанні спалаху в режимі дистанційного керування верхня межа часу синхронізації спалаху становить 1/160 сек.

# **Інші зовнішні спалахи**

У разі використання спалаху іншого виробника на гарячому башмаку камери враховуйте наступне.

- Використання застарілих спалахів, які подають на контакти гарячого башмака напругу понад 24 В, призведе до пошкодження камери.
- Приєднання спалахів, що не відповідають технічним вимогам Olympus, до сигнальних контактів може призвести до пошкодження камери. Використовуйте такі спалахи <sup>з</sup> камерою лише <sup>в</sup> режимі зйомки <sup>M</sup> із витримкою,
- більшою за 1/160 сек., і будь-яким значенням чутливості ISO, крім [Auto].
- Керування спалахом реалізується виключно шляхом ручного налаштування відповідно до встановлених у камері чутливості ISO та величини діафрагми. Яскравість спалаху можна налаштувати шляхом зміни чутливості ISO або величини діафрагми.
- Використовуйте спалах з урахуванням кута освітлення, рекомендованого для об'єктива. Кут освітлення зазвичай виражається через фокусні відстані, еквівалентні 35-міліметровій фотокамері.

# **Схема меню**

\*1: можна додати до [Myset].

\*2: для відновлення значень за замовчуванням виберіть [Full] для параметра [Reset].

\*3: для відновлення значень за замовчуванням виберіть [Basic] для параметра [Reset].

# **C** Меню зйомки

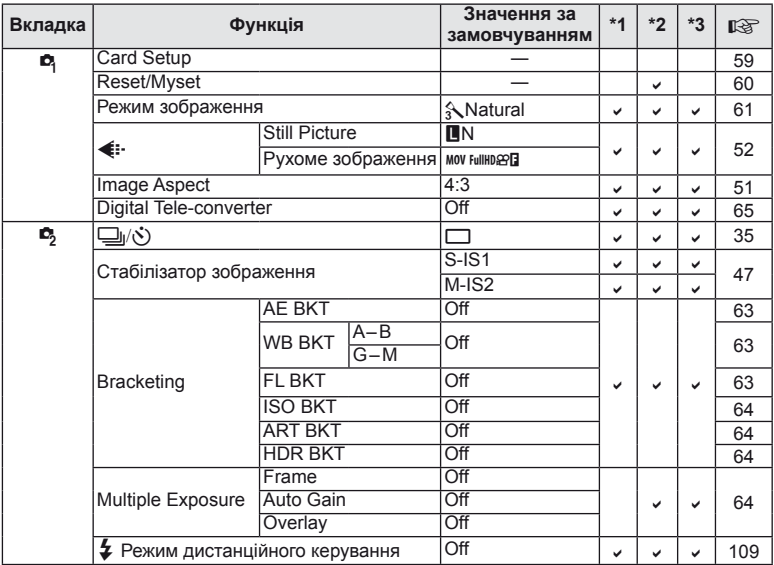

# **• Меню відтворення**

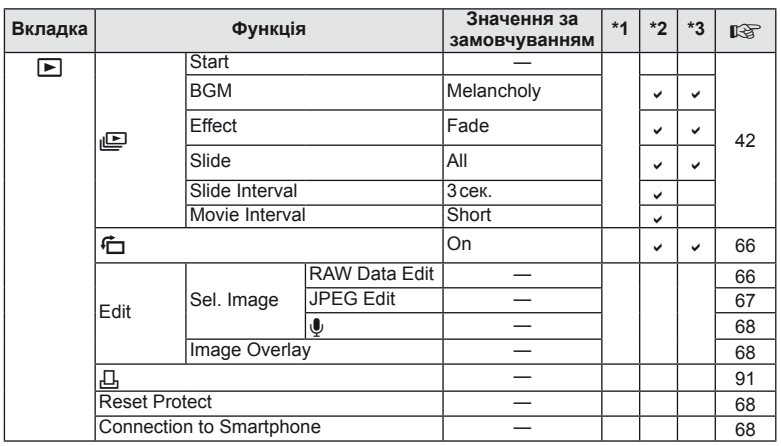

UK **111 Інформація** 10<br>**10**<br>
<br>
<u>10</u>

# d **Меню настроювання**

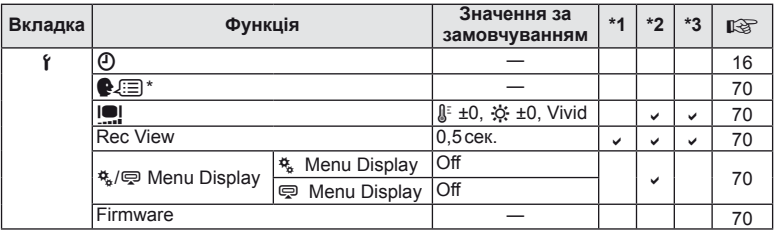

\* Настройки відрізняються залежно від регіону придбання камери.

## c **Меню користувача**

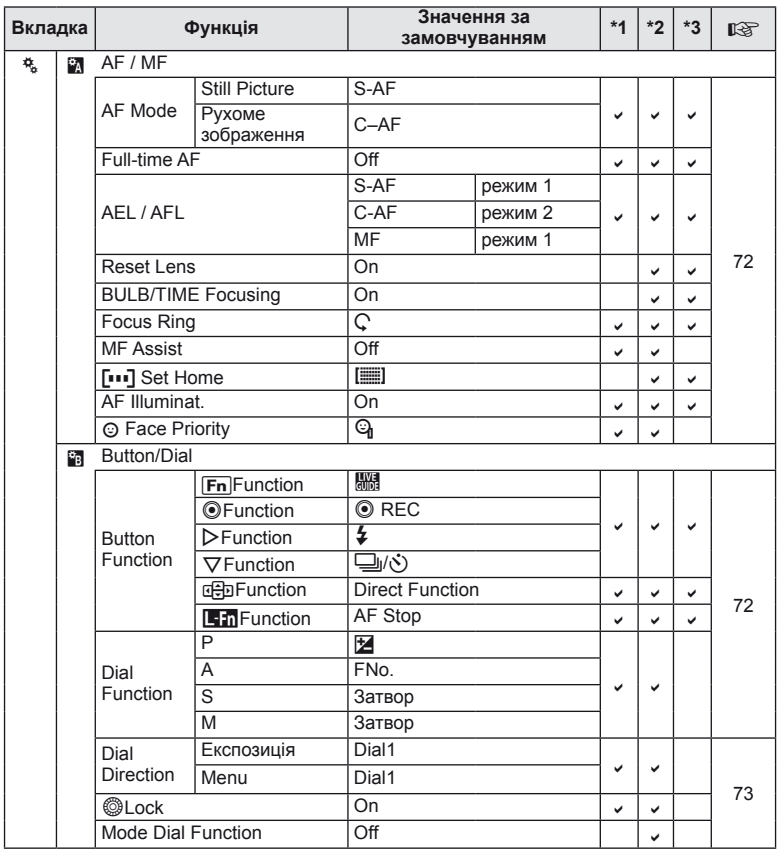

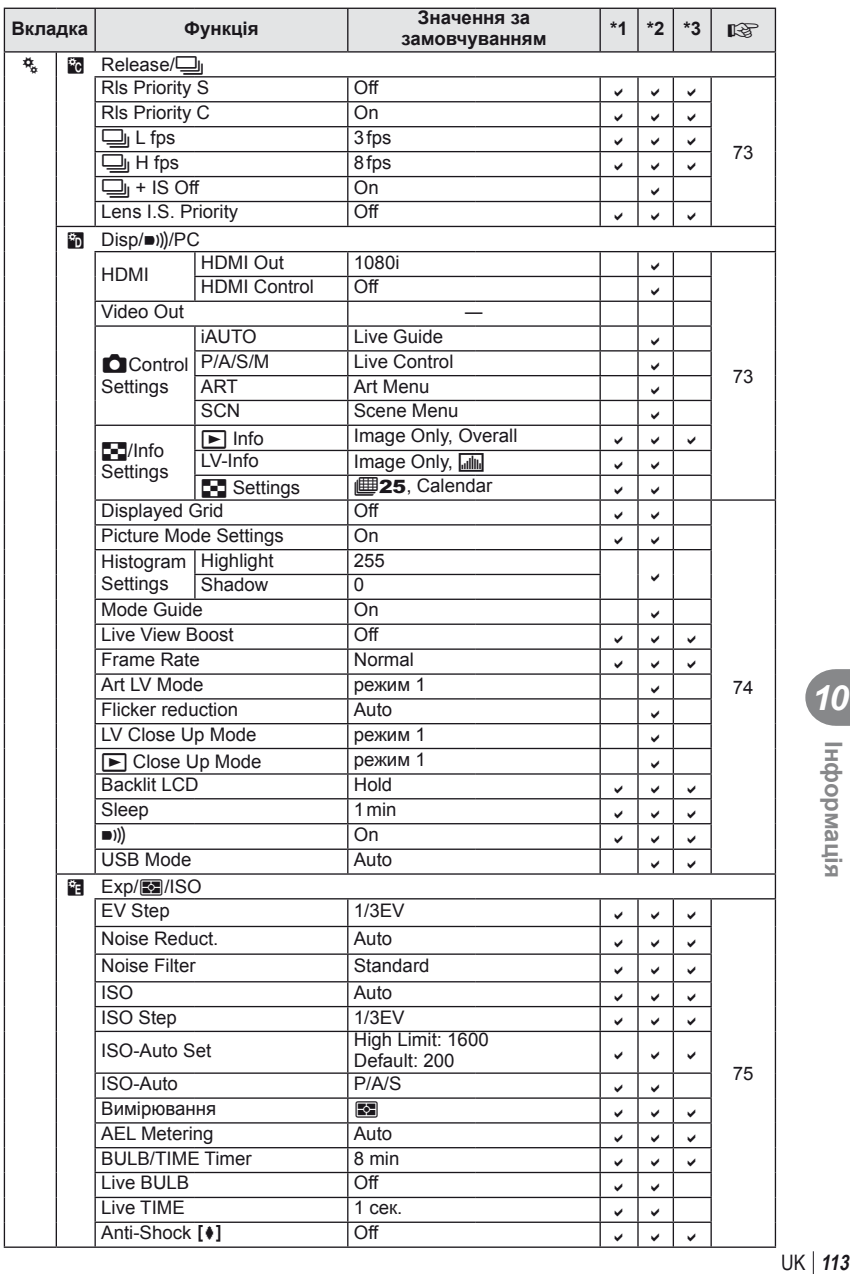

**10**<br> **10**<br> **10**<br> **10** 

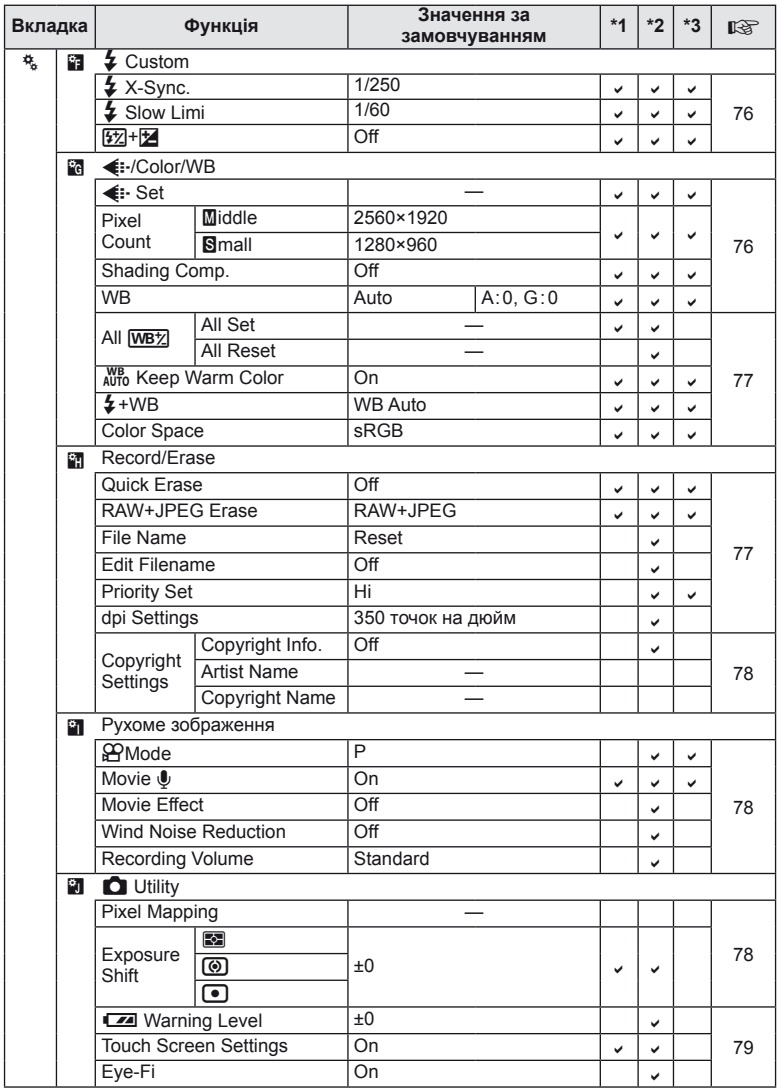

# # **Меню гнізда для аксесуарів**

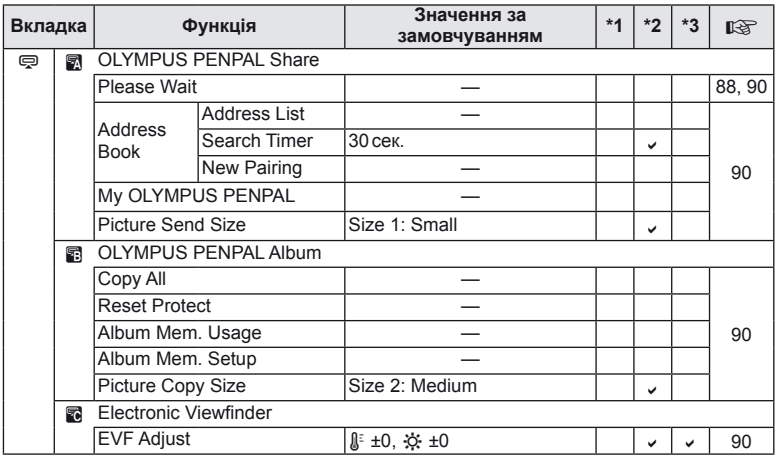

# **Технічні характеристики**

### ■ Camera

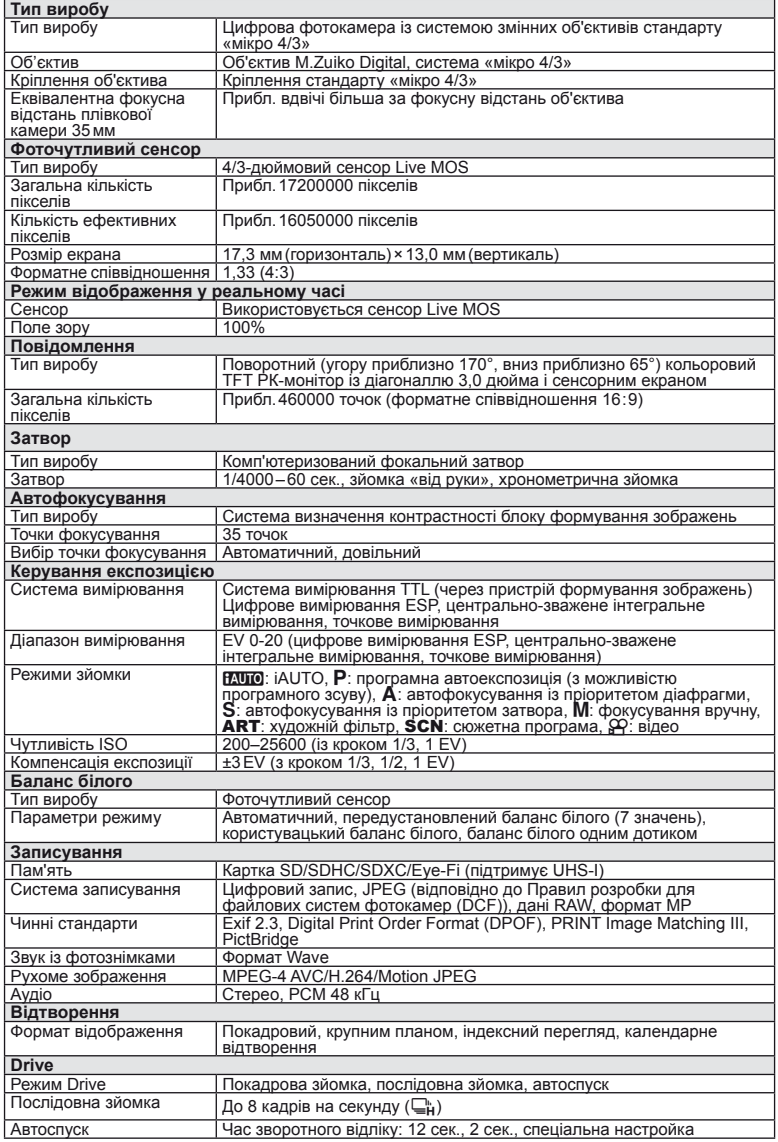

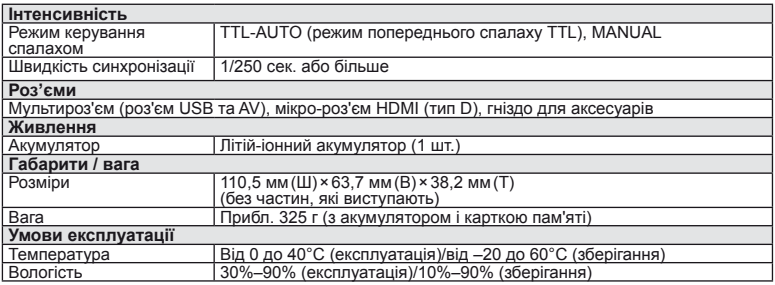

HDMI, логотип HDMI та High-Definition

Multimedia Interface є товарними знаками або зареєстрованими товарними знаками компанії HDMI Licensing LLC.

**TM** 

HIGH-DEFINITION MULTIMEDIA INTERFACE

#### Спалах FL-LM1

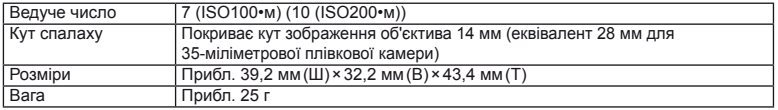

#### Літій-іонний акумулятор

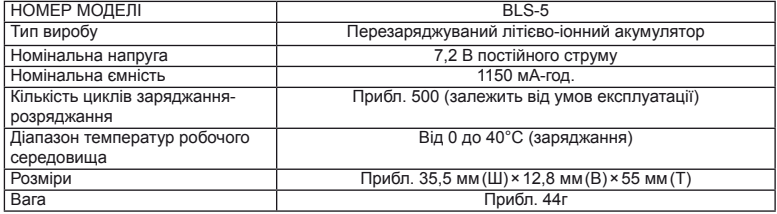

#### Зарядний пристрій для літій-іонних акумуляторів

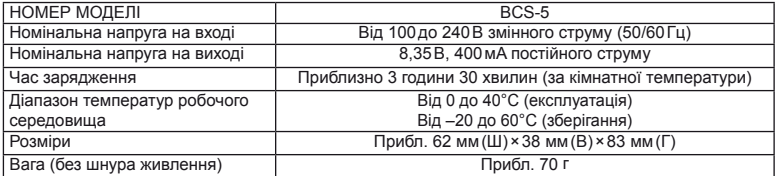

• Шнур живлення з комплекту постачання призначений виключно для цього виробу і не може використовуватися з іншими пристроями. Не використовуйте з цим виробом кабелі для інших виробів.

ТЕХНІЧНІ ХАРАКТЕРИСТИКИ МОЖУТЬ ЗМІНЮВАТИСЯ БЕЗ ПОПЕРЕДЖЕННЯ ЧИ ЗОБОВ'ЯЗАНЬ ІЗ БОКУ ВИРОБНИКА.

# *11* **Схема системи**

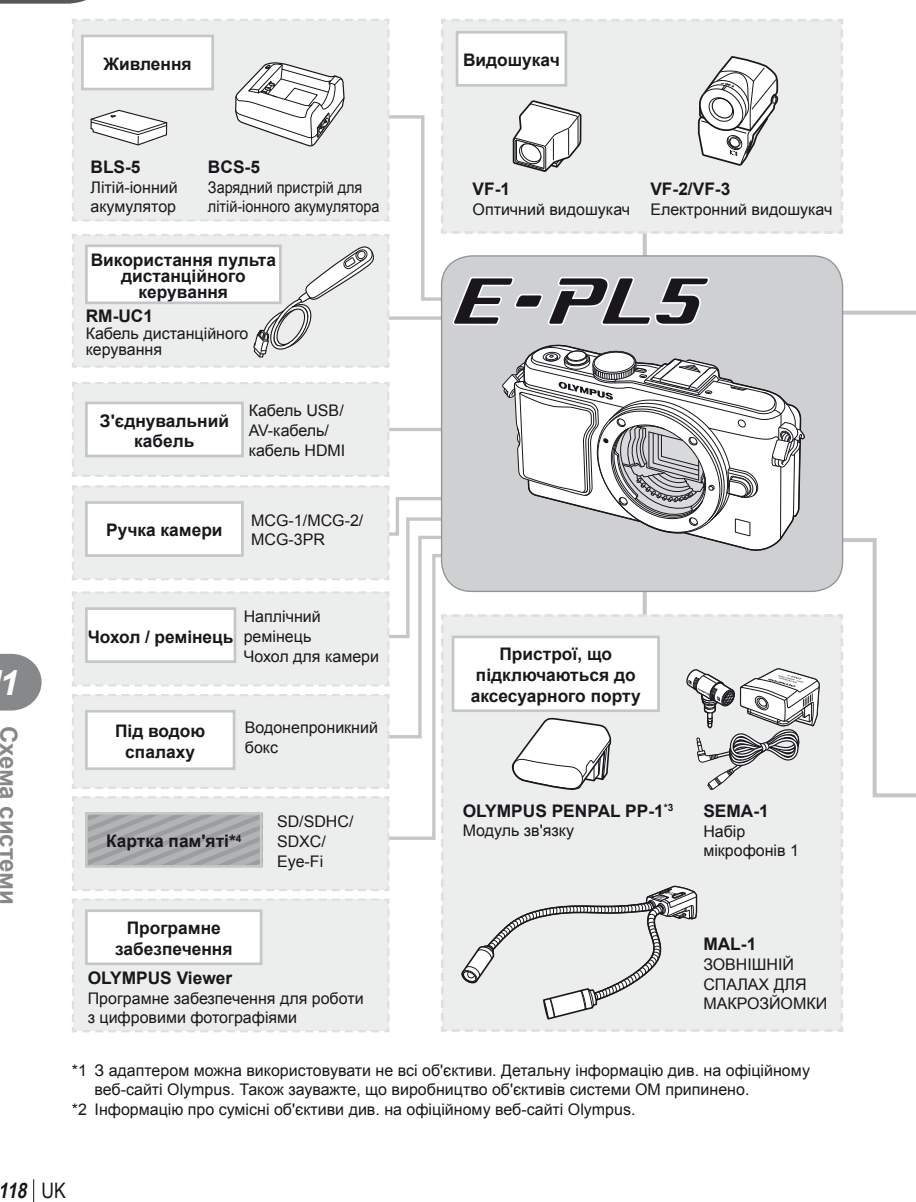

- \*1 З адаптером можна використовувати не всі об'єктиви. Детальну інформацію див. на офіційному веб-сайті Olympus. Також зауважте, що виробництво об'єктивів системи OM припинено.
- \*2 Інформацію про сумісні об'єктиви див. на офіційному веб-сайті Olympus.

: вироби, сумісні з моделлю E-PL5

: вироби, наявні у широкому продажу

Найновішу інформацію можна знайти на веб-сайті компанії Olympus.

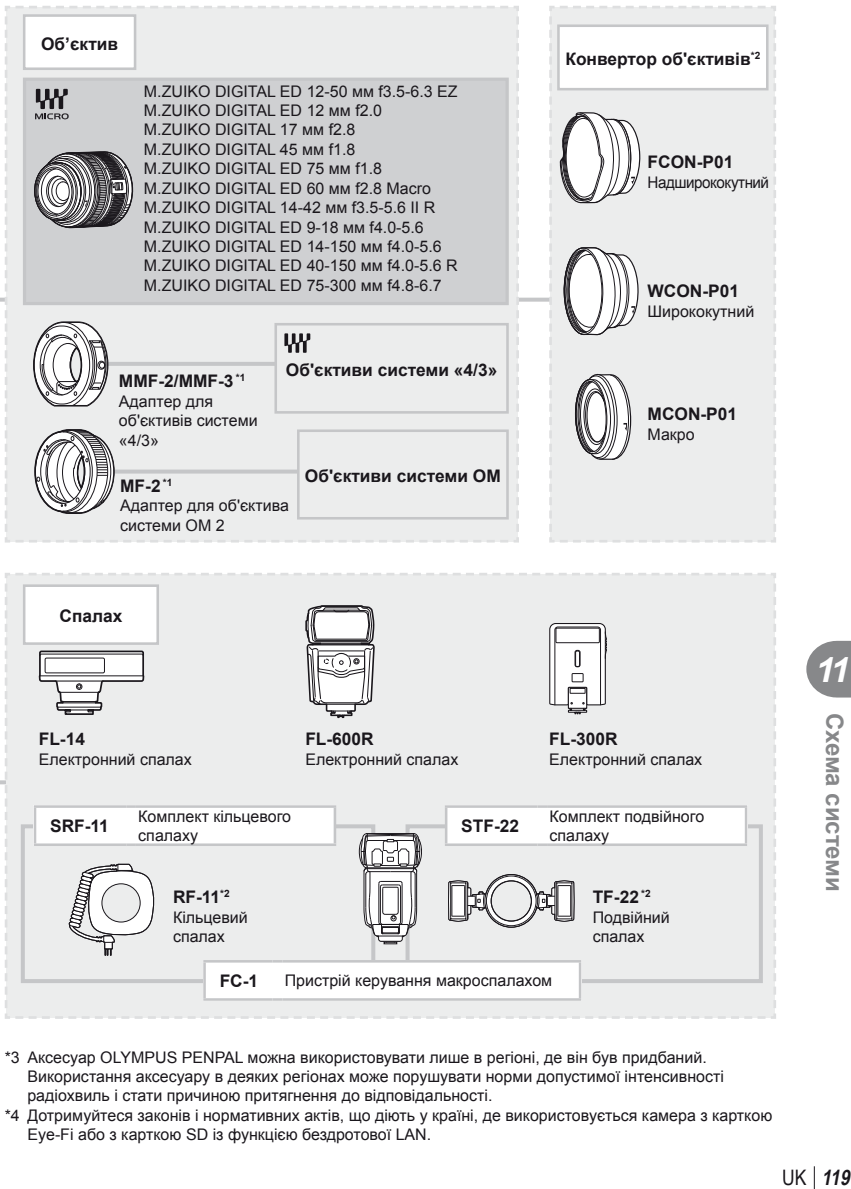

- \*3 Аксесуар OLYMPUS PENPAL можна використовувати лише в регіоні, де він був придбаний. Використання аксесуару в деяких регіонах може порушувати норми допустимої інтенсивності радіохвиль і стати причиною притягнення до відповідальності.
- \*4 Дотримуйтеся законів і нормативних актів, що діють у країні, де використовується камера з карткою Eye-Fi або з карткою SD із функцією бездротової LAN.

*11*

Схема системи

# **Основні аксесуари**

# **Адаптер для об'єктива системи «4/3» (MMF–2/MMF–3)**

Для підключення до камери об'єктивів системи «4/3» необхідно використовувати адаптер для об'єктива системи «4/3» MMF-2. Деякі функції, наприклад, автофокусування, можуть бути недоступними.

# **Кабель дистанційного керування (RM–UC1)**

Використовується у випадках, коли навіть найменший рух камери може призвести до розмиття знімків, наприклад, під час макрозйомки або зйомки «від руки». Кабель дистанційного керування приєднується до камери через роз'єм USB.

#### **Конвертер об'єктивів**

Конвертор об'єктивів прикріпляються до об'єктива камери і дозволяють швидко та зручно виконувати макрозйомку чи надширококутну зйомку. Інформацію про об'єктиви, які можна використовувати, див. на веб-сайті OLYMPUS.

• Для сюжетних програм режиму SCN  $(\mathbb{F}_d)$ ,  $\mathbb{F}_d$  або  $\mathbb{F}_d$ ) слід використовувати відповідну насадку для об'єктива.

#### **Винесений спалах для макрозйомки (MAL–1)**

Використовується для освітлення об'єктів під час макрозйомки навіть на відстані, на якій використання звичайного спалаху викликало б він'єтування.

# **Набір мікрофонів (SEMA–1)**

Мікрофон можна встановити на певній відстані від камери для уникнення запису сторонніх звуків або шуму вітру. Доступні у продажу мікрофони інших виробників також можуть бути використані в залежності від ваших творчих намірів. Рекомендується використовувати кабель-подовжувач із комплекту постачання. (Живлення забезпечується через стерео мініроз'єм ø3,5мм.)

#### **Електронний видошукач (VF-2/VF-3)**

Електронний видошукач можна використовувати для перегляду екрану зйомки. Це зручно за умов яскравого освітлення, наприклад під прямим сонячним промінням, коли зображення на моніторі погано видно, або під час зйомки з нижнього ракурсу.

#### **Ручка камери**

Можна перевстановити ручку камери. Щоб зняти ручку, відкрутіть гвинт кріплення.

# *12* **ЗАХОДИ БЕЗПЕКИ**

# **ЗАХОДИ БЕЗПЕКИ**

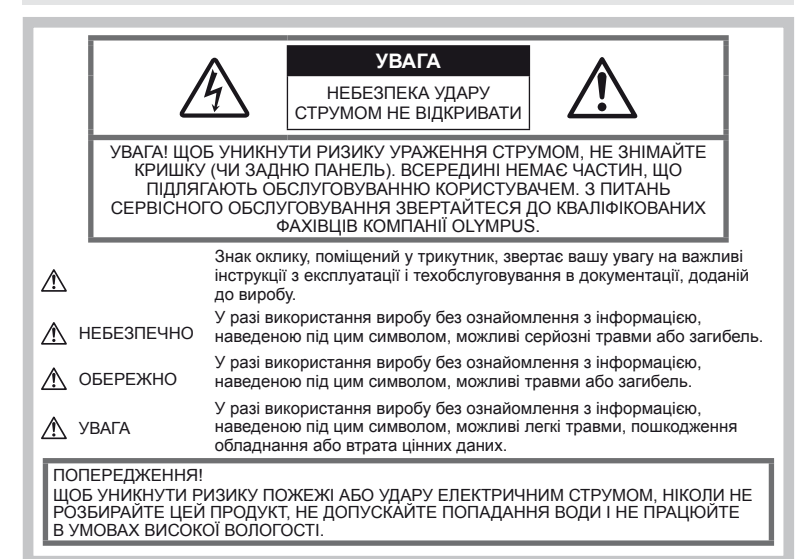

# **Запобіжні заходи загального характеру**

Прочитайте всі інструкції – перед початком використання виробу прочитайте всі інструкції з експлуатації. Збережіть усі інструкції та документи для майбутнього звернення.

Очищення – перед очищенням завжди відключайте виріб від мережі. Використовуйте для чищення тільки вологу тканину. За жодних обставин не використовуйте для очищення цього виробу рідкі або аерозольні миючі засоби, а також будь-які органічні розчинники.

Оснащення – для особистої безпеки й уникнення пошкодження виробу використовуйте тільки аксесуари, рекомендовані компанією Olympus.

Вода і вологість – застереження щодо виробів із водонепроникною конструкцією див. <sup>у</sup> розділах про водонепроникність.

Розміщення – щоб уникнути ушкодження виробу та травмування, установлюйте виріб тільки на стійку підставку, штатив або кронштейн.

Джерела енергії – підключайте цей виріб тільки до джерела енергії, указаного на маркувальній наклейці виробу.

Сторонні предмети – щоб уникнути травми, ніколи не вставляйте у прилад металеві предмети. Нагрівання – ніколи не використовуйте й не зберігайте виріб поблизу джерел тепла,

наприклад радіаторів, батарей центрального опалювання, газових плит та будь-якого тепло, зокрема стереопідсилювачів.

# **Правила використання фотокамери**

# **ОБЕРЕЖНО**

- **Не використовуйте цю фотокамеру поблизу займистих або вибухонебезпечних газів.**
- **Не наводьте спалах або допоміжний промінь автофокусування на людей з (немовлят, малюків тощо) з близької відстані.**

Відстань між вами та об'єктом зйомки має бути не менше 1 метра. Спрацьовування спалаху на близькій відстані від очей людини може викликати короткочасне засліплення.

- **Зберігайте камеру в місцях, недосяжних для малих дітей і немовлят.** Завжди використовуйте та зберігайте камеру поза досяжністю маленьких дітей <sup>і</sup> немовлят, щоб уникнути таких небезпечних ситуацій, які можуть спричинити серйозну травму:
	- Дитина може заплутатися в ремінці фотокамери і задихнутися.
	- Дитина може випадково проковтнути батарею, картки або дрібні деталі.
- Дитина може ненавмисно увімкнути спалах, направивши його в очі собі або іншій дитині.
- Дитина може випадково травмуватися рухомими частинами камери.
- **Не дивіться через камеру на сонце або потужні джерела світла.**
- **Не використовуйте й не зберігайте фотокамеру в запорошених або вологих місцях.**
- **Не закривайте спалах рукою, коли він спрацьовує.**

# **УВАГА, ОБЕРЕЖНО**

• **Негайно припиніть використовувати камеру, якщо відчуєте які-небудь незвичні запахи, шум або дим, що виходить з неї.**

Ніколи не витягуйте акумулятори голіруч, це може привести до пожежі або опіку рук.

- **Ніколи не тримайте й не використовуйте фотокамеру вологими руками.**
- **Не залишайте фотокамеру в місцях, де вона може зазнати дії дуже високих температур.**

Це може привести до псування частин фотокамери <sup>й</sup>, за певних обставин, до її займання.

Не використовуйте зарядний пристрій, якщо його накрито (наприклад, ковдрою). Це може спричинити перегрів і в результаті – пожежу.

• **Поводьтеся з камерою обережно, щоб уникнути отримання низькотемпературного опіку.**

Якщо у фотокамері є металеві деталі, перегрів може привести до низькотемпературного опіку. Зверніть увагу на таке:

- Після тривалого використання фотокамера нагрівається. Якщо тримати камеру в такому стані, можна отримати низькотемпературний опік.
- За низької температури навколишнього середовища температура корпусу камери може бути ще нижчою. Якщо можливо, надягайте рукавички під час користування фотокамерою на морозі.

#### • **Будьте обережні з ремінцем.**

Будьте обережні з ремінцем, коли носите фотокамеру. Він може легко зачепитися за сторонні предмети, що може привести до серйозних ушкоджень.

#### **Правила використання акумуляторів**

Слідуйте цим важливим вказівкам щоб уникнути течі, перегріву, спалаху, вибуху акумуляторів, а також ударів струму або опіків.

# **НЕБЕЗПЕЧНО**

• У камері використовується літій-іонний акумулятор виробництва компанії Olympus. Заряджайте акумулятор тільки рекомендованим зарядним пристроєм. Не використовуйте будьяких інших зарядних пристроїв.

- Ніколи не нагрівайте й не спалюйте акумулятори.
- Вживайте застережних заходів під час транспортування та зберігання акумуляторів, щоб вони не торкалися будь-яких металевих предметів, наприклад прикрас, шпильок, скріпок тощо.
- Ніколи не зберігайте акумулятори в місцях, де на них впливає пряме сонячне світло або високі температури, в гарячому автомобілі, поблизу джерела тепла тощо
- Щоб уникнути витікання рідини з акумулятора або пошкодження його контактів, ретельно додержуйтесь усіх інструкцій, що стосуються використання акумуляторів. Ніколи не намагайтеся розібрати акумулятор або яким-небудь чином змінити його за допомогою паяння тощо.
- У разі попадання акумуляторної рідини в очі негайно промийте їх чистою холодною проточною водою і зверніться по медичну допомогу.
- Завжди зберігайте акумулятори в недосяжних для маленьких дітей місцях. Якщо дитина випадково проковтне акумулятор, негайно зверніться по медичну допомогу.
- Якщо зарядний пристрій дуже сильно<br>нагрівся або з нього виділяється дим,<br>надходять незвичні звуки чи запахи, негайно припиніть користування зарядним пристроєм, витягніть вилку з електричної розетки і зверніться до уповноваженого дилера чи сервісного центру.

# **ОБЕРЕЖНО**

- Акумулятори завжди слід зберігати сухими.
- Щоб уникнути течі акумуляторів, перегріву, спричинення пожежі або вибуху використовуйте тільки акумулятори, рекомендовані для експлуатації з цим виробом.
- Вставляйте акумулятор обережно, як описано в інструкції з експлуатації.
- Якщо акумулятор не заряджається упродовж певного часу, припиніть заряджання і не використовуйте його.
- Не використовуйте тріснутий або зламаний акумулятор.
- Якщо акумулятор тече, втрачає колір або деформується, чи іншим чином втрачає нормальний стан, припиніть використовувати фотокамеру.
- Якщо рідина з акумулятора потрапила на ваш одяг або шкіру, негайно зніміть одяг і промийте відповідне місце чистою проточною водою. Якщо рідина викликала опік шкіри, негайно зверніться по медичну допомогу.
- У жодному разі не піддавайте акумулятори сильним ударам або тривалим вібраціям.

# **УВАГА, ОБЕРЕЖНО**

- Перед вставлянням завжди перевіряйте, чи на акумуляторі відсутні сліди витікання електроліту, вицвітання, короблення або будь-яких інших пошкоджень.
- Під час тривалого використання акумулятор може нагріватися. Щоб уникнути опіків, не виймайте акумулятор одразу ж після використання камери.
- Завжди виймайте акумулятор із фотокамери перед тривалим її зберіганням.
- У камері використовується літій-іонний акумулятор виробництва компанії<br>Olympus. Не використовуйте будь-які інші типи акумуляторів. Щоб експлуатація акумулятора була безпечною та правильною, перед його використанням ознайомтеся з доданим до нього посібником з експлуатації.
- Бруд та волога на контактах акумулятора можуть спричинити замикання контактів камери. Перед використанням витріть акумулятор сухою тканиною.
- Завжди заряджайте акумулятор перед першим використанням або після тривалого періоду його невикористання.
- Під час роботи камери від акумулятора при низькій температурі намагайтеся не давати замерзати камері та запасним<br>акумуляторам. У разі замерзання та розряджання на холоді акумулятор може відновитись після відігрівання при кімнатній температурі.
- Кількість знімків, які можна зробити, може бути різною залежно від умов зйомки та стану акумулятора.
- Перед тривалою поїздкою, а особливо перед поїздкою за кордон, придбайте додаткові акумулятори. Під час подорожі можуть виникнути труднощі із придбанням рекомендованого акумулятора.
- Якщо камера не буде використовуватися протягом тривалого часу, зберігайте її у прохолодному місці.
- Пам'ятайте, що утилізація акумуляторів допомагає зберегти ресурси нашої планети. Викидаючи відпрацьовані акумулятори, обов'язково заклеюйте їх контакти і дотримуйтеся місцевих правил щодо утилізації.

#### **Запобіжні заходи під час користування**

- Для захисту високоточної техніки, .<br>реалізованої в цьому виробі, ніколи не<br>залишайте фотокамеру в перелічених нижче місцях, як під час використання, так і під час зберігання:
	- Місця з високими значеннями або значними коливаннями температури та/або вологості. Під прямим сонячним світлом, на пляжі, у замкнутому автомобілі або поблизу інших джерел тепла (плити, радіатора тощо), а також поряд із зволожувачами.
	- У місцях, де багато піску або пилу.
	- Поблизу займистих предметів або вибухових речовин.
	- У вологих місцях, наприклад, у ванній кімнаті або під дощем. Під час використання виробів у герметичному виконанні прочитайте відповідну інструкцію. • У місцях, які зазнають сильної вібрації.
- Ніколи не кидайте фотокамеру й не піддавайте її сильним ударам або вібраціям.
- Установлюючи фотокамеру на штатив, відрегулюйте її положення за допомогою головки штатива. Не хитайте фотокамерою.
- Не залишайте фотокамеру спрямованою безпосередньо на сонце. Це може привести до пошкодження об'єктива або шторки затвора, спотворення кольору, появи ореолу на фоточутливому сенсорі, а також привести до пожежі.
- Не торкайтеся до електричних контактів та змінних об'єктивів камери. Знявши об'єктив, не забувайте прикріпляти до нього кришку.
- Перед тривалим зберіганням камери виймайте акумулятор. Виберіть прохолодне, сухе місце зберігання, щоб не допустити появи конденсату або цвілі всередині фотокамери. Після періоду зберігання перевірте камеру, увімкнувши її й натиснувши кнопку спуску затвора, щоб переконатися в її справності.
- Камера може функціонувати неправильно у випадку використання у зоні дії магнітних/електромагнітних полів, радіохвиль чи високої напруги, наприклад, поряд із телевізором, мікрохвильовою піччю, ігровою відеоприставкою, гучномовцями, великим монітором, телечи радіовежею або опорою ЛЕП. У такому разі перед подальшим користуванням вимкніть камеру, а потім знову увімкніть її.
- Завжди дотримуйтесь обмежень щодо умов експлуатації, наведених у посібнику з використання камери.
- Не торкайтесь і не витирайте безпосередньо ПЗЗ фотокамери.

# **Повідомлення**

РК-монітор розташований ззаду на камері.<br>• Якщо монітор розіб'ється (хоч це

- малоймовірно), не беріть рідкі кристали в рот. Негайно змийте водою залишки речовини, що прилипли до ваших рук, ніг .<br>чи одягу.
- У нижній/верхній частині монітора може з'явитися світла смуга, але це не є несправністю.
- Якщо об'єкт орієнтований по діагоналі, то його краї на моніторі можуть здаватися зигзагоподібними. Це не <sup>є</sup> несправністю; це буде менш помітно <sup>в</sup> режимі відтворення.
- У місцях із низькими температурами увімкнення монітора може зайняти тривалий час, або його кольори можуть тимчасово змінюватися. При використанні фотокамери на лютому морозі буде корисно час від часу поміщати її в тепле місце. Монітор, що погано працює через холод, відновиться при нормальній температурі.
- Монітор виготовлений за високоточною технологією. Не зважаючи на це, на ньому можуть постійно з'являтися чорні або яскраві точки.

Через власні властивості або кут, під яким ви дивитеся на монітор, ділянка може бути неоднорідною за кольором і яскравістю. Це не є несправністю.

# **Об'єктив**

- Не занурюйте його у воду та оберігайте від потрапляння на нього крапель води.
- Оберігайте об'єктив від падіння та прикладання значних зусиль.
- Не тримайте фотокамеру за рухому частину об'єктива.
- Не торкайтесь до лінз об'єктива.
- Не торкайтесь до контактів об'єктива.
- Оберігайте об'єктив від дії різких змін температури.

# **Передбачені законодавчо і інші повідомлення**

- Компанія Olympus не робить заяв і не дає гарантій відносно будь-якого збитку або вигоди, очікуваної при використанні даного пристрою на законній підставі, або будьяких запитів, від третіх осіб, викликаних неналежним використанням цього продукту.
- Компанія Olympus не робить заяв і не дає гарантій відносно будь-якого збитку або вигоди, очікуваних від використання цього виробу на законній підставі, виниклих в результаті видалення даних зображення.

#### **Обмеження гарантії**

- Компанія Olympus заявляє, що цей друкований примірник і програмне забезпечення не накладають на неї гарантій чи зобов'язань, прямих або непрямих, або відповідальності згідно будь-яких можливих гарантій щодо товарного стану й придатності для використання з будь-якою метою, а також щодо побічних, непрямих і випадкових збитків (зокрема, але не виключно, неотримання доходів підприємствами, перешкод їхній діяльності та втрати робочої інформації) внаслідок використання або неможливості використання цього друкованого примірника, програмного забезпечення або виробу. Деякі країни не допускають виключення або обмеження відповідальності за непрямі чи побічні збитки або гарантії, що мається на увазі, тому зазначені вище обмеження можуть до вас не застосовуватись.
- Компанія Olympus зберігає за собою всі права на цю інструкцію.

#### **Застереження**

Фотографування без дозволу або використання матеріалів, захищених авторськими правами, можуть бути порушенням поточних норм захисту авторських прав. Компанія Olympus не приймає на себе відповідальності за фотографування без дозволу, використання матеріалів або інші дії, що можуть порушити права власників авторських прав.

#### **Повідомлення про авторські права**

Всі права захищено. Без попереднього письмового дозволу Olympus заборонено жодним чином відтворювати, копіювати й використовувати цей друкований примірник і програмне забезпечення, повністю або частково, будь-якими електронними або механічними засобами, зокрема, фотокопіюванням і будь-якими системами зберігання й відтворення інформації. Не передбачається відповідальність відносно використання інформації, що міститься в цих письмових матеріалах або програмному забезпеченні або за збиток, який настав у результаті використання інформації, що міститься в них. Компанія Olympus зберігає за собою право на змінення властивостей і змісту цієї публікації або програмного забезпечення без зобов'язань або попереднього повідомлення.

## **Повідомлення FCC (Федеральної комісії зв'язку США)**

• Радіо- та телевізійні перешкоди Зміни або модифікації, прямо не схвалені виробником, можуть призвести до позбавлення користувача права експлуатувати це устаткування. Це обладнання пройшло випробування, і було зроблено висновок про його відповідність обмеженням для цифрових пристроїв класу B відповідно до частини 15 Правил FCC. Таке обмеження спрямоване на обґрунтований захист від небезпечних перешкод в умовах стаціонарного використання. Це устаткування генерує, використовує та може випромінювати радіохвилі, і у випадку недотримання інструкцій щодо настройки й використання це може створити перешкоди для радіокомунікацій. Проте не гарантується, що такі перешкоди не створюватимуться в конкретних випадках. Якщо устаткування викликає шкідливі перешкоди радіо- і телевізійного

прийому, що можна визначити за допомогою увімкнення й вимкнення устаткування, користувач може спробувати усунути перешкоди одним із таких способів:

- Відрегулювати або перемістити приймальну антену.
- Збільшити відстань між камерою та приймачем.
- Підключити устаткування до розетки з іншим контуром, ніж той, до якого підключений приймач.
- Зверніться по допомогу до вашого продавця або досвідченого спеціаліста з радіо/телевізійного обладнання. Для підключення камери до USB-порту персональних комп'ютерів (ПК) слід використовувати тільки USB-кабель, що постачається компанією OLYMPUS.

Будь-які зміни або модифікації цього устаткування можуть призвести до позбавлення користувача права експлуатувати це устаткування.

## **Використовуйте тільки спеціальні акумуляторні батареї та зарядний пристрій**

Настійно рекомендовано використовувати в роботі з цією камерою тільки оригінальні спеціальні акумуляторні батареї та зарядний пристрій. Використання неоригінальних акумуляторних батарей та/або зарядного пристрою може призвести до травмування через витікання, нагрівання, займання або інші пошкодження акумулятора. Olympus не несе відповідальності за нещасні випадки або пошкодження, які можуть статися, якщо використовуються акумулятори та/або зарядні пристрої, які не є оригінальними аксесуарами Olympus.

# **Для покупців у Північній та Південній Америці**

#### Для покупців у США

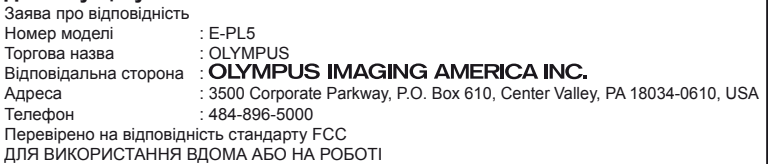

Цей прилад відповідає Частині 15 нормативів FCC. Робота пристрою допускається за умови дотримання таких двох умов:

- (1) Цей прилад не створює шкідливих перешкод.
- (2) Цей прилад повинен приймати будь-які перешкоди, зокрема перешкоди, які можуть викликати небажані операції.

#### Для покупців у Канаді

Цей цифровий апарат класу В відповідає всім вимогам канадських нормативів ICES-003.

#### **ВСЕСВІТНЯ ОБМЕЖЕНА ГАРАНТІЯ КОМПАНІЇ OLYMPUS — ВИРОБИ ДЛЯ ОБРОБКИ ЗОБРАЖЕНЬ**

Компанія Olympus гарантує, що надані вироби для обробки зображень Olympus® і відповідні аксесуари Olympus® (надалі окремо – «Виріб» та загально – «Вироби») не матимуть дефектів матеріалу та оздоблення за умов звичайного використання й обслуговування протягом одного (1) року з дати придбання.

Якщо в будь-якому Виробі виявляться дефекти впродовж гарантійного періоду терміном один рік, покупець повинен повернути дефектний Виріб до будь-якого Центру обслуговування компанії Olympus у наведеному нижче порядку (див. розділ «ЯКЩО ПОТРІБНЕ ОБСЛУГОВУВАННЯ»).

Компанія Olympus на власний розсуд відремонтує, замінить або налаштує дефектний Виріб, за умови, що дослідження та заводський огляд компанії підтвердять, що (а) такий дефект з'явився за умов звичайного й належного використання та (б) на Виріб розповсюджується ця обмежена гарантія.

Ремонт, заміна або налаштування дефектного Виробу є єдиним обов'язком компанії Olympus та єдиним способом покупця усунути проблему за цією гарантією.

Покупець несе відповідальність за оплату доставки Виробів до центру обслуговування компанії Olympus.

Компанія Olympus не зобов'язана виконувати профілактичний ремонт, встановлення, демонтаж або технічне обслуговування.

Компанія Olympus залишає за собою право (i) використовувати відновлені, відремонтовані та/або придатні до експлуатації деталі, що були у використанні (які відповідають нормам контролю якості Olympus), у гарантійному та інших ремонтах, і (ii) робити будь-які внутрішні або зовнішні зміни конструкції та/або функцій у своїх виробах без жодного зобов'язання вносити такі зміни до Виробів.

#### **ВИНЯТКИ З ЦІЄЇ ОБМЕЖЕНОЇ ГАРАНТІЇ**

Не покриваються цією обмеженою гарантією у будь-який спосіб, ані виражений, ані такий, що мається на увазі, ані статутний:

- (а) вироби й аксесуари, не вироблені компанією Olympus та/або без фірмової етикетки «OLYMPUS» (за гарантійне покриття виробів та аксесуарів інших виробників, що можуть розповсюджуватися компанією Olympus, несуть відповідальність виробники таких виробів та аксесуарів відповідно до умов і термінів гарантій таких виробників);
- (б) будь-які Вироби, розібрані, відремонтовані, перероблені, змінені або модифіковані особами, що не є власним авторизованим обслуговуючим персоналом компанії Olympus, окрім випадків, коли ремонт сторонніми особами виконано з письмової згоди компанії Olympus;
- (в) дефект або пошкодження Виробів, спричинені зношуванням, неналежною експлуатацією, недбалістю, піском, рідиною, ударом, неналежним зберіганням, невиконанням умов технічного обслуговування, течею елемента живлення, використанням аксесуарів, витратних матеріалів або приладдя не марки «OLYMPUS», або використання інших Виробів у поєднанні з несумісними пристроями;
- (с) програмне забезпечення;
- (д) приладдя та витратні матеріали (включно з лампами, чорнилами, папером, плівкою, відбитками, негативами, кабелями та акумуляторами, але не обмежуючись ними); та/або
- (е) Вироби, на яких немає належним чином зазначеного й зареєстрованого серійного номера Olympus, якщо це не модель, на якій компанія Olympus не зазначає та не реєструє серійних номерів.

ОКРІМ ВИЩЕНАВЕДЕНОЇ ОБМЕЖЕНОЇ ГАРАНТІЇ, КОМПАНІЯ OLYMPUS НЕ РОБИТЬ ДОДАТКОВИХ І ВІДМОВЛЯЄТЬСЯ ВІД УСІХ ІНШИХ ЗАЯВ, ЗАПЕВНЕНЬ, УМОВ І ГАРАНТІЙ СТОСОВНО ВИРОБІВ, ЯК ПРЯМИХ, ТАК І НЕПРЯМИХ, ВИРАЖЕНИХ ЧИ ТАКИХ, ЩО МАЮТЬСЯ НА УВАЗІ, АБО ТАКИХ, ЩО ВИНИКАЮТЬ НА ПІДСТАВІ БУДЬ-ЯКОГО СТАТУТУ, УКАЗУ, КОМЕРЦІЙНОГО ВИКОРИСТАННЯ АБО ІНШИМ ЧИНОМ, ВКЛЮЧАЮЧИ, АЛЕ НЕ ОБМЕЖУЮЧИСЬ БУДЬ-ЯКОЮ ГАРАНТІЄЮ ЧИ ЗАЯВОЮ ЩОДО ПРИДАТНОСТІ, ТРИВАЛОСТІ, КОНСТРУКЦІЇ, ФУНКЦІОНУВАННЯ АБО СТАНУ ВИРОБІВ (ЧИ БУДЬ-ЯКИХ ЇХНІХ ЧАСТИН) АБО КОМЕРЦІЙНОЇ ЯКОСТІ ВИРОБІВ ЧИ ЇХНЬОЇ ПРИДАТНОСТІ ДЛЯ ПЕВНОЇ МЕТИ, АБО ТАКИХ, ЩО СТОСУЮТЬСЯ ПОРУШЕННЯ БУДЬ-ЯКОГО ПАТЕНТУ, АВТОРСЬКОГО ПРАВА ЧИ ІНШОГО ПРАВА ВЛАСНОСТІ, ЩО ВИКОРИСТОВУЄТЬСЯ В НИХ. ЯКЩО БУДЬ-ЯКІ ГАРАНТІЇ, ЩО МАЮТЬСЯ НА УВАЗІ, ЗАСТОСОВУЮТЬСЯ ЗА ЗАКОНОМ, ВОНИ ОБМЕЖУЮТЬСЯ ТЕРМІНОМ ДІЇ ЦІЄЇ ОБМЕЖЕНОЇ ГАРАНТІЇ.

У ДЕЯКИХ ШТАТАХ ВІДМОВА ВІД ГАРАНТІЙ АБО ЇХ ОБМЕЖЕННЯ, ЧИ ОБМЕЖЕННЯ ВІДПОВІДАЛЬНОСТІ МОЖУТЬ НЕ ВИЗНАВАТИСЯ, ТОМУ НАВЕДЕНІ ВИЩЕ ВІДМОВИ МОЖУТЬ НЕ ЗАСТОСОВУВАТИСЯ. ПОКУПЕЦЬ ТАКОЖ МОЖЕ МАТИ ІНШІ ТА/ АБО ДОДАТКОВІ ПРАВА Й ЗАСОБИ, ЩО ЗАЛЕЖАТЬ ВІД ШТАТУ.

ПОКУПЕЦЬ ВИЗНАЄ Й ПОГОДЖУЄТЬСЯ, ЩО КОМПАНІЯ OLYMPUS НЕ НЕСЕ ВІДПОВІДАЛЬНОСТІ ЗА БУДЬ-ЯКІ ЗБИТКИ, ЩО ЇХ МОЖЕ ПОНЕСТИ ПОКУПЕЦЬ ЧЕРЕЗ ЗАТРИМКУ ДОСТАВКИ, ПОШКОДЖЕННЯ ВИРОБУ, КОНСТРУКЦІЮ ВИРОБУ, ВИБІР АБО ВИРОБНИЦТВО, ВТРАТУ ЧИ ПОШКОДЖЕННЯ ЗОБРАЖЕНЬ АБО ДАНИХ, ЧИ З ІНШОЇ ПРИЧИНИ, НЕЗАЛЕЖНО ВІД ТОГО, ЧИ ВИНИКАЄ ВІДПОВІДАЛЬНІСТЬ НА ПІДСТАВІ КОНТРАКТУ, ЦИВІЛЬНОГО ПРАВОПОРУШЕННЯ (У ТОМУ ЧИСЛІ НЕДБАЛІСТЬ І СУВОРА ВІДПОВІДАЛЬНІСТЬ) АБО ІНШИМ ЧИНОМ. ЗА ЖОДНИХ ОБСТАВИН КОМПАНІЯ OLYMPUS НЕ НЕСЕ ВІДПОВІДАЛЬНОСТІ ЗА БУДЬ-ЯКІ НЕПРЯМІ, ПОБІЧНІ, ПОДАЛЬШІ АБО ОСОБЛИВІ ЗБИТКИ (ВКЛЮЧАЮЧИ БЕЗ ОБМЕЖЕННЯ ВТРАТУ ПРИБУТКУ АБО ВТРАТУ МОЖЛИВОСТІ ЕКСПЛУАТАЦІЇ), НЕЗАЛЕЖНО ВІД ТОГО, ЧИ КОМПАНІЇ OLYMPUS ВІДОМО АБО ПОВИННО БУТИ ВІДОМО ПРО МОЖЛИВІСТЬ ТАКИХ ПОТЕНЦІЙНИХ ВТРАТ АБО ЗБИТКІВ.

Заяви та гарантії, зроблені будь-якою особою, включаючи, але не обмежуючись постачальниками, представниками, продавцями або агентами компанії Olympus, які не відповідають або суперечать умовам цієї гарантії чи додаються до них, не мають обов'язкової сили для компанії Olympus, якщо їх не наведено у письмовій формі та не схвалено прямо уповноваженою посадовою особою компанії Olympus.

Ця обмежена гарантія є повним і виключним викладенням гарантії, яку компанія Olympus погоджується забезпечити стосовно Виробів, і заміняє всі попередні й одночасні усні або письмові угоди, домовленості, пропозиції та повідомлення, що мають відношення до її змісту. Ця обмежена гарантія діє виключно на користь первісного покупця та не може передаватися або призначатися іншим особам.

#### **ЯКЩО ПОТРІБНЕ ОБСЛУГОВУВАННЯ**

Покупець повинен перемістити будь-які зображення або дані, збережені у Виробі, на інший носій даних та/або видалити будь-яку плівку з Виробу, перш ніж надсилати його компанії Olympus для технічного обслуговування.

ЗА ЖОДНИХ ОБСТАВИН КОМПАНІЯ OLYMPUS НЕ НЕСЕ ВІДПОВІДАЛЬНОСТІ ЗА ЗБЕРЕЖЕННЯ, ЗБЕРІГАННЯ АБО ЗАХИСТ БУДЬ-ЯКИХ ЗОБРАЖЕНЬ АБО ДАНИХ, ЗБЕРЕЖЕНИХ У ВИРОБІ, ОТРИМАНОМУ КОМПАНІЄЮ ДЛЯ ТЕХНІЧНОГО ОБСЛУГОВУВАННЯ, АБО НА БУДЬ-ЯКІЙ ПЛІВЦІ, ЩО МІСТИТЬСЯ У ВИРОБІ, ОТРИМАНОМУ КОМПАНІЄЮ ДЛЯ ТЕХНІЧНОГО ОБСЛУГОВУВАННЯ, А ТАКОЖ ЗА БУДЬ-ЯКІ ЗБИТКИ У ВИПАДКУ, ЯКЩО БУДЬ-ЯКІ ЗОБРАЖЕННЯ АБО ДАНІ ВТРАЧЕНО АБО ПОШКОДЖЕНО У ПРОЦЕСІ ТЕХНІЧНОГО ОБСЛУГОВУВАННЯ (ВКЛЮЧАЮЧИ БЕЗ ОБМЕЖЕННЯ ПРЯМІ, НЕПРЯМІ, ПОБІЧНІ, ПОДАЛЬШІ АБО ОСОБЛИВІ ЗБИТКИ, ВТРАТУ ПРИБУТКУ АБО ВТРАТУ МОЖЛИВОСТІ ЕКСПЛУАТАЦІЇ), НЕЗАЛЕЖНО ВІД ТОГО, ЧИ КОМПАНІЇ OLYMPUS ВІДОМО АБО ПОВИННО БУТИ ВІДОМО ПРО МОЖЛИВІСТЬ ТАКОЇ ПОТЕНЦІЙНОЇ ВТРАТИ ЧИ ПОШКОДЖЕННЯ.

Ретельно запакуйте Виріб з використанням великої кількості прокладного матеріалу, щоб запобігти пошкодженню під час транспортування, та доставте його авторизованому дилеру компанії Olympus, у якого було придбано виріб, або надішліть передплаченою й застрахованою посилкою до будь-якого центру обслуговування компанії Olympus.

Під час надання Виробу для технічного обслуговування пакунок повинен містити нижченаведене.

- 1 Товарний чек із зазначенням місця й дати покупки.
- 2 Копія цієї обмеженої гарантії **із зазначенням серійного номера Виробу, що відповідає серійному номеру, зазначеному на Виробі** (якщо це не модель, на якій компанія Olympus не зазначає й не реєструє серійних номерів).
- 3 Докладний опис несправності.
- 4 Зразки відбитків, негативів, цифрових відбитків (або файлів на диску), якщо вони наявні та мають відношення до несправності.

Після завершення технічного обслуговування Виріб буде повернено передплаченою посилкою.

#### **КУДИ НАДСИЛАТИ ВИРІБ ДЛЯ ТЕХНІЧНОГО ОБСЛУГОВУВАННЯ**

Адресу найближчого центру обслуговування див. у розділі «ВСЕСВІТНЯ ГАРАНТІЯ».

#### **МІЖНАРОДНЕ ГАРАНТІЙНЕ ОБСЛУГОВУВАННЯ**

За цією гарантією надається міжнародне гарантійне технічне обслуговування.

# **Для покупців у Європі**

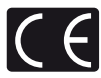

Знак «СE» підтверджує, що цей виріб відповідає європейським вимогам щодо безпеки, охорони здоров'я, захисту довкілля та прав споживача. Камери зі знаком «СЕ» призначені для продажу на території Європи. Цей символ [перекреслений сміттєвий бак на коліщатках, Директива ЄС про відходи «WEEE», додаток IV] вказує на роздільний збір відходів електричного й електронного устаткування в країнах ЄС.

Не викидайте обладнання разом із побутовим сміттям. Для утилізації цього виробу користуйтесь чинними у вашій країні системами повернення та збирання.

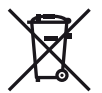

Цей символ [перекреслений сміттєвий бак на коліщатках, Директива 2006/66/EC, додаток II] позначає необхідність окремого збору використаних елементів живлення в країнах Європейського Союзу.

Не викидайте елементи живлення разом із побутовим сміттям.

Для утилізації використаних елементів живлення користуйтеся системами повторного використання і збору сміття, доступними у вашій країні.

#### **Умови гарантії**

1 Якщо цей виріб, незважаючи на правильне використання (згідно з друкованими інструкціями щодо догляду й експлуатації, що входять до комплекту), виявився бракованим протягом застосовного в країні гарантійного терміну та був придбаний в авторизованого дилера компанії Olympus у зоні торгово-промислової діяльності компанії Olympus Europa Holding GmbH, як зазначено на веб-сайті: http://www.olympus.com, цей виріб буде безкоштовно відремонтовано або, за рішенням компанії Olympus, замінено на новий. Щоб скористатися цією гарантією, покупець повинен принести виріб і цей гарантійний талон до закінчення

застосовного в країні гарантійного терміну до дилера, в якого було придбано виріб, або до будь-якого сервісного центру Olympus, розташованого на території торгово-промислової діяльності компанії Olympus Europa Holding GmbH, як це обумовлено на веб-сайті: http://www. olympus.com. Упродовж однорічного терміну дії всесвітньої гарантії покупець може повернути виріб до будь-якого сервісного центру Olympus. Зауважте, що сервісні центри Olympus існують не в усіх країнах.

2 Покупець здійснює доставку виробу до дилера або до авторизованого сервісного центру Olympus самостійно й на власний розсуд, а також відповідає за будь-які витрати, пов'язані з доставкою виробу.

#### **Умови гарантії**

- Компанія OLYMPUS IMAGING CORP., Shinjuku Monolith, 2-3-1 Nishi-Shinjuku, Shinjuku-ku, Tokyo 163-0914, Японія надає всесвітню гарантію терміном на один рік. Ця всесвітня гарантія повинна пред'являтися в усіх авторизованих пунктах технічного обслуговування й ремонту компанії Olympus перед виконанням будь-яких ремонтних робіт відповідно до умов цієї гарантії. Ця гарантія є дійсною, тільки якщо в пункті технічного обслуговування й ремонту компанії Olympus пред'явлено гарантійний талон і доказ купівлі. Зверніть увагу, що ця гарантія є доповненням і жодним чином не порушує законних гарантійних прав покупця згідно чинного в країні законодавства стосовно продажу споживчих товарів, згаданих вище.
- 2 Ця гарантія не покриває нижченаведені дефекти, ремонт яких оплачуватиме покупець, навіть якщо дефекти виникли протягом терміну гарантії, згаданого вище.
	- (а) Будь-які пошкодження, що сталися внаслідок неправильного використання виробу (наприклад, під час виконання операцій, не наведених у розділі «Правила обслуговування» та інших розділах цієї інструкції тощо).
	- (б) Будь-який дефект, який виник через ремонт, модифікацію, чищення тощо, виконані не компанією Olympus або авторизованим сервісним центром Olympus.
	- (в) Будь-який дефект або пошкодження, які виникли внаслідок транспортування, падіння, струсу тощо після придбання виробу.
	- (г) Будь-які дефекти або пошкодження, які сталися внаслідок пожежі, землетрусу, повені, грози та іншого стихійного лиха, забруднення навколишнього середовища або збоїв джерел постачання електроенергії.
	- (д) Будь-який дефект, який виник через недбале або неналежне зберігання (наприклад, зберігання виробу в умовах високої температури та вологості, біля засобів проти комах на зразок нафталіну або шкідливих наркотичних речовин тощо), неналежне обслуговування тощо.
- (е) Будь-який дефект, який виник через використання розряджених елементів живлення тощо.
- (є) Будь-який дефект, який виник через потрапляння піску, бруду тощо всередину корпусу виробу.
- (ж) Якщо цей гарантійний талон не надається з виробом.
- (з) Після внесення будь-яких змін у гарантійний талон стосовно року, місяця та дня купівлі, а також стосовно прізвища покупця, назви дилера та серійного номера.
- (і) Якщо разом із цим гарантійним талоном не надається товарний чек.
- 3 Ця гарантія стосується тільки виробу; гарантія не стосується жодних інших аксесуарів, зокрема футляра, ремінця, кришки об'єктива й елементів живлення.
- Згідно з цією гарантією, компанія Olympus бере на себе зобов'язання лише щодо ремонту або заміни цього виробу. За цією гарантією компанія не несе відповідальності за будь-які непрямі пошкодження або збитки, пов'язані з дефектом виробу взагалі, і зокрема за будь-які збитки або пошкодження, спричинені об'єктиву, плівці та іншому обладнанню або аксесуарам, що використовуються разом із цим виробом, а також за будь-які збитки внаслідок затримки з ремонтом або втрати даних. Обов'язкові положення закону залишаються непорушними.

#### **Примітки щодо чинності гарантії**

- 1 Ця гарантія вважається дійсною, тільки якщо гарантійний талон належно заповнений представником компанії Olympus або авторизованим дилером компанії, або за наявності інших документів із доказом про придбання виробу. Тому обов'язково переконайтеся, що ваше прізвище, назва дилера, серійний номер, а також рік, місяць і день покупки зазначені у гарантійному талоні, або що до нього додається чек (із зазначенням імені дилера, дати покупки та типу виробу). Компанія Olympus залишає за собою право відмовити в безкоштовному технічному обслуговуванні, якщо гарантійний талон не заповнено, до нього не додається вищезгаданий документ, або якщо інформація, що міститься в них, є неповною або нерозбірливою.
- 2 Цей гарантійний талон повторно не видається, тому зберігайте його в надійному місці.
	- Мережа міжнародних авторизованих сервісних центрів наведена на веб-сайті: http://www.olympus.com.

# **Торгові марки**

- Microsoft і Windows є зареєстрованими торговими марками корпорації Microsoft.
- Macintosh є зареєстрованим торговою маркою компанії Apple Inc.
- Логотип SDXC є торговою маркою SD-3C, LLC.
- Eye-Fi є торговою маркою компанії Eye-Fi, Inc.
- FlashAir є торговою маркою компанії Toshiba Corporation.
- Для функції «Технологія регулювання тіні» використано патентовані технології компанії Apical Limited.

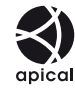

• Ефекти слайд-шоу, що використовуються для показу слайдів, надані корпорацією HI.

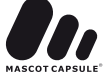

- Усі інші назви компаній і продуктів є зареєстрованими торговими марками й/або торговими марками відповідних власників.
- «4/3» і «мікро 4/3» є торговими марками або зареєстрованими торговими марками OLYMPUS IMAGING Corporation у Японії, США, країнах Європейського Союзу та інших країнах.
- Під скороченням «PENPAL» слід розуміти OLYMPUS PENPAL.
- Стандарти файлових систем фотокамер, які згадуються в цій інструкції, є стандартами «Design rule for Camera File system/DCF», установленими Асоціацією виробників електроніки та інформаційних технологій Японії (JEITA).

THIS PRODUCT IS LICENSED UNDER THE AVC PATENT PORTFOLIO LICENSE FOR THE PERSONAL AND NONCOMMERCIAL USE OF A CONSUMER TO (i) ENCODE VIDEO IN COMPLIANCE WITH THE AVC STANDARD ("AVC VIDEO") AND/OR (ii) DECODE AVC VIDEO THAT WAS ENCODED BY A CONSUMER ENGAGED IN A PERSONAL AND NON-COMMERCIAL ACTIVITY AND/OR WAS OBTAINED FROM A VIDEO PROVIDER LICENSED TO PROVIDE AVC VIDEO. NO LICENSE IS GRANTED OR SHALL BE IMPLIED FOR ANY OTHER USE. ADDITIONAL INFORMATION MAY BE OBTAINED FROM MPEG LA, L.L.C. SEE HTTP://WWW.MPEGLA.COM

# Покажчик

# Символи

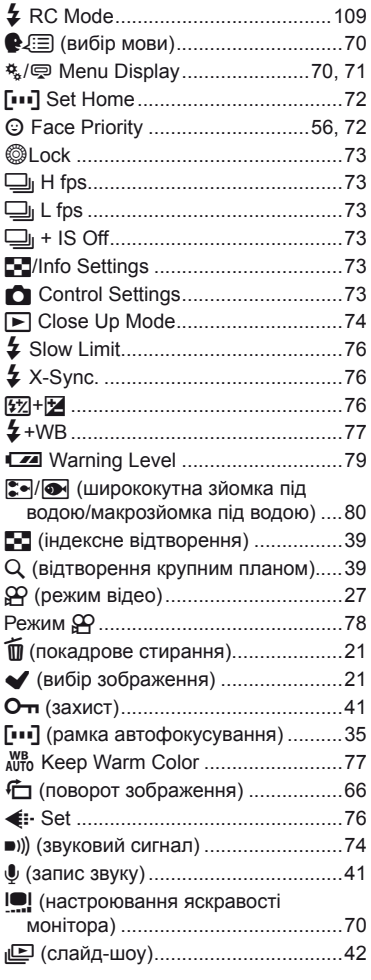

# $A-Z$

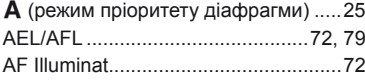

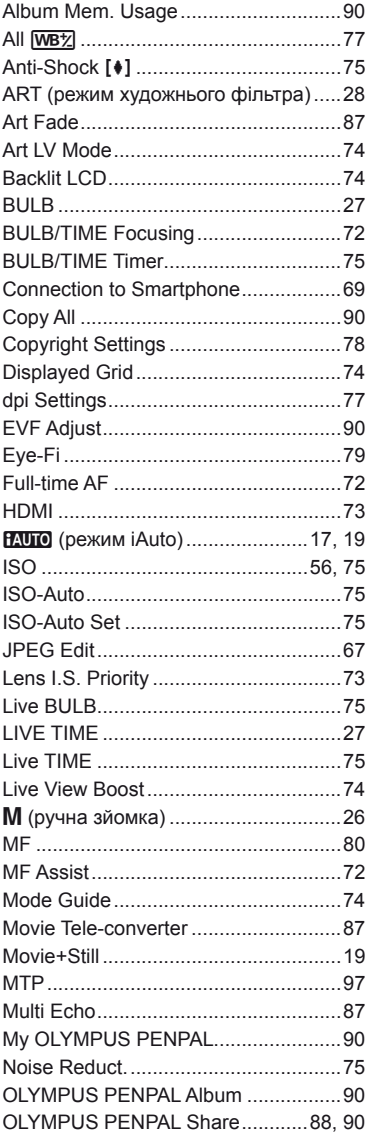

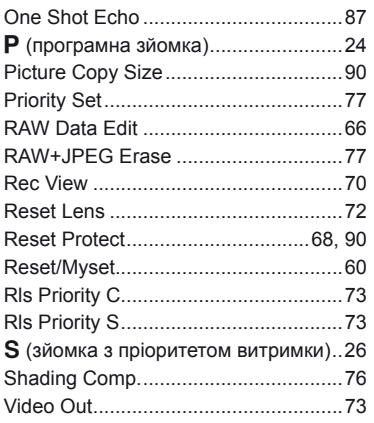

# **А**

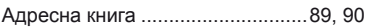

# **Б**

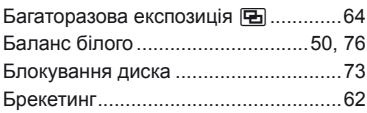

# **В**

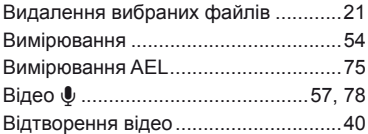

# **Г**

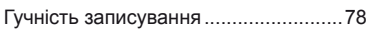

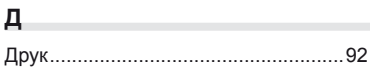

# **З**

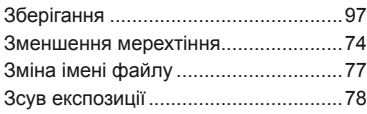

# **К**

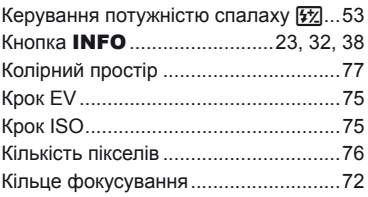

# **М**

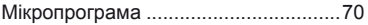

# **Н**

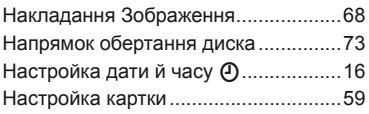

# **О**

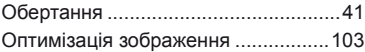

# **П**

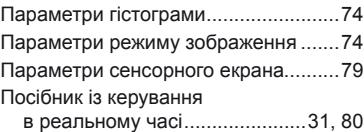

# **Р**

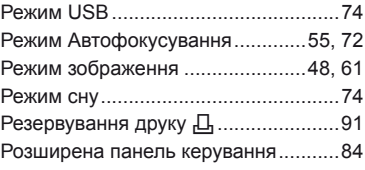

# **С**

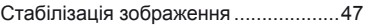

# **Ф**

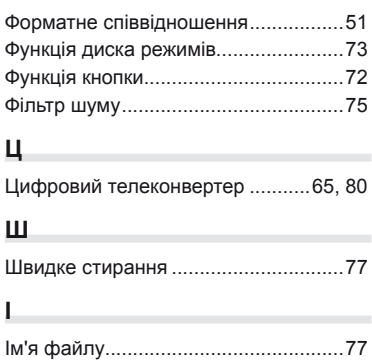

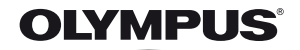

http://www.olympus.com/

#### $=$  OLYMPUS EUROPA HOLDING GMBH  $=$

Головний офіс: Consumer Product Division Wendenstrasse 14–18, 20097 Hamburg, Germany (Німеччина) Тел.: +49 40 – 23 77 3-0; факс: +49 40 – 23 07 61 Відділ доставки: Modul H, Willi-Bleicher Str. 36, 52353 Düren, Germany (Німеччина)<br>Для листів: Рostfach 10 49 08. 20034 Hamburg. Germany (Німеччина) Postfach 10 49 08, 20034 Hamburg, Germany (Німеччина)

**Технічна підтримка користувачів у Європі:** Відвідайте нашу домашню Сторінку **http://www.olympus-europa.com**

або зателефонуйте на наш БЕЗКОШТОВНИЙ НОМЕР\*: **00800 – 67 10 83 00**

для Австрії, Бельгії, Данії, Фінляндії, Франції, Німеччини, Люксембурга, Нідерландів, Норвегії, Португалії, Іспанії, Швеції, Швейцарії, Великобританії.

\* Будь ласка, врахуйте, що деякі (мобільні) телефонні служби/провайдери не дозволяють доступ або вимагають набору додаткового префікса для номерів +800.

Для всіх країн Європи, не включених в список, і у разі, якщо не вдається додзвонитися за вищенаведеним номером, скористайтеся такими ПЛАТНИМИ НОМЕРАМИ: **+49 180 5 – 67 10 83** або **+49 40 – 237 73 48 99**. Наша служба технічної підтримки користувачів працює з 9.00 до 18.00 середньоєвропейського часу (понеділок – п'ятниця).

#### **Ukrainie: Україна ТОВ «Соніко Україна»,**

м Київ, вул. Щусєва 10, тел. +38 (044) 359-02-83 тел. +38 (044) 359-02-84

#### **Україна ТОВ «Крок-ТТЦ»,**

м Київ, пр-т Маяковського, 26, тел. +38 (044) 459-42-55